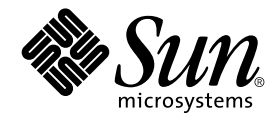

# Notes de version de Solaris 9 (Edition pour plate-forme SPARC)

Sun Microsystems, Inc. 4150 Network Circle Santa Clara, CA 95054 U.S.A.

Référence : 816–3843–11 Juin 2002

Copyright 2002 Sun Microsystems, Inc. 4150 Network Circle, Santa Clara, CA 95054 U.S.A. Tous droits réservés

Ce produit ou document est protégé par un copyright et distribué avec des licences qui en restreignent l'utilisation, la copie, la distribution, et la<br>décompilation. Aucune partie de ce produit ou document ne peut être rep aux polices de caractères, est protégé par un copyright et licencié par des fournisseurs de Sun.

Des parties de ce produit pourront être dérivées du système Berkeley BSD licenciés par l'Université de Californie. UNIX est une marque déposée aux Etats-Unis et dans d'autres pays et licenciée exclusivement par X/Open Company, Ltd.

Sun, Sun Microsystems, le logo Sun, docs.sun.com, AnswerBook, AnswerBook2, Java, JDK, Solaris Web Start, Solaris JumpStart, SunOS, OpenWindows, XView, JavaSpaces, SunSolve, iPlanet Directory Server, Sun StorEdge, sun4u, et Solaris sont des marques de fabrique ou des marques<br>déposées, ou marques de service, de Sun Microsystems, Inc. aux Etats-Unis et d Corporation. Netscape est une marque de Netscape Communications Corporation aux Etats-Unis et dans d'autres pays.

L'interface d'utilisation graphique OPEN LOOK et Sun™ a été développée par Sun Microsystems, Inc. pour ses utilisateurs et licenciés. Sun reconnaît les efforts de pionniers de Xerox pour la recherche et le développement du concept des interfaces d'utilisation visuelle ou graphique pour l'industrie<br>de l'informatique. Sun détient une licence non exclusive de Xerox sur l

CETTE PUBLICATION EST FOURNIE "EN L'ETAT" ET AUCUNE GARANTIE, EXPRESSE OU IMPLICITE, N'EST ACCORDEE, Y COMPRIS DES<br>GARANTIES CONCERNANT LA VALEUR MARCHANDE, L'APTITUDE DE LA PUBLICATION A REPONDRE A UNE UTILISATION<br>PARTICU

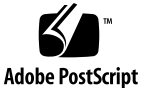

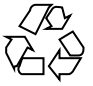

020606@3984

## Table des matières

**Préface 11**

#### **Problèmes d'installation 15**

Problèmes à connaître avant d'installer le logiciel Solaris 9 depuis un DVD 16 Initialisation depuis le DVD Solaris 9 16

Problèmes à connaître avant d'installer le logiciel Solaris 9 depuis un DVD ou un CD 16

Non-installation des logiciels supplémentaires en cas d'installation en mode ligne de commande depuis le DVD du logiciel Solaris 9 (4671875) 16

Echec de l'initialisation depuis le DVD Solaris sur les systèmes équipés d'un lecteur de DVD Toshiba SD-M1401 (4467424) 17

Impossibilité de monter des supports dotés de systèmes de fichiers UFS ou UDFS, lorsqu'ils sont insérés à plusieurs reprises (4638163) 18

Impossibilité d'accéder aux données emmagasinées sur le DVD Solaris 9 dans les environnements d'exploitation Solaris 2.6 et Solaris 7 (4511090) 18

#### Bug lié à l'installation 19

Reconnaissance de toutes les interfaces comme étant utilisables sur les systèmes à interfaces multiples, après installation ou mise à niveau (4640568) 19

Bug lié à l'installation personnalisée de Solaris JumpStart 20

Risque de non-installation de plusieurs versions localisées en cas d'installation du profil Solaris JumpStart par défaut sur de petits disques (4502007) 20

Bugs survenant lors de l'installation à l'aide du CD 1 sur 2 de Solaris 9 20

Risque d'affichage d'avertissements lors de la création d'un système de fichiers (4189127) 20

Problèmes de mise à niveau 21

Impossibilité d'accéder aux réseaux de la zone de stockage via le module SUNWsan avec l'environnement d'exploitation Solaris 9 21

Incompatibilité du logiciel Solaris Management Console 2.1 avec les logiciels

**3**

Solaris Management Console 1.0, 1.0.1, et 1.0.2

Bugs liés à l'installation survenant pendant une mise à niveau 23

Risque d'apparition de mécanismes de confidentialité Kerberos redondants lors d'une mise à niveau depuis l'environnement d'exploitation Solaris 8 (4672740) 23

Risque de désactivation du démon Secure Shell existant lors d'une mise à niveau vers l'environnement d'exploitation Solaris 9 (sshd) (4626093) 24

Echec de la mise à niveau lorsque le répertoire /export arrive à saturation (4409601) 25

Mise à niveau de clients et de serveurs de clients sans disque (4363078) 25

Mise à niveau de la bibliothèque de données JavaSpaces pour empêcher la perte de données WBEM (4365035) 26

Problèmes liés à Solaris 64 bits 26

Mise à jour de la PROM Flash d'initialisation éventuellement nécessaire sur les systèmes Sun UltraSPARC (sun4u) 26

Problèmes liés au CD de documentation 27

Impossibilité d'installer des modules de documentation possédant des noms contenant plus de neuf caractères sur les serveurs de documentation exécutant les environnements d'exploitation Solaris 2.6, 7, et 8 27

Bugs liés à l'installation du CD de documentation 28

Bugs de fonctionnement du mode désinstaller de l'utilitaire uninstaller du CD de documentation de Solaris 9 (4675797) 28

Non-affichage de l'invite à installer les modules depuis le CD 2 sur 2 de documentation par le CD d'installation de Solaris 9 dans certaines versions localisées (4668033) 28

Installation par défaut de la documentation du Chinois simplifié par le CD 2 sur 2 de documentation de Solaris 9 (4673521) 28

Non-fonctionnement éventuel du panneau de vérification du CD de documentation en mode Interface de ligne de commande (4520352) 29

Problèmes de localisation apparaissant pendant l'installation 29

Installation éventuelle de versions localisées supplémentaires 29

Bugs de localisation apparaissant pendant l'installation

Risque d'installation incorrecte des versions localisées ISO-15 anglaise et européenne (4645678) 29

Problèmes de mise à niveau des modules de polices CDE chinoises de Solaris 9 Beta Refresh vers l'environnement d'exploitation Solaris 9 (4653908) 30

Dépôt de modules invalides sur le système lors de la mise à niveau de systèmes exécutant un environnement d'exploitation Solaris 8 avec prise en charge complète du Thaï/Russe/Polonais/Catalan (4650059) 30

Non-affichage des caractères dans les versions localisées UTF-8 en cas d'installation limitée à une partie des versions localisées européennes (4634077) 31

**4** Notes de version de Solaris 9 (Edition pour plate-forme SPARC) • Juin 2002

#### **Problèmes d'exécution de Solaris 33**

Bug lié à la prise en charge du périphérique USB 34

Corruption des données sur les disques durs USB (4660516) 34

Bugs liés aux cartes à puce 34

Absence de réponse du système en cas d'insertion ou de retrait d'une carte à puce (4415094) 34

Non-fonctionnement de l'option de menu Editer le fichier config de la console de gestion des cartes à puce (4447632) 35

Problèmes liés à CDE (Common Desktop Environment) 35

Compilation de programmes Motif dans l'environnement d'exploitation Solaris 9 35

Bugs liés à CDE (Common Desktop Environment) 36

Impossible de sélectionner l'option permettant de sélectionner un hôte dans la liste depuis l'écran de connexion au CDE après avoir sélectionné l'option d'entrée du nom de la machine distante (4667119) 36

Interruption apparente du Programme\_courrier lors de l'affichage de messages électroniques contenant de longues lignes (4418793) 36

Incapacité de l'application PDASync (Synchronisation organiseur) à supprimer la dernière entrée de l'ordinateur (4260435) 37

Non-prise en charge de l'échange de données avec l'organiseur international multi-octet par l'application PDASync (Synchronisation organiseur) (4263814) 37

Bugs liés à l'administration du système 37

Incapacité du démon de Solaris WBEM Services 2.5 à localiser les fournisseurs d'interfaces de programmation com.sun (4619576) 37

Echec de certains appels de la méthode d'nterface de programmation d'application com. sun sous le protocole d'acheminement XML/HTTP (4497393, 4497399, 4497406, 4497411) 38

Impossibilité de modifier les propriétés de montage du système de fichiers à l'aide de l'outil de montage et de partage de Solaris Management Console (4466829) 38

Erreur CIM\_ERR\_LOW\_ON\_MEMORY en cas de tentative d'ajout de données à l'aide de WBEM (4312409) 39

Problème lié à Solaris Volume Manager 39

Risque d'échec de la commande metattach de Solaris Volume Manager 39 Bugs liés à Solaris Volume Manager 40

Redimensionnement automatique du miroir lors du détachement du sous-miroir à l'aide de la commande metadetach (4678627) 40

La commande metareplace -e de Solaris Volume Manager ne parvient pas à activer les partitions logicielles lorsque les disques sont extraits et replacés  $(4645781)$  40

Echec de la commande metahs -e de Solaris Volume Manager sur des boîtiers de

Table des matières **5**

stockage dotés de câbles en cuivre lorsque le disque de secours défectueux a été remplacé (4644106) 40

Echec de la commande metadevadm de Solaris Volume Manager lorsque le nom du périphérique logique n'existe plus (4645721) 42

Echec de la mise à jour de l'espace de noms metadb au moyen de la commande metarecover de Solaris Volume Manager (4645776) 42

Bug lié à Xserver 43

Risque de blocage de Xsun sur les machines dépourvues de clavier (4651949) 43

Bugs liés aux fonctions réseau 44

libresolv.so.2 épuise la zone réservée au fichier swap avec des applications multithread lorsque le DNS est spécifié dans /etc/nsswitch.conf (4646349) 44

Le démon Solaris PPP 4.0 inactif risque de quitter pendant la période de suppression (4647938) 44

Risque de perte de paquet en cas de configuration de plusieurs tunnels entre deux noeuds IP alors que le filtrage activé (4152864) 45

#### Bugs liés à la sécurité 45

Suppression des justificatifs d'identité Kerberos Version 5 en cas de désactivation du verrouillage d'écran de CDE (4674474) 45

Risque de pénurie de descripteurs de fichiers pour le démon du serveur d'agendas de CDE (4641721) 46

La fonctionnalité d'exécution automatique du support amovible de CDE a été supprimée à partir de l'environnement d'exploitation Solaris 9 (4483353)

Impossibilité pour cron, at, et batch de programmer des tâches pour les comptes verrouillés (4622431) 47

Bug lié aux logiciels supplémentaires 47

Risque d'échec de Veritas Volume Manager sur des systèmes exécutant l'environnement d'exploitation Solaris 9 (4642114) 47

Problèmes liés au CD de documentation 47

Dysfonctionnement des liens de la documentation d'iPlanet Directory Server 5.1 47

Présence nécessaire du module SUNWsdocs pour supprimer d'autres modules de documentation 48

Bugs liés au CD de documentation 48

Disponibilité des documents PDF des versions localisées européennes réduite à la version localisée C (4674475) 48

Risque de désinstallation intempestive de certaines collections de la documentation de Solaris 9 lors de la suppression de modules de documentation de Solaris 9 (4641961) 49

Bugs liés à la localisation 49

Non-génération du caractère Euro par la combinaison de touches AltGraph-E dans

**<sup>6</sup>** Notes de version de Solaris 9 (Edition pour plate-forme SPARC) • Juin 2002

la version localisée en\_US.UTF-8 (4633549) 49

Dysfonctionnement de la combinaison de touches Maj-U les versions localisées arabes (4303879) 50

Dysfonctionnement du tri dans les versions localisées UTF-8 européennes (4307314) 50

Localisation incomplète des applications Smartcard et Secure Shell (4304495, 4680353) 50

Problèmes liés à iPlanet Directory Server 50

Problèmes liés au paramétrage 50

Problèmes liés au schéma 51

Problèmes liés à la réplication 51

Problèmes liés aux plug-in du serveur 51

Problèmes liés aux rôles et à la classe de Service 51

Problèmes liés à l'indexation 51

Bugs liés à iPlanet Directory Server 51

Impossibilité de désactiver les utilisateurs sur la console (4521017) 51

Impossibilité de configurer le répertoire à l'aide d'un suffixe racine contenant des espaces (4526501) 52

Absence de synchronisation des informations concernant la politique des mots de passe entre les serveurs (4527608) 52

Verrouillage du compte effectif après modification du mot de passe utilisateur (4527623) 52

Echec de la copie de secours de la console effectuée immédiatement après l'installation (4531022) 53

Non-prise en compte de la syntaxe sensible à la casse par le serveur lors de la normalisation d'attributs DN (4630941) 53

Blocage du serveur en cas d'arrêt de celui-ci lors d'une opération d'exportation, de copie de secours, de restauration ou de création d'index (4678334) 53

Incapacité de la réplication à utiliser un certificat autosigné (4679442) 54

#### **Annonces de fin de prise en charge logicielle 55**

Fonctions supprimées de l'environnement d'exploitation Solaris 9 55

Modificateurs de correspondances adb(1) et syntaxe des points de contrôle 55 Serveur AnswerBook2 56

Utilitaire aspppd(1M) 56

Méthode d'entrée ATOK8 pour le japonais 56

Utilitairecrash(1M) 56

Options de vidage mémoire sur incident pour la commande ipcs(1) de Solaris 56

Méthode d'entrée cs00 pour le japonais 56

Table des matières **7**

Répertoire d'accès initial (EA) 57 Contrôleur de disque Emulex MD21 pour unités ESDI 57 Paramètre enable mixed bcp 57 Alternative de nom localisé japonais 57 Kit du développeur de logiciel Java (SDK) 1.2.2 57 JDK 1.1.8 et JRE 1.1.8 58 Boîtes à outils OpenWindows pour les développeurs 58 Environnement OpenWindows pour les utilisateurs 58 Paramètres réglables d'appel de page prioritaire et paramètres liés réglables au niveau du noyau (priority\_paging/cachefree) 58 Système de fichiers s5fs 59 Fonctions de l'utilitaire sendmail 59 Tableaux de stockage Sun StorEdge A3000, A3500 et A3500FC 59 SUNWebnfs 59 Serveurs sun4d 59 SUNWrdm 59 Fonctions susceptibles d'être supprimées dans une version ultérieure 60 AdminTool 60 Liste dtlogin des noms abrégés asiatiques 60 Entrées de gestion des périphériques dans power.conf 60 Services FNS (Federated Naming Service) / Bibliothèques et commandes XFN 60 Fuseaux horaires GMT Zoneinfo 60 JRE 1.2.2 60 Client Kerberos version 4 61 Polices CID coréennes 61 Bibliothèque client LDAP (Lightweight Directory Access Protocol) 61 NIS+ 61 Modulepam unix(5) 61 Perl version 5.005\_03 61 Contrôles d'E/S du module de gestion d'énergie 62 Volume transactionnel de Solaris Volume Manager 62 Solstice Enterprise Agents 62 Gestionnaire SPC 62 Matériel sun4m 62 XIL 62 Filtre d'impressionxutops 63

**8** Notes de version de Solaris 9 (Edition pour plate-forme SPARC) • Juin 2002

### **Problèmes liés à la documentation 65**

Erreurs contenues dans la documentation 65

Document concerné : *Solaris 9 Package List* 65

Document concerné : *Guide d'installation de Solaris 9* 65

Document concerné : page sysidcfg(4) du manuel et *Guide d'installation de Solaris 9* 65

Document concerné : page re-preinstall (1M) du manuel 66

Document concerné : *Solaris WBEM SDK Developer's Guide* 66

Document concerné : section "Writing a Client Program" in *Solaris WBEM SDK Developer's Guide* 66

**A Patchs de version intégrés dans l'environnement d'exploitation Solaris 9 67** Liste des patchs intégrés 67

Table des matières **9**

**10** Notes de version de Solaris 9 (Edition pour plate-forme SPARC) • Juin 2002

<sup>-</sup>

## Préface

Les notes de version de *Solaris™ 9 (Edition pour plate-forme SPARC™)* contiennent des détails concernant les problèmes d'installation, ainsi que d'autres informations qui n'étaient pas disponibles juste avant le lancement de l'environnement d'exploitation Solaris 9 .

**Remarque :** Les informations contenues dans ce document concernent la plate-forme SPARC. De plus, et sauf indication contraire dans un chapitre, une section, une remarque, une entrée de liste à puce, une figure, un tableau, un exemple ou un exemple de code, elles concernent à la fois les espaces d'adressage 64 bits et les espaces d'adressage 32 bits.

## **Utilisateurs de ce manuel**

Ces notes sont destinées aux utilisateurs et administrateurs système qui installent et utilisent l'environnement d'exploitation Solaris 9.

## **Documentation connexe**

Lors de l'installation du logiciel Solaris, vous devrez peut-être également consulter les manuels suivants :

- *Solaris 9 Start Here*
- *Guide d'installation de Solaris 9*
- Les notes de version Solaris 9 disponibles sur les supports suivants :
	- La Solaris 9 Release and Installation Collection sur le CD de documentation de Solaris 9
	- La documentation imprimée qui accompagne le produit (problèmes et bugs d'installation uniquement)
	- http://docs.sun.com (qui contient les informations les plus récentes)
- *Solaris 9 System Administrator Collection*
- *Nouveautés de l'environnement d'exploitation Solaris 9*

La documentation de Solaris n'est disponible que sur le CD de documentation Solaris 9, qui est inclus avec ce produit.

Pour de plus amples informations sur les conseils CERT actuels, reportez-vous au site Web officiel de CERT à l'adresse suivante : http://www.cert.org.

Selon la configuration matérielle utilisée, vous aurez peut-être besoin d'instructions spécifiques supplémentaires pour installer l'environnement d'exploitation Solaris. Si des opérations spécifiques sont nécessaires à certaines étapes de l'installation de Solaris sur votre système, le fabricant de votre matériel a dû vous fournir une documentation d'installation complémentaire. Pour des instructions d'installation spécifiques au matériel, reportez-vous aux manuels correspondants tels que le *Solaris 9 Sun Hardware Platform Guide*.

## **Accès à la documentation Sun en ligne**

Le site Web docs.sun.com<sup>SM</sup> vous permet d'accéder à la documentation technique Sun en ligne. Vous pouvez le parcourir ou y rechercher un titre de manuel ou un sujet particulier. L'URL de ce site est http://docs.sun.com.

## **Conventions typographiques**

Le tableau ci-après indique les règles typographiques utilisées dans ce manuel.

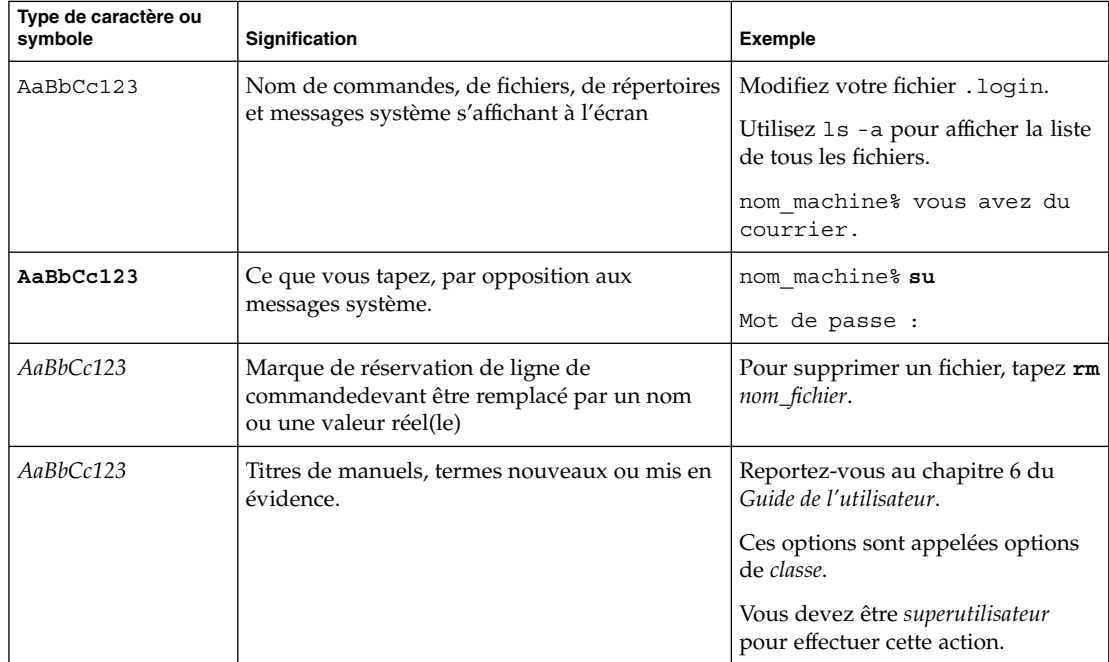

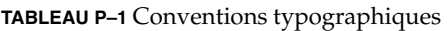

**12** Notes de version de Solaris 9 (Edition pour plate-forme SPARC) • Juin 2002

## **Invites de shell dans des exemples de commandes**

Le tableau ci-dessous présente les invites système et les invites de superutilisateur par défaut pour les shells C, Bourne et Korn.

**TABLEAU P–2** Invites de shell

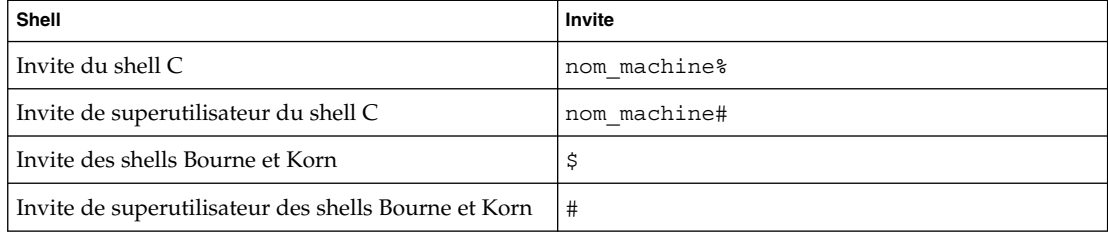

Préface **13**

**14** Notes de version de Solaris 9 (Edition pour plate-forme SPARC) • Juin 2002

<sup>-</sup>

## Problèmes d'installation

Ce chapitre décrit les problèmes liés à l'installation de l'environnement d'exploitation Solaris 9 .

Les descriptions de bugs d'installation ci-dessous ont été ajoutées à ce chapitre depuis la dernière publication de ce document sur le CD de documentation de Solaris 9 et dans le kiosque d'installation du CD d'installation de Solaris 9.

- "Non-installation des logiciels supplémentaires en cas d'installation en mode ligne de commande depuis le DVD du logiciel Solaris 9 (4671875)" à la page 16
- "Impossibilité de monter des supports dotés de systèmes de fichiers UFS ou UDFS, lorsqu'ils sont insérés à plusieurs reprises (4638163)" à la page 18
- "Reconnaissance de toutes les interfaces comme étant utilisables sur les systèmes à interfaces multiples, après installation ou mise à niveau (4640568)" à la page 19
- "Impossibilité d'accéder aux réseaux de la zone de stockage via le module SUNWsan avec l'environnement d'exploitation Solaris 9" à la page 21
- "Risque d'apparition de mécanismes de confidentialité Kerberos redondants lors d'une mise à niveau depuis l'environnement d'exploitation Solaris 8 (4672740)" à la page 23
- "Bugs de fonctionnement du mode désinstaller de l'utilitaire uninstaller du CD de documentation de Solaris 9 (4675797)" à la page 28
- "Non-affichage de l'invite à installer les modules depuis le CD 2 sur 2 de documentation par le CD d'installation de Solaris 9 dans certaines versions localisées (4668033)" à la page 28
- "Installation par défaut de la documentation du Chinois simplifié par le CD 2 sur 2 de documentation de Solaris 9 (4673521)" à la page 28
- "Installation éventuelle de versions localisées supplémentaires" à la page 29
- "Risque d'installation incorrecte des versions localisées ISO-15 anglaise et européenne (4645678)" à la page 29
- "Problèmes de mise à niveau des modules de polices CDE chinoises de Solaris 9 Beta Refresh vers l'environnement d'exploitation Solaris 9 (4653908)" à la page 30
- "Dépôt de modules invalides sur le système lors de la mise à niveau de systèmes exécutant un environnement d'exploitation Solaris 8 avec prise en charge complète du Thaï/Russe/Polonais/Catalan (4650059)" à la page 30

"Non-affichage des caractères dans les versions localisées UTF-8 en cas d'installation limitée à une partie des versions localisées européennes (4634077)" à la page 31

**Remarque :** L'environnement d'exploitation Solaris 9 requiert une mémoire d'une taille de 128 Mo ou plus.

## **Problèmes à connaître avant d'installer le logiciel Solaris 9 depuis un DVD**

#### **Initialisation depuis le DVD Solaris 9**

L'environnement d'exploitation Solaris 9 est maintenant disponible sur DVD. Pour procéder à une installation ou à un mise à niveau depuis un DVD, insérez le DVD Solaris 9 dans le lecteur de DVD. Ensuite, à l'invite ok, initialisez le système en entrant la commande suivante :

ok **boot cdrom**

## **Problèmes à connaître avant d'installer le logiciel Solaris 9 depuis un DVD ou un CD**

### **Non-installation des logiciels supplémentaires en cas d'installation en mode ligne de commande depuis le DVD du logiciel Solaris 9 (4671875)**

Les logiciels supplémentaires installés depuis le DVD du logiciel Solaris 9 risquent de ne pas être installés. Ce problème est susceptible d'apparaître si :

- vous utilisez le mode ligne de commande pour installer les logiciels supplémentaires depuis le DVD du logiciel Solaris 9 ;
- au cours de l'installation, vous indiquez que vous ne souhaitez pas que le système éjecte le DVD automatiquement ;
- vous procédez à l'installation de logiciels supplémentaires, comme tels que l'application SunScreen 3.2, les produits inclus dans le CD Solaris 9 Supplement CD, ou les produits livrés avec le CD d'accompagnement du logiciel Solaris.

Si ce problème survient, le message d'erreur suivant apparaît :

The disc you inserted is not the correct CD/DVD for *nom\_logiciel\_optionel*. Please try again.

**Solution :** il en existe plusieurs ; choisissez l'une d'entre elles.

- Pour éviter ce problème, sélectionnez Oui (paramètre par défaut), lorsque le programme d'installation vous demande si vous souhaitez éjecter le DVD automatiquement ou non.
- Si vous recevez le message d'erreur précédent, et que la machine est accessible via une connexion à distance, procédez comme suit :
- **16** Notes de version de Solaris 9 (Edition pour plate-forme SPARC) Juin 2002
- 1. Connectez-vous à la machine à distance.
- 2. Devenez superutilisateur.
- 3. Ejectez le DVD en saisissant la commande suivante :

# **eject cdrom**

- 4. Poursuivez l'installation. Réinsérez le DVD du logiciel Solaris 9 sur la machine que vous êtes en train d'installer, lorsque le programme d'installation vous y invite.
- Si vous recevez le message d'erreur précédent, procédez à une installation manuelle du logiciel optionnel. Procédez comme suit :
	- 1. Si vous recevez le message d'erreur précédent, sélectionnez l'option "Sauter ce disque". Sélectionnez cette option pour sauter toutes les installations de logiciels optionnels restantes.
	- 2. Complétez l'installation.
	- 3. Après avoir réinitialisé le système et pour procéder à l'installation des logiciels optionnels, connectez-vous, puis exécutez manuellement les logiciels d'installation. Choisissez la commande d'installation appropriée.
		- Pour installer le produit SunScreen 3.2, insérez le DVD du logiciel Solaris 9 puis entrez la commande suivante :
			- # **/***point\_montage\_dvd***/s0/Solaris\_9/ExtraValue/CoBundled /SunScreen\_3.2/install \-nodisplay**
		- Pour installer les Suppléments produits du logiciel Solaris 9, insérez le DVD du logiciel Solaris 9 puis entrez la commande suivante :
			- # **/***point\_montage\_dvd***/s0/SW\_Supp\_CD/installer -nodisplay**
		- Pour installer le CD d'accompagnement du logiciel Solaris, insérez le CD du logiciel Solaris 9 puis entrez la commande suivante :
			- # **/***point\_montage\_cd***/installer -nodisplay**

#### **Echec de l'initialisation depuis le DVD Solaris sur les systèmes équipés d'un lecteur de DVD Toshiba SD-M1401 (4467424)**

Si votre système est équipé d'un lecteur de DVD Toshiba SD-M1401 doté d'une révision de microprogrammes 1007, il lui sera impossible de réinitialiser le DVD de Solaris 9.

**Solution :** appliquez le patch 111649–03, ou version ultérieure, pour procéder à la mise à jour des microprogrammes du lecteur de DVD Toshiba SD-M1401. Le patch 111649–03 est livré avec le CD de supplément de Solaris 9 et se trouve dans le répertoire suivant :

DVD\_Firmware/Patches

Problèmes d'installation **17**

Reportez-vous au fichier LISEZMOI dans ce répertoire pour obtenir des instructions sur l'installation du patch. Assurez-vous de bien avoir lu et respecté tous les avertissements indiqués dans ce fichier LISEZMOI avant de procéder à l'installation du patch.

#### **Impossibilité de monter des supports dotés de systèmes de fichiers UFS ou UDFS, lorsqu'ils sont insérés à plusieurs reprises (4638163)**

En fonction du lecteur média installé sur les systèmes, les supports CD ou DVD formatés à l'aide de systèmes de fichiers UFS ou UDFS risquent de ne pas être montés si :

- le système exécute l'environnement d'exploitation Solaris 9 ;
- la gestion des volumes (vold) est en cours d'exécution sur le système ;
- vous insérez, supprimez, et insérez à nouveau le support.

Un message d'erreur E/S de montage message risque d'apparaître sur la console du système. Le système de fichiers n'est pas monté sur le support, et l'interface utilisateur graphique de la fonction Gestion de fichiers de ce dernier n'apparaît pas.

**Solution :** dans le fichier /etc/rmmount.conf, ajoutez la ligne ci-dessous avant la ligne indiquant mount \* hsfs udfs ufs -o nosuid.

**mount cdrom\* hsfs udfs ufs -o nosuid ro**

**Remarque :** Vous devez entrer cette ligne avant la ligne indiquant mount \* hsfs udfs ufs -o nosuid. La section montage du fichier /etc/rmmount.conf devrait alors indiquer ce qui suit :

mount cdrom\* hsfs udfs ufs -o nosuid ro mount \* hsfs udfs ufs -o nosuid

#### **Impossibilité d'accéder aux données emmagasinées sur le DVD Solaris 9 dans les environnements d'exploitation Solaris 2.6 et Solaris 7 (4511090)**

Si votre système tourne sous les environnements d'exploitation Solaris 2.6 ou Solaris 7, la fonction de gestion des volumes procède à un montage incorrect du DVD Solaris 9. Il est possible de monter le DVD Solaris 9, mais les données qu'il contient sont inaccessibles. Dans ce cas, vous ne pouvez ni définir de serveur d'installation, ni mener à bien une mise à niveau dynamique, ni accéder à aucune donnée logée sur le support.

**Solution :** il en existe plusieurs ; choisissez l'une d'entre elles.

■ Appliquez les patchs appropriés à votre système.

**TABLEAU 1–1** Patchs DVD pour les environnements d'exploitation Solaris 2.6 et Solaris 7

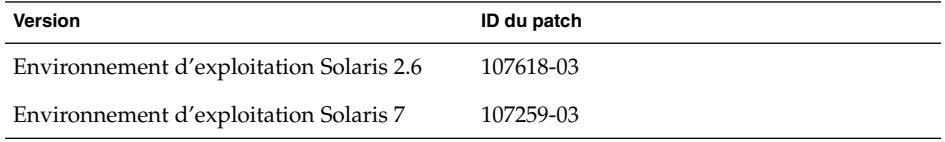

- Montez manuellement le DVD Solaris 9. N'utilisez pas la fonction gestion des volumes pour monter le DVD Solaris 9. Procédez comme suit :
	- 1. Devenez superutilisateur.
	- 2. Arrêtez la fonction de gestion des volumes.
		- # **/etc/init.d/volmgt stop**
	- 3. Montez le DVD manuellement.

```
# mkdir /mnt1
# mount -F hsfs -o ro /dev/dsk/c0t6d0s0 /mnt1
```
4. Vérifiez que le DVD est monté et que les données sont accessibles.

```
# cd /mnt1
# ls
```
En cas de montage réussi du DVD, le système renvoie les informations suivantes :

Copyright Solaris\_9

## **Bug lié à l'installation**

#### **Reconnaissance de toutes les interfaces comme étant utilisables sur les systèmes à interfaces multiples, après installation ou mise à niveau (4640568)**

Si vous procédez à l'installation ou à la mise à niveau d'un environnement d'exploitation vers la version Solaris 9 sur un système doté de plusieurs interfaces réseau, celui-ci reconnaîtra toutes les interfaces système comme étant utilisables. Les interfaces qui ne sont pas ajoutées au réseau ou qui ne sont pas prévues pour être utilisées sont renvoyées par la commande ifconfig -a. De plus, les interfaces possédant des adresses Ethernet identiques risquent de se voir attribuer des adresses IP identiques. Le message d'erreur suivant s'affiche :

```
ifconfig: setifflags: SIOCSLIFFLAGS: qfe3:
   Impossible d'assigner les adresses sollicitées
```
Ce problème survient également sur des systèmes dont la variable de la PROM adresse-mac-locale est définie sur false. Ce problème est dû au fait que toutes les interfaces sont configurées avec la même adresse IP.

**Solution :** il en existe plusieurs ; choisissez l'une d'entre elles.

Problèmes d'installation **19**

- Pour plomber uniquement l'interface configurée, réinitialisez le système après avoir effectué la première initialisation.
- Pour assigner une adresse différente pour chaque interface réseau, définissez la variable de la PROM adresse-mac-locale sur true, en procédant de l'une des façons suivantes :
	- à l'invite ok, entrez la commande ci-dessous.

ok **setenv local-mac-address? true**

dans une fenêtre de terminal, saisissez la commande ci-dessous en tant que superutilisateur.

# **eeprom local-mac-address?=true**

## **Bug lié à l'installation personnalisée de Solaris JumpStart**

#### **Risque de non-installation de plusieurs versions localisées en cas d'installation du profil Solaris JumpStart par défaut sur de petits disques (4502007)**

Si vous utilisez le profil Solaris JumpStart™ sur le support Solaris 9 pour installer plusieurs versions localisées sur un système doté d'un petit disque, l'installation risque d'échouer. Ce problème est susceptible d'apparaître si :

- vous utilisez le profil Solaris JumpStart par défaut pour installer une version localisée autre que la version localisée C sur un système doté d'un disque de 2.1 Go;
- vous utilisez le profil Solaris JumpStart par défaut pour installer deux versions localisées ou plus sur un système doté d'un disque de 4 Go.

#### **Bugs survenant lors de l'installation à l'aide du CD 1 sur 2 de Solaris 9**

#### **Risque d'affichage d'avertissements lors de la création d'un système de fichiers (4189127)**

Lorsqu'un système de fichiers est créé au cours de l'installation, l'un des messages d'avertissement suivant risque d'apparaître :

Warning: inode blocks/cyl group (87)>= data blocks (63) in last cylinder group. This implies 1008 sector(s) cannot be allocated.

Ou

Warning: 1 sector(s) in last cylinder unallocated

Ce message d'avertissement apparaît lorsque la taille du système de fichiers que vous avez créé ne correspond pas à l'espace sur le disque qui est utilisé. Dans ce cas, une partie de l'espace disque inutilisé risque de ne pas être intégrée à ce système de fichiers. Cet espace inutilisé ne sera cependant pas disponible pour d'autres systèmes de fichiers.

#### **20** Notes de version de Solaris 9 (Edition pour plate-forme SPARC) • Juin 2002

**Solution :** ignorez le message d'avertissement.

## **Problèmes de mise à niveau**

#### **Impossibilité d'accéder aux réseaux de la zone de stockage via le module** SUNWsan **avec l'environnement d'exploitation Solaris 9**

Si votre système Solaris 8 est connecté à des réseau de stockage dédiés (SAN), vérifiez que la mise à niveau est prise en charge avec votre ingénieur prise en charge, avant de procéder à la mise à niveau vers l'environnement d'exploitation Solaris 9. L'application de procédures spéciales risquent d'être nécessaires pour les systèmes Solaris 8 sur lesquels sont installés les modules SUNWsan afin de procéder à la mise à niveau vers l'environnement d'exploitation Solaris 9. Pour savoir si les modules SUNWsan sont installés sur le système, entrez la commande suivante dans une fenêtre de terminal :

#### # **pkginfo SUNWsan**

Si les modules SUNWsan sont installés, les informations suivantes apparaissent :

system SUNWsan SAN Foundation Kit

#### **Incompatibilité du logiciel Solaris Management Console 2.1 avec les logiciels Solaris Management Console 1.0, 1.0.1, et 1.0.2**

Si vous souhaitez procéder à une mise à niveau vers l'environnement d'exploitation Solaris 9, alors que le logiciel Solaris Management Console 1.0, 1.0.1, ou 1.0.2 est installé sur votre machine, vous devez d'abord procéder à la désinstallation du logiciel Solaris Management Console. Le logiciel Solaris Management Console 2.1 n'est pas compatible avec les logiciels Solaris Management Console 1.0, 1.0.1, et 1.0.2. Le logiciel Solaris Management Console est susceptible de déjà exister sur votre système si vous avez installé SEAS 2.0 overbox, SEAS 3.0 overbox, ou Solaris 8 Admin Pack.

**Solution :**il en existe plusieurs ; choisissez l'une d'entre elles.

- Avant de procéder à la mise à niveau, exécutez la commande /usr/bin/prodreg, puis effectuez une désinstallation complète du logiciel Solaris Management Console.
- Si vous n'avez pas procédé à la désinstallation du logiciel Solaris Management Console 1.0, 1.0.1, ou 1.0.2 préalablement à la mise à niveau vers l'environnement d'exploitation Solaris 9, vous devez supprimer tous les modules Solaris Management Console 1.0, 1.0.1, ou 1.0.2. Vous devez utiliser la commande pkgrm pour supprimer des modules, et non pas prodreg, et respecter soigneusement l'ordre de suppression des modules. Procédez comme suit :
	- 1. Devenez superutilisateur.
	- 2. Dans une fenêtre de terminal, entrez la commande suivante :

```
# pkginfo | grep "Solaris Management Console"
```
Problèmes d'installation **21**

Les noms des modules renvoyés correspondent aux modules Solaris Management Console 1.0, sauf si la description commence par "Solaris Management Console 2.1"."

3. Utilisez pkgrm pour supprimer toutes les instances de modules Solaris Management Console 1.0 dans l'ordre suivant :

**Remarque :** Ne supprimez aucun module dont la description contiendrait la mention "Solaris Management Console 2.1". Par exemple, SUNWmc.2 risque de renvoyer au logiciel Solaris Management Console 2.1.

**Remarque :** Si la commande pkginfo renvoie plusieurs versions de modules de Solaris Management Console 1.0, utilisez pkgrm pour supprimer les deux modules renvoyés. Supprimez le module d'origine puis le module auquel aura été ajouté un numéro. Par exemple, si la commande pkginfo renvoie les résultats SUNWmcman et SUNWmcman.2 , supprimez d'abord SUNWmcman puis SUNWmcman.2. N'utilisez pas la commande prodreg.

- # **pkgrm SUNWmcman**
- # **pkgrm SUNWmcapp**
- # **pkgrm SUNWmcsvr**
- # **pkgrm SUNWmcsvu**
- # **pkgrm SUNWmc**
- # **pkgrm SUNWmcc**
- # **pkgrm SUNWmcsws**
- 4. Dans une fenêtre de terminal, entrez la commande suivante :
	- # **rm -rf /var/sadm/pkg/SUNWmcapp**

Le logiciel Solaris Management Console 2.1 doit maintenant fonctionner. Par la suite, pour réaliser une opération de maintenance, ou si le logiciel Solaris Management Console 2.1 ne fonctionne pas correctement, supprimez le logiciel Solaris Management Console 2.1 puis réinstallez-le en procédant comme suit :

1. Utilisez la commande pkgrm pour supprimer tous les modules Solaris Management Console 2.1 ainsi que les modules dépendants dans l'ordre suivant :

**Remarque :** Si votre installation comporte plusieurs instances des modules Solaris Management Console 2.1, par exemple SUNWmc et SUNWmc.2, supprimez SUNWmc, puis SUNWmc.2. N'utilisez pas la commande prodreg.

```
# pkgrm SUNWrmui
```
<sup>#</sup> **pkgrm SUNWpmgr**

- # **pkgrm SUNWlvmg**
- # **pkgrm SUNWlvma**
- # **pkgrm SUNWlvmr**
- # **pkgrm SUNWdclnt**
- # **pkgrm SUNWmga**
- # **pkgrm SUNWmgapp**
- # **pkgrm SUNWmcdev**
- # **pkgrm SUNWmcex**
- # **pkgrm SUNWwbmc**
- # **pkgrm SUNWmc**
- # **pkgrm SUNWmcc**
- # **pkgrm SUNWmccom**
- 2. Insérez le CD 1 sur 2 du logiciel Solaris 9 (*Edition pour plate-forme SPARC*) dans votre lecteur de CD, puis entrez la ligne suivante dans une fenêtre de terminal :
	- # **cd /cdrom/sol\_9\_sparc/s0/Solaris\_9/Product**
	- # **pkgadd -d . SUNWmccom SUNWmcc SUNWmc SUNWwbmc SUNWmcex SUNWmcdev \ SUNWmgapp SUNWmga SUNWdclnt SUNWlvmr SUNWlvma SUNWlvmg SUNWpmgr SUNWrmui**

Toutes les versions précédentes de Solaris Management Console sont à présent supprimées et le logiciel Solaris Management Console 2.1 est maintenant fonctionnel.

#### **Bugs liés à l'installation survenant pendant une mise à niveau**

#### **Risque d'apparition de mécanismes de confidentialité Kerberos redondants lors d'une mise à niveau depuis l'environnement d'exploitation Solaris 8 (4672740)**

Dans l'environnement d'exploitation Solaris 9, le mécanisme global de la version 5 de Kerberos comprend la prise en charge de la confidentialité, et le mécanisme domestique Kerberos n'est pas nécessaire. Si vous avez installé le mécanisme domestique Kerberos (logé dans le fichier /usr/lib/gss/do/mech\_krb.so.1) sur un système Solaris 8, nous vous recommandons de supprimer le mécanisme domestique Kerberos avant de procéder à la mise à niveau du système vers l'environnement d'exploitation Solaris 9.

**Solution :** procédez comme suit avant de mettre à jour à l'environnement d'exploitation Solaris 9.

1. Entrez la commande ci-dessous pour savoir si le mécanisme domestique Kerberos est installé sur votre système ou non.

```
% pkginfo | fgrep ' SUNWk5'
```
Si cette commande renvoie des noms de module SUNWk5, cela signifie que le mécanisme domestique Kerberos est bien installé sur le système. Reportez-vous à l'étape 2.

Problèmes d'installation **23**

- Si aucun nom de modules SUNWk5 n'est renvoyé, cela signifie que le mécanisme domestique Kerberos n'est pas installé sur le système. Sautez le reste des opérations puis procédez à une mise à niveau du système.
- 2. Effectuez une copie de secours des fichiers /etc/nfssec.conf et /etc/gss/qop en entrant la commande suivante :

```
% tar -cf /var/tmp/krb_config_files.tar /etc/nfssec.conf /etc/gss/qop
```
3. Vérifiez que la copie de secours des fichiers s'est réalisée avec succès, en entrant la commande suivante :

```
% tar -tf /var/tmp/krb_config_files.tar
```
4. Supprimez tous les modules renvoyés dans l'étape 1.

% **pkgrm** *nom\_module nom\_module nom\_module*

5. Procédez à la mise à niveau vers l'environnement d'exploitation Solaris 9.

Le programme de mise à niveau met à jour le code du mécanisme Kerberos global et active la prise en charge de la confidentialité Kerberos.

- 6. Dans un éditeur de texte, changez les lignes ci-dessous dans le fichier /etc/gss/mech.
	- Ne pas mettre en commentaire la ligne suivante :

```
kerberos_v5 1.2.840.113554.1.2.2 gl/mech_krb5.so gl_kmech_krb5
```
Si cela s'avère nécessaire, ajoutez la ligne précédente au fichier /etc/gss/mech.

- Supprimer la ligne suivante :
	- **kerberos\_v5 1.2.840.113554.1.2.2 do/mech\_krb5.so do\_kmech\_krb5**
- Restaurer les fichiers /etc/nfssec.conf et /etc/gss/qop en entrant la commande suivante :

```
% tar -xf /var/tmp/krb_config_files.tar
```
#### **Risque de désactivation du démon Secure Shell existant lors d'une mise à niveau vers l'environnement d'exploitation Solaris 9 (**sshd**) (4626093)**

Si vous procédez à une mise à niveau vers l'environnement d'exploitation Solaris 9 sur un système exécutant un Secure Shell tiers (par exemple, OpenSSH) depuis le démon /etc/init.d/sshd, la mise à niveau désactive le démon Secure Shell existant. Lors d'une mise à niveau, le logiciel de mise à niveau Solaris 9 écrit par dessus le contenu du fichier /etc/init.d/sshd.

**Solution :**il en existe plusieurs ; choisissez l'une d'entre elles.

■ Si vous ne souhaitez pas installer le programme serveur du protocole Secure Shell sur votre système, procédez à la mise à niveau sans installer les modules SUNWsshdr et SUNWsshdu.

■ Si vous ne souhaitez installer ni le programme serveur du protocole Secure Shell ni des programmes clients sur votre système, procédez à la mise à niveau sans installer le Secure Shell Cluster (SUNWCssh).

#### **Echec de la mise à niveau lorsque le répertoire** /export **arrive à saturation (4409601)**

Si le répertoire /export est sur le point d'atteindre sa capacité maximale et que vous procédez à la mise à niveau vers l'environnement d'exploitation Solaris 9, les besoins en espace pour le fichier /export ne sont pas correctement évalués et la mise à niveau échoue. Ce problème survient généralement lorsqu'un client sans disque est installé, ou encore lorsqu'un logiciel tiers est installé dans /export. Le message suivant s'affiche :

WARNING: Insufficient space for the upgrade.

**Solution :** avant la mise à niveau, choisissez l'une des solutions existantes.

- Renommez temporairement (jusqu'à la fin de la mise à niveau) le répertoire /export.
- Mettez temporairement (jusqu'à la fin de la mise à niveau) en commentaire la ligne /export dans le fichier /etc/vfstab.
- Si /export est un système de fichiers distinct, démontez-le avant de procéder à la mise à niveau.

#### **Mise à niveau de clients et de serveurs de clients sans disque (4363078)**

Si votre système prend actuellement en charge les clients sans disque ayant été installés à l'aide de l'outil AdminSuite 2.3 Diskless Client, vous devez commencer par supprimer les clients sans disque existants, qui possèdent la même version et architecture Solaris que le serveur. Ensuite, procédez à l'installation ou à la mise à jour vers l'environnement d'exploitation Solaris 9. Pour obtenir des instructions spécifiques, reportez-vous au guide *System Administration Guide: Basic Administration*.

Si vous essayez d'installer l'environnement d'exploitation Solaris 9 7/01 sur des clients sans disque existants, le message d'erreur suivant est susceptible d'apparaître :

The Solaris Version (Solaris *numéro\_version*) on slice *<xxxxxxxx>* cannot be upgraded. There is an unknown problem with the software configuration installed on this disk.

Dans ce message d'erreur, le *numéro\_version* renvoie à la version de Solaris actuellement exécutée sur votre système. *<xxxxxxxx>* renvoie à la tranche qui exécute cette version de l'environnement d'exploitation Solaris.

#### **Mise à niveau de la bibliothèque de données JavaSpaces pour empêcher la perte de données WBEM (4365035)**

Si vous procédez à la mise à niveau depuis les environnements d'exploitation Solaris 8, Solaris 8 6/00, ou Solaris 8 10/00 vers l'environnement d'exploitation Solaris 9(Solaris WBEM Services 2.5), vous devez convertir toutes les données MOF (Managed Object Format) de personnalisation propriétaire vers le nouveau format de dépôt Reliable Log, qui est utilisé sous Solaris WBEM Services 2.5. Si vous ne le faites pas, vous perdrez des données.

Reportez-vous à la section "Upgrading the CIM Object Manager Repository (Task Map)" in *Solaris WBEM Services Administration Guide* pour obtenir des instructions spécifiques sur la conversion de données WBEM.

## **Problèmes liés à Solaris 64 bits**

**Mise à jour de la PROM Flash d'initialisation éventuellement nécessaire sur les systèmes Sun UltraSPARC (**sun4u**)**

**Remarque :** Si votre système exécute déjà un microprogramme compatible 64 bits, la mise à jour de la PROM flash n'est pas nécessaire.

Si vous souhaitez exécuter l'environnement d'exploitation Solaris 64 bits sur un système UltraSPARC, vous devrez peut-être mettre à jour sa PROM flash. Les programmes d'installation Solaris 9 permettent d'ajouter une prise en charge 64 bits. Dans le cas d'une installation sur un système Sun UltraSPARC™, cette case est sélectionnée par défaut. Un système 64 bits ne démarre en mode 64 bits par défaut que s'il est équipé d'un processeur cadencé au minimum à 200 MHz.

**Remarque :** Si vous choisissez d'exécuter l'environnement Solaris 32 bits sur des systèmes Sun™ ou UltraSPARC, vous n'avez pas besoin de mettre à jour la PROM flash.

Le tableau ci-dessous répertorie les systèmes UltraSPARC (sun4u™) affectés et la version de microprogramme minimale nécessaire. *Type de système* correspond au résultat de la commande uname -i. Vous pouvez connaître la version du microprogramme que vous exécutez en utilisant la commande prtconf -V.

**TABLEAU 1–2** Version de microprogramme minimale nécessaire pour utiliser l'environnement d'exploitation Solaris 64–bits sur les systèmes UltraSPARC

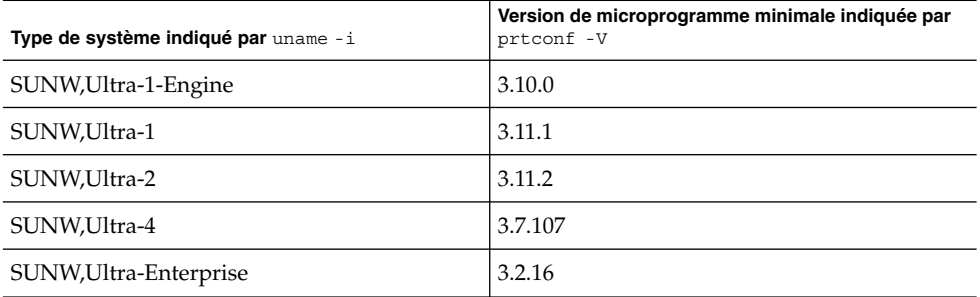

**Remarque :** Les systèmes qui ne figurent pas dans ce tableau ne nécessitent pas de mise à jour de la PROM flash.

Pour savoir comment effectuer la mise à niveau de la PROM flash à l'aide du CD Solaris, reportez-vous à la collection *Solaris 9 on Sun Hardware Collection*. Si vous ne disposez pas de ce manuel, vous pouvez vous le procurer à l'adresse http://docs.sun.com.

## **Problèmes liés au CD de documentation**

## **Impossibilité d'installer des modules de documentation possédant des noms contenant plus de neuf caractères sur les serveurs de documentation exécutant les environnements d'exploitation Solaris 2.6, 7, et 8**

Certaines collections de documentation localisées au format PDF possèdent des noms de modules de plus de neuf caractères. Pour installer ces collections sur des serveurs exécutant l'environnement d'exploitation Solaris 7 ou 8, vous devez tout d'abord procéder à l'installation de deux patchs.

**Remarque :** A l'heure actuelle, aucun patch n'existe pour cette version pour serveurs Solaris 2.6.

**Solution :** reportez-vous au fichier Informations importantes sur la documentation Solaris se trouvant sur le support de documentation (Solaris 9 CD 1 sur 2, 2 sur 2, ou DVD de documentation), pour obtenir des instructions sur l'installation de ces patchs. Ce fichier est logé dans le répertoire suivant :

*point\_montage*/LISEZMOI/*version\_localisée*/install\_*version\_localisée*.html

Problèmes d'installation **27**

Par exemple, le fichier Anglais contenu sur le CD 1 sur 2 de documentation de Solaris 9 se trouve dans le répertoire suivant :

sol\_9\_doc\_1sur2/LISEZMOI/C/install\_C.html

## **Bugs liés à l'installation du CD de documentation**

#### **Bugs de fonctionnement du mode désinstaller de l'utilitaire** uninstaller **du CD de documentation de Solaris 9 (4675797)**

Si vous exécutez l'utilitaire uninstaller livré avec le CD de documentation de Solaris 9 en mode Désinstaller tout, seuls les modules de documentation installés par défaut sont supprimés par l'utilitaire uninstaller.

**Solution :** exécutez le logiciel de désinstallation en mode Désinstallation partielle, puis sélectionnez les modules spécifiques que vous souhaitez désinstaller.

#### **Non-affichage de l'invite à installer les modules depuis le CD 2 sur 2 de documentation par le CD d'installation de Solaris 9 dans certaines versions localisées (4668033)**

Dans certaines versions localisées, et en cas d'utilisation du CD d'installation Solaris 9, il arrive que le programme d'installation ne vous invite pas à installer les modules depuis le CD 2 sur 2 de documentation de Solaris 9. Ce problème survient avec les versions localisées suivantes :

- ja JP.PCK
- ja JP.UTF-8
- ko.UTF-8
- zh.GBK
- zh.UTF-8
- zh CN.18030
- zh\_HK.BIG5HK
- zh\_HK.UTF-8
- zh TW.BIG5
- zh TW.UTF-8

**Solution :** pour installer des collections depuis le CD 2 sur 2 de documentation de Solaris 9, exécutez l'utilitaire installer directement depuis le CD 2 sur 2 de documentation de Solaris 9.

#### **Installation par défaut de la documentation du Chinois simplifié par le CD 2 sur 2 de documentation de Solaris 9 (4673521)**

Si vous installez le CD 2 sur 2 de documentation de Solaris 9 dans la version localisée zh\_HK.BIG5HK ou zh\_HK.UTF-8, la documentation du Chinois simplifié est installée par défaut.

**Solution :** lors de l'installation du CD 2 sur 2 de documentation de Solaris 9, sélectionnez Installation personnalisée, puis la documentation du Chinois traditionnel que vous souhaitez installer.

#### **Non-fonctionnement éventuel du panneau de vérification du CD de documentation en mode Interface de ligne de commande (4520352)**

Si vous utilisez le logiciel d'installation du CD de documentation de Solaris 9 avec l'option -nodisplay, le panneau de vérification risque de ne pas fonctionner correctement.

**Solution :** ne spécifiez pas l'option -nodisplay lorsque vous utilisez le logiciel d'installation du CD de documentation de Solaris 9. Utilisez le mode interface utilisateur graphique pour installer le CD de documentation de Solaris 9.

## **Problèmes de localisation apparaissant pendant l'installation**

#### **Installation éventuelle de versions localisées supplémentaires**

Lorsque vous sélectionnez une version localisée en vue de son installation, il est possible que d'autres versions localisées soient installées. Ce changement de comportement survient dans l'environnement d'exploitation Solaris 9, car l'ensemble des versions localisées (traduction des messages comprise) et des versions asiatiques et japonaises partiellement localisées (activeur de langues) ont été réempaquetées en fonction de leur langue respective. Certaines versions partiellement localisées telles que celles de l'Europe centrale, restent néanmoins empaquetées et installées en fonction de la zone géographique.

#### **Bugs de localisation apparaissant pendant l'installation**

#### **Risque d'installation incorrecte des versions localisées ISO-15 anglaise et européenne (4645678)**

Si vous décidez d'utiliser une version localisée ISO-15 anglaise ou européenne pour procéder à une installation interactive depuis le DVD de Solaris 9, les versions localisées ISO-15 et ISO-1 correspondantes risquent de ne pas être installées. Ce problème est dû au fait que les versions localisées ISO-15 anglaise et européenne que vous spécifiez dans l'écran de sélection d'une version localisée risquent de ne pas être sélectionnées automatiquement dans l'écran de sélection d'une zone géographique.

**Solution :** si vous souhaitez installer les versions localisées ISO-15 anglaise ou européenne que vous utilisez pendant l'installation, procédez comme suit :

- 1. Dans l'écran de sélection d'une version localisée, sélectionnez la version localisée ISO-15 anglaise ou européenne que vous souhaitez utiliser pendant l'installation.
- 2. Dans l'écran Sélectionner une zone géographique, sélectionnez la version localisée ISO-15 anglaise ou européenne que vous souhaitez installer sur le système.

**Remarque :** Si vous ne vous assurez pas que les versions localisées ISO-15 anglaise ou européenne et ISO-1 appropriées ont bien été sélectionnées dans l'écran Sélectionner une zone géographique en vue de l'installation, la version localisée risque de ne pas être installée.

#### **Problèmes de mise à niveau des modules de polices CDE chinoises de Solaris 9 Beta Refresh vers l'environnement d'exploitation Solaris 9 (4653908)**

Si vous procédez à une mise à niveau vers l'environnement d'exploitation Solaris 9 sur un système exécutant un environnement d'exploitation Solaris 9 Beta Refresh prenant en charge les versions localisées en Chinois simplifié ou en Chinois traditionnel, cette opération ne s'effectue pas correctement. Les modules des polices CDE en Chinois simplifié et Chinois traditionnel (SUNWcdft ou SUNWhdft) ne sont pas mis à niveau à l'aide des modules Solaris 9 appropriés. Le message d'erreur suivant s'affiche :

```
Removing package SUNWcdft:
/a/var/sadm/pkg/SUNWcdft/install/postremove:
  /a/usr/dt/config/xfonts/zh_CN.EUC: does not exist
/a/var/sadm/pkg/SUNWcdft/install/postremove:
  /a/usr/dt/config/xfonts/zh_CN.GBK: does not exist
/a/var/sadm/pkg/SUNWcdft/install/postremove:
 /a/usr/dt/config/xfonts/zh_CN.UTF-8: does not exist
pkgrm: ERROR: postremove script did not complete successfully
```
**Solution :** avant de procéder à la mise à niveau vers l'environnement d'exploitation Solaris 9, supprimez les fichiers postremove appropriés de Solaris 9 Beta Refresh.

```
# rm /var/sadm/pkg/SUNWcdft/install/postremove
# rm /var/sadm/pkg/SUNWhdft/install/postremove
```
#### **Dépôt de modules invalides sur le système lors de la mise à niveau de systèmes exécutant un environnement d'exploitation Solaris 8 avec prise en charge complète du Thaï/Russe/Polonais/Catalan (4650059)**

Si vous procédez à une mise à jour vers l'environnement d'exploitation Solaris 9 sur un système exécutant l'environnement d'exploitation Solaris 8 sur lequel est installé le CD de langues supplémentaires Solaris 8, plusieurs modules de localisation Thaï, Russe, Polonais et Catalan non valides restent sur le système. Ces modules de localisation possèdent une valeur ARCH=sparcall et ne sont donc pas supprimés pendant la procédure de mise à niveau vers l'environnement d'exploitation Solaris 9.

**Solution :** avant de procéder à la mise à niveau vers l'environnement d'exploitation Solaris 9, utilisez l'application Solaris Product Registry pour supprimer les modules du CD de langues supplémentaires Solaris 8.

#### **Non-affichage des caractères dans les versions localisées UTF-8 en cas d'installation limitée à une partie des versions localisées européennes (4634077)**

Si vous installez un ou plusieurs jeu(x) spécifique(s) de versions localisées européennes, le système risque de n'afficher aucun caractère n'appartenant pas au jeu de caractères anglais ou européen dans le jeu de codes UTF-8 de la version localisée. Ce problème apparaît si :

- vous installez au moins l'une des versions localisées ci-dessous.
	- Moyen-Orient / Israël (ISO8859-8)
	- Afrique du Nord/Egypte (ISO8859-6)
	- Europe de l'Est/Russie (ISO8859-5)
	- Europe de l'Est /Turquie (ISO8859-9)
	- Amérique latine/Brésil (ISO8859-1)
	- Europe centrale/Pologne (ISO8859-2
- vous n'installez aucune autre version localisée sur le système.

**Solution :**il en existe plusieurs ; choisissez l'une d'entre elles.

- Pendant l'installation, installez l'environnement localisé Amérique du Nord/U.S.A en\_US.UTF-8 et la version localisée européenne que vous souhaitez installer sur le système.
- Une fois la procédure d'installation terminée, utilisez l'utilitaire pkgadd pour ajouter les modules suivants sur votre système :
	- les modules de polices True Type BIG5 de Chinois traditionnel SUNW5ttf —
	- les polices True Type BIG5 de Chinois simplifié (EUC) SUNWcttf —
	- les modules de structure de la méthode d'entrée Internet/Intranet (Root) SUNWiiimr —
	- les modules de structure de la méthode d'entrée Internet/Intranet (Usr) SUNWiiimu —
	- les fichiers utilisateur de la version localisée indiquée SUNWinleu —
	- les fichiers utilisateur de l'environnement linguistique indiqué (64 bits) SUNWinlex —
	- les polices True Type indiquées SUNWinttf —
	- les polices True Type requises en Japonais SUNWjxcft —
	- les polices True Type en Coréen SUNWkttf —
	- les fichiers utilisateur de version localisée pour la langue Thaï SUNWtleu —
	- les fichiers utilisateur de l'environnement linguistique de la langue Thaï (64 bits)SUNWtleux —

Ces modules sont disponibles depuis le répertoire Solaris\_9/Product sur le CD 1 sur 2 du logiciel Solaris 9 ou sur l'image du CD.

Par exemple, si vous installez l'environnement d'exploitation Solaris 9 depuis le CD 1 sur 2 du logiciel Solaris 9, entrez les commandes suivantes :

# **cd /cdrom/cdrom0/Solaris\_9/Product**

# **pkgadd -d . SUNW5ttf**

# **pkgadd -d . SUNWcttf**

Répétez cette commande pkgadd pour chaque module se trouvant dans la liste ci-dessus.

**32** Notes de version de Solaris 9 (Edition pour plate-forme SPARC) • Juin 2002

## Problèmes d'exécution de Solaris

Ce chapitre décrit les problèmes connus liés à l'exécution.

Les descriptions des bugs d'exécution suivantes ont été ajoutées à ce chapitre depuis la publication de ce document sur le CD de la documentation de Solaris 9 7/01 et dans le Kiosque d'installation du CD d'installation de Solaris 9 7/01.

- "Risque d'échec de la commande metattach de Solaris Volume Manager" à la page 39
- "Corruption des données sur les disques durs USB (4660516)" à la page 34
- "Impossible de sélectionner l'option permettant de sélectionner un hôte dans la liste depuis l'écran de connexion au CDE après avoir sélectionné l'option d'entrée du nom de la machine distante (4667119)" à la page 36
- "Redimensionnement automatique du miroir lors du détachement du sous-miroir à l'aide de la commande metadetach (4678627)" à la page 40
- "Echec de la commande metahs -e de Solaris Volume Manager sur des boîtiers de stockage dotés de câbles en cuivre lorsque le disque de secours défectueux a été remplacé (4644106)" à la page 40
- "Echec de la commande metadevadm de Solaris Volume Manager lorsque le nom du périphérique logique n'existe plus (4645721)" à la page 42
- "Echec de la mise à jour de l'espace de noms metadb au moyen de la commande metarecover de Solaris Volume Manager (4645776)" à la page 42
- "La commande metareplace -e de Solaris Volume Manager ne parvient pas à activer les partitions logicielles lorsque les disques sont extraits et replacés (4645781)" à la page 40
- "Risque de blocage de Xsun sur les machines dépourvues de clavier (4651949)" à la page 43
- "libresolv.so.2 épuise la zone réservée au fichier swap avec des applications multithread lorsque le DNS est spécifié dans /etc/nsswitch.conf (4646349)" à la page 44
- "Le démon Solaris PPP 4.0 inactif risque de quitter pendant la période de suppression (4647938)" à la page 44
- "Suppression des justificatifs d'identité Kerberos Version 5 en cas de désactivation du verrouillage d'écran de CDE (4674474)" à la page 45
- "Risque de pénurie de descripteurs de fichiers pour le démon du serveur d'agendas de CDE (4641721)" à la page 46
- "Risque d'échec de Veritas Volume Manager sur des systèmes exécutant l'environnement d'exploitation Solaris 9 (4642114)" à la page 47
- "Dysfonctionnement des liens de la documentation d'iPlanet Directory Server 5.1" à la page 47
- "Disponibilité des documents PDF des versions localisées européennes réduite à la version localisée C (4674475)" à la page 48
- "Risque de désinstallation intempestive de certaines collections de la documentation de Solaris 9 lors de la suppression de modules de documentation de Solaris 9 (4641961)" à la page 49
- "Problèmes liés à iPlanet Directory Server" à la page 50
- "Bugs liés à iPlanet Directory Server " à la page 51

## **Bug lié à la prise en charge du périphérique USB**

#### **Corruption des données sur les disques durs USB (4660516)**

L'utilisation de disques durs USB autres que des Solaris Ready en combinaison avec l'environnement d'exploitation Solaris 9 risque de provoquer des erreurs graves de l'UFS et une corruption des données.

#### **Solution :** reportez-vous au site

http://www.sun.com/io\_technologies/storagesolutions.html pour obtenir une liste des produits Solaris Ready.

#### **Bugs liés aux cartes à puce**

#### **Absence de réponse du système en cas d'insertion ou de retrait d'une carte à puce (4415094)**

Si le processus ocfserv est interrompu et que l'affichage est verrouillé, le système reste verrouillé même lorsqu'une carte à puce est insérée ou retirée.

**Solution :** pour déverrouiller votre système, suivez les instructions ci-après.

- 1. Connectez-vous à distance à la machine sur laquelle le processus ocfserv a été interrompu.
- 2. Devenez superutilisateur.
- 3. Arrêtez le processus dtsession en entrant la commande suivante dans une fenêtre de terminal :
	- # **pkill dtsession**

ocfserv redémarre, et la connexion avec la carte à puce et la capacité sont restaurées.

#### **Non-fonctionnement de l'option de menu Editer le fichier config de la console de gestion des cartes à puce (4447632)**

L'option de menu Editer le fichier config de la console de gestion des cartes à puce ne modifie pas les fichiers de configuration de carte à puce situés dans /etc/smartcard/opencard.properties. Si vous sélectionnez cette option de menu, un avertissement vous demandant de ne pas continuer sauf exigence contraire du support technique s'affiche.

**Solution :** n'utilisez pas l'option de menu Editer le fichier config dans la console de gestion des cartes à puce. Pour de plus amples informations sur la configuration des cartes à puces, reportez-vous au *Solaris Smartcard Administration Guide*.

## **Problèmes liés à CDE (Common Desktop Environment)**

#### **Compilation de programmes Motif dans l'environnement d'exploitation Solaris 9**

Un problème survient lors de la compilation d'un programme Motif dans l'environnement d'exploitation Solaris 9 si :

- vous vous connectez à une bibliothèque partagée qui a été compilée dans les environnements d'exploitation Solaris 2.4, 2.5, 2.5.1 ou 2.6 ;
- l'ancienne bibliothèque utilise également l'interface de programmation d'application (API) Motif.

Un vidage de mémoire risque de se produire lorsque le programme Motif utilise la version 2.1 de Motif, alors que l'ancienne bibliothèque partagée utilise la version 1.2. Il ne s'agit pas d'un problème de compatibilité binaire des applications compilées dans les environnements d'exploitation Solaris 2.4, 2.5, 2.5.1 ou 2.6. Ces applications devraient fonctionner correctement dans l'environnement d'exploitation Solaris 9.

**Solution :** si vous utilisez une ancienne bibliothèque partagée qui est directement liée à la bibliothèque Motif et que vous voulez compiler, sous Solaris 9, un programme permettant d'établir un lien à la fois avec Motif et avec cette ancienne bibliothèque partagée, utilisez une ligne de compilation similaire à la suivante :

cc foo.c -o *programme* -DMOTIF12\_HEADERS -I/usr/openwin/include \ -I/usr/dt/include -lXm12 -lXt -lX11 Dans l'exemple précédent, *programme* est le nom du programme que vous compilez.

## **Bugs liés à CDE (Common Desktop Environment)**

#### **Impossible de sélectionner l'option permettant de sélectionner un hôte dans la liste depuis l'écran de connexion au CDE après avoir sélectionné l'option d'entrée du nom de la machine distante (4667119)**

Si vous choisissez l'option Connexion à distance dans le menu Options de l'écran de connexion au CDE, et que vous sélectionnez ensuite l'option permettant d'entrer le nom de la machine distante, l'option permettant de sélectionner un hôte dans la liste ne fonctionnera pas lors de tentatives ultérieures de connexion à distance.

**Solution :** utilisez l'option permettant d'entrer le nom de la machine distante pour toutes les tentatives de connexion à distance.

#### **Interruption apparente du Programme\_courrier lors de l'affichage de messages électroniques contenant de longues lignes (4418793)**

Quelle que soit la version localisée Unicode ou UTF-8 de Solaris 9 utilisée, si vous tentez de lire un message électronique contenant un grand nombre de lignes relativement longues, le Programme\_courrier (dtmail) semble s'interrompre et le message ne s'affiche pas immédiatement.

**Solution :**il en existe plusieurs ; choisissez l'une d'entre elles.

- Agrandissez la fenêtre de la boîte à lettres dtmail, de manière à pouvoir afficher 132 colonnes.
- Désactivez la fonction CTL (Complex Text Layout) en procédant de la manière suivante :
	- 1. Devenez superutilisateur.
	- 2. Adaptez les répertoires au répertoire de la version localisée de votre système.
		- # **cd /usr/lib/locale/***nom\_version\_localisée*

Dans l'exemple précédent, *nom\_version\_localisée* renvoie à la version localisée Unicode ou UTF-8 de Solaris 9 de votre système.

3. Renommez la catégorie du moteur de configuration de la version localisée.

# **mv LO\_LTYPE LO\_LTYPE-**

**Remarque :** Restituez son nom d'origine (LO\_LTYPE) à la catégorie du moteur de configuration de version localisée avant de lui appliquer des patchs.
## **Incapacité de l'application PDASync (Synchronisation organiseur) à supprimer la dernière entrée de l'ordinateur (4260435)**

Si vous supprimez le dernier élément sur votre ordinateur, il est restauré à partir de l'organiseur lorsque vous synchronisez celui-ci. Les éléments que vous pouvez supprimer et qui peuvent être restaurés sont notamment le dernier rendez-vous de votre Agenda ou la dernière adresse de votre Gestionnaire d'adresses.

**Solution :** supprimez manuellement la dernière entrée dans l'organiseur avant de lancer la synchronisation.

# **Non-prise en charge de l'échange de données avec l'organiseur international multi-octet par l'application PDASync (Synchronisation organiseur) (4263814)**

Si vous échangez des données multi-octets entre un organiseur et Solaris CDE, ces données risquent d'être altérées dans les deux environnements.

**Solution :** sauvegardez les données sur votre PC à l'aide de l'utilitaire de sauvegarde de l'organiseur avant d'exécuter l'application PDASync. Si vous échangez accidentellement des données multi-octets et que celles-ci sont altérées, restaurez-les à partir de la sauvegarde.

# **Bugs liés à l'administration du système**

# **Incapacité du démon de Solaris WBEM Services 2.5 à localiser les fournisseurs d'interfaces de programmation** com.sun **(4619576)**

Le démon de Solaris WBEM Services 2.5 ne peut pas localiser les fournisseurs écrits pour l'interface com.sun.wbem.provider ou com.sun.wbem.provider20. Même si vous créez une instance Solaris\_ProviderPath pour un fournisseur écrit pour ces interfaces, le démon de Solaris WBEM Services 2.5 ne localise pas le fournisseur.

**Solution :** pour permettre au démon de localiser un tel fournisseur, arrêtez et redémarrez le démon de Solaris WBEM Services 2.5.

- # **/etc/init.d/init.wbem stop**
- # **/etc/init.d/init.wbem start**

**Remarque :** Si vous utilisez l'API javax pour développer votre fournisseur, vous n'avez pas besoin d'arrêter puis de redémarrer le démon de Solaris WBEM Services 2.5, car il identifie de manière dynamique les fournisseurs javax.

# **Echec de certains appels de la méthode d'nterface de programmation d'application** com.sun **sous le protocole d'acheminement XML/HTTP (4497393, 4497399, 4497406, 4497411)**

Si vous décidez d'utiliser l'interface de programmation d'application com.sun plutôt que l'API javax pour développer votre logiciel WBEM, seul l'appel de méthode distant (RMI) CIM est entièrement pris en charge. Il n'est pas certain que d'autres protocoles tels que XML/HTTP fonctionnent de manière parfaite avec l'interface de programmation d'application com.sun.

Le tableau suivant répertorie des exemples d'appels qui s'exécutent avec succès sous RMI, mais échouent sous XML/HTTP.

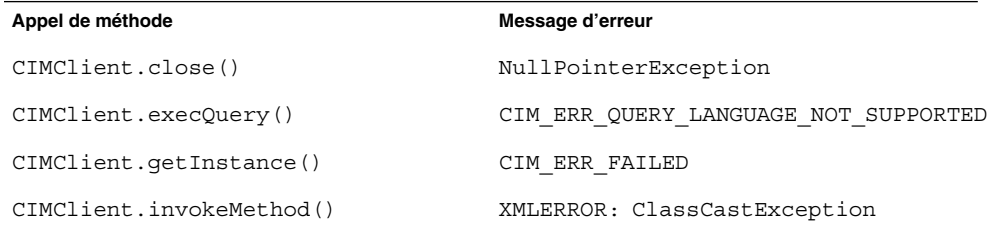

# **Impossibilité de modifier les propriétés de montage du système de fichiers à l'aide de l'outil de montage et de partage de Solaris Management Console (4466829)**

L'outil de montage et de partage de Solaris Management Console ne peut pas modifier les options de montage sur des systèmes de fichiers critiques tels que / (root), /usr, et /var.

**Solution :**il en existe plusieurs ; choisissez l'une d'entre elles.

■ Utilisez l'option de remontage avec la commande mount.

# **mount -F** *type\_système\_fichiers* **-o remount,***options\_montage\_supplémentaires* **\** *périphérique\_à\_monter point\_montage*

**Remarque :** Les modifications de propriété de montage effectuées en utilisant l'option -remount de la commande mount ne sont pas persistantes. De plus, toutes les options de montage non spécifiées dans la portion *options\_montage\_supplémentaires* de la commande précédente héritent des valeurs par défaut spécifiées par le système. Pour de plus amples informations, reportezvous à la page mount\_ufs(1M) du manuel.

■ Modifiez l'entrée appropriée dans le fichier /etc/vfstab pour changer les propriétés de montage du système de fichiers, puis réinitialisez le système.

## **Erreur CIM\_ERR\_LOW\_ON\_MEMORY en cas de tentative d'ajout de données à l'aide de WBEM (4312409)**

Le message d'erreur suivant s'affiche lorsque la mémoire est insuffisante :

CIM\_ERR\_LOW\_ON\_MEMORY

Vous ne pouvez pas ajouter d'entrées supplémentaires lorsque la mémoire disponible pour le CIM Object Manager devient insuffisante. Le cas échéant, vous devez réinitialiser le référentiel CIM Object Manager.

**Solution :** pour réinitialiser le référentiel CIM Object Manager, procédez comme suit :

- 1. Devenez superutilisateur.
- 2. Arrêtez le CIM Object Manager.
	- # **/etc/init.d/init.wbem stop**
- 3. Supprimez le répertoire d'enregistrement JavaSpaces™.
	- # **/bin/rm -rf /var/sadm/wbem/log**
- 4. Redémarrez le CIM Object Manager.
	- # **/etc/init.d/init.wbem start**

**Remarque :** Lorsque vous remettez le réferentiel CIM Object Manager à zéro, vous perdez toutes les définitions de propriété présentes dans la zone de stockage de votre machine. Vous devez recompiler les fichiers MOF contenant ces définitions à l'aide de la commande mofcomp. Exemple :

# **/usr/sadm/bin/mofcomp -u root -p** *mot\_de\_passe\_superutilisateur votre\_fichier\_mof*

# **Problème lié à Solaris Volume Manager**

#### **Risque d'échec de la commande** metattach **de Solaris Volume Manager**

Si vous possédez un système de fichiers racine miroir Solaris Volume Manager dans lequel le système de fichiers ne démarre pas sur le cylindre 0, aucun des sous-miroirs que vous attachez ne doit lui non plus démarrer sur le cylindre 0.

Si vous essayez d'attacher un sous-miroir démarrant sur le cylindre 0 à un miroir dans lequel le sous-miroir d'origine ne démarre pas sur le cylindre 0, vous verrez apparaître le message suivant :

can't attach labeled submirror to an unlabeled mirror

**Solution :**il en existe plusieurs ; choisissez l'une d'entre elles.

- Assurez-vous que le système de fichiers racine et le volume destiné à l'autre sous-miroir démarrent bien sur le cylindre 0.
- Assurez-vous que le système de fichiers racine et le volume destiné à l'autre sous-miroir ne démarrent pas sur le cylindre 0.

**Remarque :** Par défaut, la procédure d'installation de JumpStart lance /swap sur le cylindre 0 et le système de fichiers racine à un autre emplacement sur le disque. La pratique commune en matière d'administration de système consiste à démarrer la tranche 0 sur le cylindre 0. Le fait de répliquer une installation JumpStart par défaut avec la racine sur la tranche 0, mais non sur le cylindre 0, vers un disque secondaire typique dont la tranche 0 démarre sur le cylindre 0, provoquera l'affichage d'un message d'erreur lors de la tentative d'attache d'un deuxième sous-miroir.

# **Bugs liés à Solaris Volume Manager**

# **Redimensionnement automatique du miroir lors du détachement du sous-miroir à l'aide de la commande** metadetach **(4678627)**

Si vous utilisez la commande metadetach pour supprimer un sous-miroir d'un miroir, vous risquez de ne pas être en mesure de rattacher le sous-miroir. Ce problème survient lorsque le miroir est redimensionné de manière automatique après avoir détaché le sous-miroir.

**Solution :** avant de procéder au détachement d'un sous-miroir à l'aide de la commande metadetach, attachez un sous-miroir de taille équivalente au sous-miroir que vous souhaitez détacher.

# **La commande** metareplace -e **de Solaris Volume Manager ne parvient pas à activer les partitions logicielles lorsque les disques sont extraits et replacés (4645781)**

Si vous extrayez physiquement un disque présentant des partitions logicielles et que vous le remplacez par un nouveau disque, la commande metareplace -e ne parvient pas à gérer les partitions logicielles. Que vous ayez utilisé la commande metarecover ou non, ce problème risque de se manifester avant l'exécution de la commande metareplace -e dans le cadre de l'activation des partitions logicielles.

**Solution :** recréez les partitions logicielles sur le nouveau disque.

**Remarque :** Si les partitions logicielles font partie d'un miroir ou sont de type RAID5, utilisez la commande metareplace sans valider l'option -e pour remplacer l'ancienne partition logicielle par la nouvelle.

# **metareplace dx** *miroir ou RAID5 ancienne\_partition\_logicielle nouvelle\_partition\_logicielle*

# **Echec de la commande** metahs -e **de Solaris Volume Manager sur des boîtiers de stockage dotés de câbles en cuivre lorsque le disque de secours défectueux a été remplacé (4644106)**

Risque d'échec de la commande metahs -e si :

- 1. Une unité de secours détecte un problème, par exemple une erreur induite, grâce au test metaverify.
- 2. Le logiciel Solaris Volume Manager essaie d'activer le disque de secours lorsqu'une erreur apparaît sur un métapériphérique. Le disque de secours est libellé broken.
- 3. Le système s'éteint et l'unité défectueuse abrîtant le disque de secours est remplacé par un nouveau disque, situé au même emplacement.
- 4. Le système s'initialise et le logiciel Solaris Volume Manager ne reconnaît pas le nouveau disque de secours.
- 5. La commande metahs -e est exécutée pour activer le disque de secours.

Le message suivant s'affiche :

WARNING: md: d0: open error of hotspare (Unavailable)

Ce problème survient car Solaris Volume Manager ne reconnaît pas le nouveau disque de secours qui a été transféré au même emplacement physique que l'ancien. Solaris Volume Manager continuera à afficher l'ID de périphérique correspondant au disque qui a disparu du système.

**Remarque :** Ce problème ne semble survenir ni avec les ensembles de stockage Photon, ni avec ceux qui entraînent un changement d'ID de périphérique lorsqu'un disque est remplacé.

**Solution :**il en existe plusieurs ; choisissez l'une d'entre elles.

- Pour effectuer la mise à jour de l'ID de périphérique du disque de secours dans la base de données d'états de Solaris Volume Manager, procédez comme suit :
	- 1. Devenez superutilisateur.
	- 2. Entrez la commande ci-dessous pour mettre à jour l'ID de périphérique du disque de secours.

# **metadevadm -u** *nom\_périphérique\_logique*

3. Entrez la commande ci-dessous pour rendre le nouveau disque de secours disponible.

# **metareplace -e** *nom\_périphérique\_logique*

- Pour gérer les disques de secours individuels et les ensembles de disques de secours sur le système, procédez comme suit :
	- 1. Devenez superutilisateur.
	- 2. Entrez la commande ci-dessous pour supprimer l'entrée correspondant à la tranche du disque de secours.

# **metahs -d hsp***numéro\_ensemble\_disque\_secours nom\_périphérique\_logique*

- 3. Entrez la commande ci-dessous pour créer une nouvelle entrée pour la tranche de disque de secours, au même emplacement et avec l'ID de périphérique correct.
	- # **metahs -a hsp***numéro\_ensemble\_disque\_secours nom\_périphérique\_logique*

# **Echec de la commande** metadevadm **de Solaris Volume Manager lorsque le nom du périphérique logique n'existe plus (4645721)**

Vous ne pouvez pas remplacer un périphérique ayant échoué par un périphérique ayant été configuré à l'aide du logiciel Solaris Volume Manager. Le périphérique de remplacement doit être nouveau pour le logiciel Solaris Volume Manager. Si vous déplacez physiquement un disque d'un emplacement à un autre sur un système Photon, la commande metadevadm risque d'échouer. Ce problème survient lorsque le nom de périphérique logique pour la tranche n'existe plus, mais que son ID pour le disque est toujours présent dans la réplique du métapériphérique. Le message suivant s'affiche :

Unnamed device detected. Please run 'devfsadm && metadevadm -r to resolve.

**Remarque :** Vous pourrez alors accéder au disque, à son nouvel emplacement, mais devrez peut-être utiliser l'ancien nom du périphérique logique pour accéder à la tranche.

**Solution :** déplacez physiquement le lecteur et remontez-le à son emplacement d'origine.

# **Echec de la mise à jour de l'espace de noms** metadb **au moyen de la commande** metarecover **de Solaris Volume Manager (4645776)**

Si vous supprimez un disque physique du système, le remplacez et utilisez ensuite la commande metarecover -p -d pour écrire les informations spécifiques à la partition logicielle du disque, la commande risque de provoquer un échec d'ouverture. La commande ne met pas à jour l'espace de noms de la base de données du métapériphérique pour que celle-ci reflète la modification intervenue au niveau de l'identification du périphérique. Cela entraîne un échec d'ouverture pour chaque partition logicielle de ce type créée sur le disque. Le message suivant s'affiche :

Open Error

**Solution :** créez une partition logicielle sur le nouveau disque au lieu d'exécuter la commande metarecover pour la récupérer.

**42** Notes de version de Solaris 9 (Edition pour plate-forme SPARC) • Juin 2002

**Remarque :** Si la partition logicielle fait partie d'un miroir ou est de type RAID5, utilisez la commande metareplace sans valider l'option -e pour remplacer l'ancienne partition logicelle par la nouvelle.

# **metareplace dx** *miroir ou RAID5 ancienne\_partition\_logicielle nouvelle\_partition\_logicielle*

# **Bug lié à Xserver**

# **Risque de blocage de Xsun sur les machines dépourvues de clavier (4651949)**

Xsun risque de se bloquer si vous le lancez sur une machine dépourvue de clavier. Un message d'erreur Segmentation Fault risque d'apparaître sur la console du système. En cas de modification des paramètres coreadm, Xsun risque de provoquer un vidage d'image mémoire.

**Solution**: pour empêcher Xsun de démarrer, procédez comme suit :

- 1. Accédez à la machine sur laquelle le processus Xsun s'est achevé.
- 2. Devenez superutilisateur.
- 3. Assurez-vous que le fichier /etc/dt/config/Xservers file existe sur votre système.

Si ce fichier n'existe pas, entrez la commande ci-dessous dans une fenêtre de terminal :

```
# mkdir -p /etc/dt/config ; cp /usr/dt/config/Xservers /etc/dt/config/
```
- 4. Modifiez le fichier /etc/dt/config/Xservers en ajoutant # au début de la ligne qui contient l'une des chaînes suivantes :
	- /usr/openwin/bin/Xsun
	- /usr/openwin/bin/X
- 5. Réinitialisez dtlogin.
	- # **/etc/init.d/dtlogin reset**

**Remarque :** Les exécutions ultérieures de Xsun ne requièrent pas la solution indiquée ci-dessus.

# **Bugs liés aux fonctions réseau**

libresolv.so.2 **épuise la zone réservée au fichier swap avec des applications multithread lorsque le DNS est spécifié dans** /etc/nsswitch.conf **(4646349)**

Si le DNS est spécifié pour la recherche d'hôtes ou de noeuds IP dans le fichier /etc/nsswitch.conf, alors que votre système exécute des applications multithread, le démon nscd risque de ne plus fonctionner. Ce problème survient suite à une augmentation progressive de la taille du démon nscd, jusqu'à utilisation d'une zone de swap supérieure à 4 Go. En cas d'épuisement de la totalité de la zone de swap, le nscd risque de se bloquer et de nouveaux processus risquent de subir diverses erreurs aléatoires.

**Solution :** pour éviter ce problème, modifiez les paramètres nscd en procédant comme suit :

- 1. Devenez superutilisateur.
- 2. Arrêtez le démon nscd.

# **/etc/init.d/nscd stop**

- 3. Ajoutez ou modifiez les lignes suivantes dans le fichier /etc/nscd.conf.
	- keep-hot-count hosts 0
	- keep-hot-count ipnodes 0
- 4. Relancez le démon nscd.
	- # **/etc/init.d/nscd start**

**Remarque :** En cas de non-exécution de nscd, la même fuite apparaîtra dans n'importe quelle application multithread effectuant des consultations d'hôte.

# **Le démon Solaris PPP 4.0 inactif risque de quitter pendant la période de suppression (4647938)**

Le démon du protocole point à point (PPP) de Solaris 4.0 (pppd) risque de quitter si :

- le démon pppd est inactif.
- les options demand et holdoff pour le démon pppd sont activées.
- un paquet arrive pendant la période de suppression.

Si le démon pppd quitte de manière inattendue, un message semblable au suivant est consigné dans le fichier de consignation du système approprié.

```
date_actuelle nom_hôte pppd[PID]: [ID 702911 daemon.error] unable
to set IP to pass: Invalid argument
date_actuelle nom_hôte pppd[PID]: [ID 702911 daemon.error] unable to
enable IPCP
```
**44** Notes de version de Solaris 9 (Edition pour plate-forme SPARC) • Juin 2002

Pour de plus amples informations sur les options demand et holdoff du démon pppd, reportez-vous à la page pppd(1M) du manuel.

**Solution :**il en existe plusieurs ; choisissez l'une d'entre elles.

- Si vous n'avez pas besoin que le démon pppd attende avant de tenter de réinitialiser les liens, n'utilisez pas l'option holdoff avec le démon pppd.
- Définissez la valeur de l'option holdoff sur 0.
- Exécutez le démon pppd depuis un script de boucle semblable au script Bourne shell suivant :

```
#!/bin/sh
       while :; do
               /usr/bin/pppd cua/b lock idle 60 demand nodetach noauth \
                        38400 10.0.0.1:10.0.0.2 holdoff 20
       done
```
# **Risque de perte de paquet en cas de configuration de plusieurs tunnels entre deux noeuds IP alors que le filtrage activé (4152864)**

Si vous configurez plusieurs tunnels entre deux noeuds IP et activez ip\_strict\_dst\_multihoming ou d'autres filtres IP, le paquet risque d'être perdu.

**Solution :**il en existe plusieurs ; choisissez l'une d'entre elles.

- Configurez un tunnel unique entre les deux noeuds IP, puis ajoutez des adresses au tunnel en utilisant la commande ifconfig avec l'option addif.
- N'activez pas ip strict dst multihoming sur des tunnels se trouvant entre deux noeuds IP.

#### **Bugs liés à la sécurité**

# **Suppression des justificatifs d'identité Kerberos Version 5 en cas de désactivation du verrouillage d'écran de CDE (4674474)**

Si vous déverrouillez une session CDE verrouillée, tous les justificatifs d'identité Kerberos Version 5 (krb5) mis en cache risquent d'être supprimés et vous risquez de ne plus pouvoir accéder à divers utilitaires du système. Ce problème survient si :

- Les services dtsession pour votre système sont configurés de manière à utiliser le module krb5 par défaut dans le fichier /etc/pam.conf.
- Vous verrouillez votre session CDE, puis essayez de la déverrouiller.

Si ce problème survient, le message d'erreur suivant s'affiche :

lock screen: PAM-KRB5 (auth): Error verifying TGT with host/*nom\_hôte*: Permission denied in replay cache code

**Solution :** ajoutez les entrées dtsession non-pam\_krb5 dans le fichier /etc/pam.conf.

```
dtsession auth requisite pam_authtok_get.so.1
dtsession auth required pam_unix_auth.so.1
```
La présence de ces entrées dans le fichier /etc/pam.conf empêche le module pam\_krb5 de s'exécuter par défaut.

## **Risque de pénurie de descripteurs de fichiers pour le démon du serveur d'agendas de CDE (4641721)**

Le démon du serveur d'agendas (rpc.cmsd) risque d'être à court de descripteurs. Si ce problème survient, les utilisateurs d'agendas peuvent visualiser leur agenda, mais pas y ajouter de nouveaux rendez-vous. Un message Unknown Error apparaît.

**Solution :**il en existe plusieurs ; choisissez l'une d'entre elles.

- Si ce problème survient, procédez comme suit :
	- 1. Devenez superutilisateur sur le serveur d'agendas.
	- 2. Arrêtez le démon du serveur d'agendas.
		- # **pkill rpc.cmsd**

**Remarque :** Par défaut, le service rpc.cmsd est activé dans le fichier /etc/inetd.conf et n'a pas besoin d'être redémarré. Si le service rpc.cmsd est désactivé sur le serveur d'agendas, vous devez redémarrer le démon rpc.cmsd après avoir arrêté le processus démon.

■ Pour éviter ce problème, appliquez le patch 112617-01.

**Remarque :** Pour obtenir des patchs pour les versions précédentes de l'environnement d'exploitation Solaris, visitez le site Web de SunSolve $^{\rm SM}$  à l'adresse suivante : http://sunsolve.sun.com.

# **La fonctionnalité d'exécution automatique du support amovible de CDE a été supprimée à partir de l'environnement d'exploitation Solaris 9 (4483353)**

La fonctionnalité d'exécution automatique du support amovible dans l'environnement de bureau CDE a été temporairement retirée des environnements d'exploitation Solaris à partir de la version 9 pour limiter les problèmes de sécurité éventuels.

Pour utiliser la fonctionnalité d'exécution automatique d'un CD ou de tout autre volume de support amovible, vous devez effectuer l'une des opérations suivantes :

- Exécutez le programme volstart depuis le niveau supérieur du système de fichiers du support amovible ;
- Suivez les instructions incluses dans le CD pour accéder depuis un point externe au CDE.

**Remarque :** Pour obtenir les informations les plus récentes concernant les problèmes et patchs liés à la sécurité, reportez-vous au site Web de SunSolve à l'adresse suivante : http://sunsolve.sun.com. Tous les patchs de sécurité sont disponibles sur le site SunSolve. Il n'est pas nécessaire de disposer d'un contrat de support.

# **Impossibilité pour** cron**,** at**, et** batch **de programmer des tâches pour les comptes verrouillés (4622431)**

Dans l'environnement d'exploitation Solaris 9, les comptes verrouillés sont traités de la même façon que s'il s'agissait de comptes expirés ou inexistants. Il est donc impossible pour les utilitaires cron, at, et batch de programmer des tâches pour ces comptes.

**Solution :** pour que les comptes verrouillés puissent accepter des tâches cron, at, ou batch, remplacez le contenu du champ mot de passe de l'un de ces comptes (\*LK\*) par la chaîne NP (aucun mot de passe).

# **Bug lié aux logiciels supplémentaires**

## **Risque d'échec de Veritas Volume Manager sur des systèmes exécutant l'environnement d'exploitation Solaris 9 (4642114)**

Si vous essayez de réaliser plusieurs tâches à l'aide du Veritas Volume Manager sur un système exécutant l'environnement d'exploitation Solaris 9, les utilitaires vxddladm addjob ou vxddladm addsupport risquent de procéder à un vidage d'image mémoire.

**Solution :** procédez comme suit :

- 1. Devenez superutilisateur.
- 2. Assurez-vous que le fichier /var/ld/ld.config et l'utilitaire /usr/bin/crle existent sur le système.
- 3. Entrez les commandes ci-dessous dans une fenêtre de terminal.
	- # **/usr/bin/cp /var/ld/ld.config /var/ld/ld.config.save**
	- # **/usr/bin/crle -E LD\_LIBRARY\_PATH=/usr/lib**
	- # *commande\_vxddladm\_appropriée*
	- # **/usr/bin/mv /var/ld/ld.config.save /var/ld/ld.config**

# **Problèmes liés au CD de documentation**

# **Dysfonctionnement des liens de la documentation d'iPlanet Directory Server 5.1**

Dans la collection iPlanet Directory Server™ 5.1, les liens intitulés DocHome et les liens entre différents livres ne fonctionnent pas. Si vous sélectionnez ces liens, votre navigateur affiche un message d'erreur de type "Non trouvé".

**Solution :**il en existe plusieurs ; choisissez l'une d'entre elles.

- Pour naviguer parmi des documents d'iPlanet Directory Server 5.1 présents sur votre système, reportez-vous à la page consacrée à l'iPlanet Directory Server 5.1 Collection, puis cliquez sur le lien menant vers le document que vous souhaitez visualiser.
- Consultez l'iPlanet Directory Server 5.1 Collection sur le site http://docs.sun.com.

# **Présence nécessaire du module** SUNWsdocs **pour supprimer d'autres modules de documentation**

Si vous supprimez le module SUNWsdocs et essayez ensuite de supprimer d'autres modules de documentation, la suppression échoue. Ce problème survient lorsque le module SUNWsdocs est installé avec n'importe quelle collection et constitue le point d'entrée du navigateur.

**Solution :** si vous avez supprimé le module SUNWsdocs, réinstallez-le depuis le support correspondant, puis supprimez les autres modules de documentation.

# **Bugs liés au CD de documentation**

# **Disponibilité des documents PDF des versions localisées européennes réduite à la version localisée C (4674475)**

Dans l'environnement d'exploitation Solaris 9, ainsi que dans d'autres systèmes basés sur UNIX, les documents PDF contenus sur le CD 1 sur 2 de documentation de Solaris 9 ne sont pas accessibles dans les versions localisées européennes suivantes :

- de (Allemand)
- es (Espagnol)
- fr (Français)
- it (Italien)
- sv (Suédois)

Ce problème est dû à une limitation d'Adobe Acrobat Reader. Pour de plus amples informations concernant ce problème, visitez le site Adobe Technote à l'adresse suivante : http://www.adobe.com:80/support/techdocs/294de.htm.

**Solution :**il en existe plusieurs ; choisissez l'une d'entre elles.

■ Que vous travailliez dans un environnement d'exploitation Solaris 9 ou dans un autre système basé sur UNIX, définissez la variable de l'environnement LC\_ALL sur C acroread. Exemple : dans le shell C, entrez la commande ci-dessous dans une fenêtre de terminal.

% **env LC\_ALL=C acroread**

■ Dans les systèmes qui ne sont pas basés sur UNIX, procédez à une mise à niveau vers Adobe Acrobat Reader 5.0.

# **Risque de désinstallation intempestive de certaines collections de la documentation de Solaris 9 lors de la suppression de modules de documentation de Solaris 9 (4641961)**

Certaines collections de Solaris 9 risquent d'être supprimées de manière intempestive de votre système si :

- 1. Vous installez simultanément les CD 1 sur 2 et 2 sur 2 de documentation de Solaris 9 sur votre système.
- 2. Vous utilisez ensuite l'utilitaire prodreg ou le programme d'installation du CD de documentation de Solaris 9 pour procéder à la suppression de certains modules de documentation.

Trois collections sont communes aux CD 1 sur 2 et 2 sur 2 de documentation de Solaris 9. Si vous supprimez les modules contenant ces collections depuis l'installation de l'un des deux CD de documentation de Solaris 9, ces modules sont supprimés des deux installations.

Le tableau suivant énumère les modules qui risquent d'être supprimés de manière intempestive.

**TABLEAU 2–1** Modules de documentation de Solaris 9 contenus sur les deux CD de documentation de Solaris 9

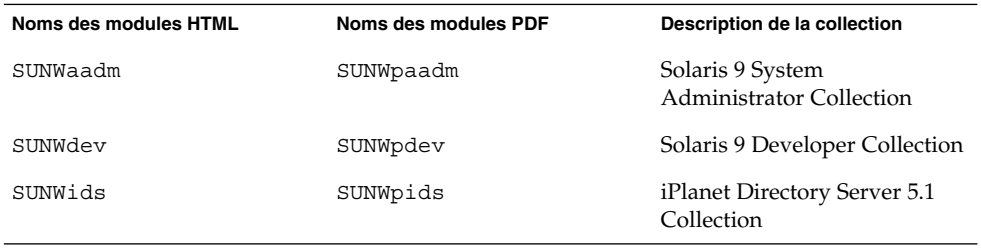

**Solution :**il en existe plusieurs ; choisissez l'une d'entre elles.

- Si la procédure de désinstallation a supprimé ces modules de documentation et que vous voulez installer ces modules sur votre système, réinstallez-les depuis le CD 1 sur 2 ou 2 sur 2 de documentation de Solaris 9.
- Pour éviter ce problème, utilisez l'utilitaire pkgrm pour supprimer les modules que vous souhaitez éliminer de votre système.

# **Bugs liés à la localisation**

# **Non-génération du caractère Euro par la combinaison de touches AltGraph-E dans la version localisée** en\_US.UTF-8 **(4633549)**

Dans la version localisée en\_US.UTF-8, la frappe simultanée des touches AltGraph et E n'entraîne pas l'insertion du caractère Euro.

**Solution :**il en existe plusieurs ; choisissez l'une d'entre elles.

■ Enfoncez puis relâchez la touche Compose, enfoncez et relâchez la touche C, et enfoncez et relâchez la touche = (Compose+C+=).

**Remarque :** Si votre clavier ne possède pas de touche Compose, appuyez sur la touche Ctrl, puis sur les touches Maj et T (Ctrl-Maj-T).

Appuyez sur la touche Alt tout en maintenant la touche 4 enfoncée (Alt-4).

### **Dysfonctionnement de la combinaison de touches Maj-U les versions localisées arabes (4303879)**

Pour générer le caractère diacritique dans les versions localisées arabes, entrez le caractère arabe, puis utilisez la combinaison de touches Maj-U.

# **Dysfonctionnement du tri dans les versions localisées** UTF-8 **européennes (4307314)**

Le tri ne fonctionne pas correctement dans les versions localisées UTF-8européennes.

**Solution :** avant d'effectuer un tri dans une version localisée UTF-8 FIGGS, définissez la variable *LC\_COLLATE* sur l'équivalent ISO–1.

# **echo \$LC\_COLLATE** > es ES.UTF-8 # **LC\_COLLATE=es\_ES.IS08859-1** # **export LC\_COLLATE** Vous pouvez alors lancer le tri.

# **Localisation incomplète des applications Smartcard et Secure Shell (4304495, 4680353)**

Certaines parties des applications Smarcard et Secure Shell ne sont pas localisées et ne peuvent donc pas être traduites correctement.

# **Problèmes liés à iPlanet Directory Server**

#### **Problèmes liés au paramétrage**

Les jeux de codes autres que UTF-8 n'étant pas pris en charge, veillez à utiliser celui-ci lorsque vous entrez des noms distinctifs lors de l'installation. Les opérations d'installation n'entraînent pas la conversion des données du jeu de codes local en jeu de codes UTF-8. Les fichiers LDIF utilisés pour importer des données doivent également utiliser le jeu de codes UTF-8. Les opérations d'importation n'entraînent pas la conversion des données du jeu de codes local en jeu de codes UTF-8.

#### **Problèmes liés au schéma**

Le schéma fourni avec iPlanet Directory Server 5.1 diffère de celui spécifié dans le RFC 2256 en ce qui concerne les classes d'objets groupOfNames et groupOfUniquenames. Dans le schéma fourni, les types d'attribut member et uniquemember sont optionnels. Le RFC 2256 spécifie que, pour ces types, au moins une valeur doit être présente dans les classes d'objet respectives.

L'attribut aci est opérationnel. Il n'est pas retourné lors des recherches, excepté si vous le demandez expressément.

#### **Problèmes liés à la réplication**

A l'heure actuelle, la réplication multi-maître n'est pas prise en charge sur les réseaux étendus.

#### **Problèmes liés aux plug-in du serveur**

iPlanet Directory Server 5.1 fournit le plug-in de spécificité d'UID. Par défaut, ce plug-in n'est pas activé. Pour assurer l'unicité des attributs spécifiques, créez une nouvelle instance du plug-in de spécificité d'attribut pour chacun d'entre eux. Pour de plus amples informations sur le plug-in de spécificité d'attribut, reportez-vous à *iPlanet Directory Server 5.1 Administrator's Guide*.

Le plug-in d'intégrité réferentielle est maintenant désactivé par défaut. Il convient uniquement de l'activer sur une réplique maître dans un environnement de répliques multi-maître pour éviter les boucles de résolution de conflits. Avant d'activer le plug-in d'intégrité réferentielle sur les serveurs traitant les requêtes d'enchaînement, analysez vos besoins en ressources de performance, temps et intégrité. Les contrôles d'intégrité peuvent consommer une quantité considérable de ressources en termes de mémoire et de CPU.

# **Problèmes liés aux rôles et à la classe de Service**

L'attribut nsRoleDN est utilisé pour définir un rôle. Il est recommandé de ne pas l'utiliser pour évaluer la participation d'un rôle dans une entrée utilisateur. Pour évaluer la participation d'un rôle, consultez l'attribut nsrole.

#### **Problèmes liés à l'indexation**

Les index VLV ne fonctionnent pas correctement lorsqu'ils englobent plus d'une base de données.

# **Bugs liés à iPlanet Directory Server**

#### **Impossibilité de désactiver les utilisateurs sur la console (4521017)**

Si vous lancez la console iPlanet Directory Server 5.1 et créez un nouvel utilisateur ou rôle inactif, il n'est pas désactivé. Les utilisateurs ou rôles ne peuvent pas être créés en tant qu'inactifs sur la console.

**Solution :** procédez comme suit pour créer un utilisateur ou rôle inactif :

- 1. Créez un nouvel utilisateur ou rôle.
- 2. Double-cliquez sur cet utilisateur ou ce rôle (ou sélectionnez-le puis cliquez sur Properties (propriétés) dans le menu Object (objet).
- 3. Cliquez sur l'onglet Account (compte).
- 4. Cliquez sur le bouton Inactivate (désactiver).
- 5. Cliquez sur OK.

L'utilisateur ou rôle que vous venez de créer est défini en tant que désactivé.

# **Impossibilité de configurer le répertoire à l'aide d'un suffixe racine contenant des espaces (4526501)**

Si l'utilisateur spécifie un DN contenant un espace, par exemple, **o=U.S. Government,C=US** lors de l'opération de configuration d'iPlanet Directory Server, le DN obtenu est tronqué et devient **Government, C=US**. Lors de la configuration, le DN devrait être entré sous la forme suivante : **o=U.S.%20Government,C=US**.

**Solution :** pour corriger l'entrée du DN, procédez comme suit :

- 1. Dans l'onglet Servers and Applications de la console, sélectionnez l'entrée de répertoire se trouvant en haut du panneau de navigation situé sur la gauche.
- 2. Modifiez le suffixe dans le champ User directory subtree.
- 3. Cliquez sur OK.

# **Absence de synchronisation des informations concernant la politique des mots de passe entre les serveurs (4527608)**

Si vous mettez à jour les informations concernant la politique des mots de passe d'un serveur de répertoires non-maître, ces informations ne sont pas répliquées sur les autres serveurs. Cela inclut le verrouillages des comptes.

**Solution :** gérez les informations sur la politique de mot de passe manuellement sur chaque serveur.

# **Verrouillage du compte effectif après modification du mot de passe utilisateur (4527623)**

Si le verrouillage du compte est effectif et si le mot de passe utilisateur est modifié, le verrouillage du compte reste effectif.

**Solution :** remettez les attributs de verrouillage de accountUnlockTime, passwordRetryCount, et retryCountResetTime à zéro, puis déverrouillez le compte.

# **Echec de la copie de secours de la console effectuée immédiatement après l'installation (4531022)**

Si vous installez iPlanet Directory Server, démarrez la console, initialisez le répertoire contenant un fichier LDIF, puis effectuez une copie de secours du serveur, la console émet un message indiquant que la copie de secours a été effectuée avec succès, alors qu'elle a échoué.

**Solution :** exécutez les tâches ci-dessous depuis la console, après avoir initialisé la base de données.

- 1. Arrêtez le serveur.
- 2. Relancez le serveur.
- 3. Effectuez une copie de secours.

# **Non-prise en compte de la syntaxe sensible à la casse par le serveur lors de la normalisation d'attributs DN (4630941)**

Si vous utilisez des services d'attribution de noms LDAP et créez des chemins d'accès à l'agent de montage automatique, portant un nom identique excepté au niveau de la casse, cela entraînera l'existence de noms de chemin d'accès non exclusifs. Le serveur de répertoires ne gère pas la création d'entrées lorsque l'attribut d'attribution de nom est défini à l'aide d'une syntaxe sensible à la casse et qu'une entrée portant le même nom, mais avec une casse différente, existe déjà. Exemple : si l'entrée attr=foo,dc=mycompany,dc=com existe, le serveur n'autorisera pas la création de attr=Foo,dc=mycompany,dc=com. Ce problème possède un effet secondaire : lorsque vous utilisez des services d'attribution de noms LDAP, les noms des chemins d'accès à l'agent de montage automatique doivent être uniques, indépendamment de leur casse.

**Remarque :** Il est impossible d'avoir des chemins d'accès /home/foo et /home/Foo.

**Solution :** aucune.

# **Blocage du serveur en cas d'arrêt de celui-ci lors d'une opération d'exportation, de copie de secours, de restauration ou de création d'index (4678334)**

Le serveur se bloque s'il est arrêté pendant des opérations d'exportation, de copie de secours, de restauration ou de création d'index.

**Solution :** n'arrêtez pas le serveur lorsque des opérations de ce genre sont en cours.

# **Incapacité de la réplication à utiliser un certificat autosigné (4679442)**

Si vous tentez de configurer une réplication sur SSL à l'aide d'une authentification basée sur un certificat, alors que le certificat du fournisseur est autosigné ou que le certificat du fournisseur ne peut se comporter que comme un certificat de serveur SSL incapable de jouer le rôle du client lors de l'établissement d'une connexion SSL, la réplication ne fonctionne pas.

**Solution :** aucune.

**54** Notes de version de Solaris 9 (Edition pour plate-forme SPARC) • Juin 2002

# Annonces de fin de prise en charge logicielle

Ce chapitre fournit une liste d'annonces de fin de prise en charge.

Les annonces de fin de prise en charge logicielle ci-dessous ont été ajoutées depuis la dernière publication de ce document sur le CD de documentation de Solaris 9 et dans le kiosque d'installation sur le CD d'installation de Solaris 9.

- "Tableaux de stockage Sun StorEdge A3000, A3500 et A3500FC" à la page 59
- "Liste dtlogin des noms abrégés asiatiques" à la page 60
- "Polices CID coréennes" à la page 61

# **Fonctions supprimées de l'environnement d'exploitation Solaris 9**

#### **Modificateurs de correspondances** adb**(1) et syntaxe des points de contrôle**

Dans cette version de l'environnement d'exploitation Solaris, l'utilitaire adb(1) est mis en oeuvre sous la forme d'un lien vers le nouvel utilitaire mdb(1).

La page mdb(1) du manuel décrit les fonctions du nouveau débogueur, notamment son mode de compatibilité adb(1). Même dans ce mode de compatibilité, adb(1) et mdb(1) peuvent présenter certaines différences portant sur les points suivants :

- Le format de sortie du texte de certaines sous-commandes diffère dans mdb(1). Les fichiers de macros sont formatés selon les mêmes règles, mais les scripts qui dépendent des sorties d'autres sous-commandes devront peut-être être revus.
- La syntaxe de spécification de la longueur des points de contrôle dans mdb(1) est différente de celle décrite dans adb(1). Les commandes de point de contrôle adb(1) :w, :a et :p permettent d'insérer, entre les deux points et le caractère de commande, une valeur de longueur entière (en octets). Dans mdb(1), le décompte doit être spécifié à la suite de l'adresse initiale en tant que nombre de répétitions.

La commande adb(1) 123:456w est spécifiée sous la forme 123,456:w dans mdb(1).

Les indicateurs de format /m, /\*m, ?m et ?\*m ne sont ni reconnus, ni pris en charge par mdb(1).

**55**

#### **Serveur AnswerBook2**

Le serveur AnswerBook2™ n'est plus inclus dans cette version. Les serveurs AnswerBook2 peuvent être exécutés dans l'environnement d'exploitation Solaris 9. La documentation Solaris est disponible sur le CD de documentation de Solaris, aux formats "en ligne". L'ensemble de la documentation Solaris est également disponible à l'adresse suivante : http://docs.sun.com.

#### **Utilitaire** aspppd**(1M)**

L'utilitaire aspppd(1M) n'est plus inclus dans cette version. Utilisez l'utilitaire pppd(1M) avec Solaris PPP 4.0 qui est inclus dans l'environnement d'exploitation Solaris 9.

#### **Méthode d'entrée** ATOK8 **pour le japonais**

La méthode d'entrée ATOK8 pour le japonais n'est plus prise en charge dans cette version. La méthode d'entrée ATOK12 pour le japonais, qui est incluse dans l'environnement d'exploitation Solaris 9, offre une fonctionnalité semblable à celle offerte par ATOK8, avec toutefois plusieurs améliorations.

#### **Utilitaire**crash**(1M)**

L'utilitaire crash(1M) n'est plus pris en charge dans cette version. Dans l'environnement d'exploitation Solaris 9, l'utilitaire mdb(1) fournit une fonctionnalité semblable à la commande crash, à savoir l'examen des fichiers de vidage mémoire sur incident. L'interface de la commande crash a été structurée autour de détails matériels, tels que les emplacements, n'ayant aucune relation avec la mise en oeuvre du système d'exploitation Solaris.

La section "Transition From" in *Solaris Modular Debugger Guide* fournit des informations destinées aux utilisateurs qui passent de la commande crash à la commande mdb.

# **Options de vidage mémoire sur incident pour la commande** ipcs**(1) de Solaris**

La possibilité d'appliquer la commande ipcs( 1) aux vidages mémoire sur incident système avec les options de ligne de commande -C et -N n'est plus prise en charge dans cette version. Une fonctionnalité équivalente est désormais fournie par la commande de débogage mdb(1) : : ipcs.

#### **Méthode d'entrée** cs00 **pour le japonais**

La méthode d'entrée cs00 pour le japonais n'est plus prise en charge dans l'environnement d'exploitation Solaris 9. Les interfaces liées, telles que xci, l'API libmle du JFP (Japanese Feature Package) et la commande mle ne sont plus prises en charge dans l'environnement d'exploitation Solaris 9.

Si vous procédez à la mise à niveau vers l'environnement d'exploitation Solaris 9 depuis une version précédente, le dictionnaire des utilisateurs publics existant /var/mle/ja/cs00/cs00\_u.dic sera supprimé.

Deux méthodes d'entrée ATOK12 et Wnn6 pour le japonais, sont prises en charge dans l'environnement d'exploitation Solaris 9. Pour de plus amples informations sur ces méthodes d'entrée, reportez-vous au *International Language Environments Guide*.

# **Répertoire d'accès initial (EA)**

Le répertoire EA a été renommé. Dans l'environnement d'exploitation Solaris 9, il porte le nom ExtraValue.

#### **Contrôleur de disque Emulex MD21 pour unités ESDI**

Le contrôleur de disque MD21 pour unités ESDI n'est plus pris en charge dans l'environnement d'exploitation Solaris 9.

#### **Paramètre** enable\_mixed\_bcp

Le paramètre enable mixed bcp n'est plus pris en charge dans cette version. Dans les environnements d'exploitation Solaris antérieurs à Solaris 9, la variable enable\_mixed\_bcp dans /etc/system pouvait être définie sur 0 pour désactiver la liaison dynamique des exécutables SunOS™ 4.0 liés statiquement de façon partielle et des exécutables compatibles. Par défaut, le système utilisait une liaison dynamique pour ces exécutables. Dans l'environnement d'exploitation Solaris 9, la liaison dynamique continue à être utilisée pour ces exécutables et le paramètre enable mixed bcp a été éliminé du système. Cette modification n'affecte aucunement la compatibilité binaire de SunOS 4.0 et des exécutables compatibles.

### **Alternative de nom localisé** japonais

L'alternative de nom localisé japonais de la langue EUC UNIX<sup>®</sup> ja n'est plus prise en charge dans cette version. Ce nom localisé facilitait la migration depuis la version Solaris 1.0 et les versions compatibles. Avec l'environnement d'exploitation Solaris 9, vous pouvez utiliser ja ou ja\_JP.eucJP comme EUC japonais localisé. L'application Solaris 1.0 BCP (JLE) et les versions compatibles peuvent toujours tourner dans l'environnement d'exploitation Solaris 9 sans aucun changement.

#### **Kit du développeur de logiciel Java (SDK) 1.2.2**

La version 1.2.2 du kit Java™ SDK (SUNWj2dev) n'est plus incluse dans la version Solaris 9. La version 1.4 et les versions compatibles de Java 2 Edition Standard fournissent des fonctionnalités à peu près équivalentes. Les versions actuelles et antérieures du JDK et du JRE peuvent être téléchargées sur le site http://java.sun.com.

### **JDK 1.1.8 et JRE 1.1.8**

Les versions 1.1.8 du JDK et du JRE ne sont plus prises en charge dans cette version. Les versions 1.3 et les versions compatibles de Java 2 Edition Standard fournissent des fonctionnalités à peu près équivalentes. Les versions actuelles et antérieures du JDK et du JRE peuvent être téléchargées sur le site http://java.sun.com.

#### **Boîtes à outils OpenWindows pour les développeurs**

La fonction de développement à l'aide des boîtes à outils OpenWindows™ XView™ et OLIT n'est plus prise en charge dans cette version ; par conséquent, nous recommandons aux développeurs de passer à la boîte à outils Motif. Dans l'environnement d'exploitation Solaris 9, l'exécution des applications développées à l'aide des boîtes à outils OpenWindows XView et OLIT continue à être prise en charge.

#### **Environnement OpenWindows pour les utilisateurs**

L'environnement OpenWindows n'est plus pris en charge dans cette version. Le CDE (Common Desktop Environment) est l'environnement de bureau inclus par défaut dans l'environnement d'exploitation Solaris 9. Dans le CDE de l'environnement d'exploitation Solaris 9, l'exécution des applications utilisant les boîtes à outils OpenWindows XView et OLIT est toujours prise en charge.

# **Paramètres réglables d'appel de page prioritaire et paramètres liés réglables au niveau du noyau (**priority\_paging/cachefree**)**

Les paramètres priority\_paging et cachefree ne sont plus pris en charge dans la version Solaris 9. Ils ont été remplacés par une architecture améliorée de mise en cache des systèmes de fichiers, qui implémente des politiques d'appel de page semblables à celles de l'appel de page prioritaire, mais activées en permanence. Si vous essayez de définir ces paramètres dans le fichier /etc/system, des messages d'avertissement semblables à celui ci-dessous risquent de s'afficher à l'initialisation.

sorry, variable 'priority\_paging' is not defined in the 'kernel' sorry, variable 'cachefree' is not defined in the 'kernel'

Si vous procédez à la mise à niveau vers la version Solaris 9 ou ajoutez les modules SUNWcsr à l'aide de la commande pkgadd alors que votre fichier /etc/system inclut le paramètre priority\_paging ou cachefree :

1. Le message ci-après s'affiche si le paramètre priority\_paging ou cachefree est défini dans le fichier /etc/system :

NOTE: /etc/system has been modified since it contains references to priority paging tunables. Please review the changed file.

- 2. Des commentaires sont insérés dans le fichier /etc/system avant toutes les lignes définissant priority\_paging ou cachefree. A titre d'exemple, si priority\_paging est défini sur 1, cette ligne est remplacée par les lignes suivantes :
	- \* NOTE: As of Solaris 9, priority paging is unnecessary and
	- \* has been removed. Since references to priority paging-related tunables
- \* will now result in boot-time warnings, the assignment below has been
- \* commented out. For more details, see the Solaris 9 Release Notes, or
- \* the "Solaris Tunable Parameters Reference Manual".
- \* set priority paging=1

#### **Système de fichiers** s5fs

Le système de fichiers s5fs n'est plus pris en charge dans cette version. Le système de fichiers s5fs prend en charge l'installation d'applications UNIX interactives, qui n'est plus requise dans l'environnement d'exploitation Solaris.

#### **Fonctions de l'utilitaire** sendmail

Certaines fonctions de l'utilitaire sendmail ne sont plus prises en charge dans cette version. Les fonctions concernées portent sur des modifications qui sont pour la plupart non standard et spécifiques à Sun. Ces fonctions incluent une syntaxe et sémantique spéciale pour les fichiers de configuration V1/Sun, la fonction mode à distance, l'option AutoRebuildAliases, ainsi que trois fonctions sun-reverse-alias.

Pour de plus amples informations sur ces fonctions et sur les problèmes de migration, reportez-vous à l'adresse suivante :

http://www.sendmail.org/vendor/sun/solaris9.html.

### **Tableaux de stockage Sun StorEdge A3000, A3500 et A3500FC**

Les tableaux de stockage des groupes de travail Sun StorEdge™ A3000, A3500 et A3500FC ne sont plus pris en charge dans l'environnement d'exploitation Solaris 9.

#### SUNWebnfs

Le module SUNWebnfs n'est plus inclus dans le support de l'environnement d'exploitation Solaris.

La bibliothèque et la documentation peuvent être téléchargées sur le site : http://www.sun.com/webnfs.

#### **Serveurs** sun4d

Les serveurs ci-dessous, basés sur l'architecture sun4d, ne sont plus pris en charge dans cette version.

- SPARCserver<sup>TM</sup> 1000;
- SPARCcenter<sup>™</sup> 2000.

Les options matérielles qui dépendent de l'architecture sun4d ne sont plus prises en charge dans cette version.

#### SUNWrdm

Le module SUNWrdm, qui contenait auparavant des notes de version sur le texte, n'est plus inclus sur le CD du logiciel Solaris dans cette version.

Annonces de fin de prise en charge logicielle **59**

Pour ces notes de version, reportez-vous à celles qui figurent sur le CD de documentation de Solaris, aux notes de version concernant l'installation, ou aux notes de version les plus récentes disponibles sur le site : http://docs.sun.com.

# **Fonctions susceptibles d'être supprimées dans une version ultérieure**

# **AdminTool**

L'utilitaire AdminTool (admintool), swmtool compris, ne sera peut-être plus pris en charge dans une version ultérieure.

#### **Liste** dtlogin **des noms abrégés asiatiques**

Les noms abrégés asiatiques, y compris zh, zh.GBK, zh.UTF-8, ko, ko.UTF-8 et zh\_TW, ne figureront peut-être plus dans la liste de langues dtlogin dans une version ultérieure. Les versions Solaris 8 et Solaris 9 fournissent des noms d'environnements localisés conformes à la nouvelle norme ISO, y compris zh\_CN.EUC, zh\_CN.GBK, zh\_CN.UTF-8, ko\_KR.EUC, ko\_KR.UTF-8 et zh\_TW.EUC.

#### **Entrées de gestion des périphériques dans** power.conf

Les entrées de gestion des périphériques dans power.conf(4) ne seront peut-être plus prises en charge dans une version ultérieure. Une fonctionnalité semblable est fournie par les entrées du module automatique de gestion d'énergie des périphériques dans l'environnement d'exploitation Solaris 9.

## **Services FNS (Federated Naming Service) / Bibliothèques et commandes XFN**

Les services FNS basés sur le standard X/Open XFN ne seront peut-être plus pris en charge dans une version ultérieure.

#### **Fuseaux horaires GMT Zoneinfo**

Les fuseaux horaires /usr/share/lib/zoneinfo/GMT[+-]\* ne seront peut-être plus pris en charge dans une version ultérieure. Les fichiers correspondants seront peut-être supprimés de /usr/share/lib/zoneinfo. Nous vous recommandons donc de ne plus utiliser les fuseaux horaires zoneinfo et de leur préférer le fichier équivalent  $Etc/GMT[-+]*$ . Pour de plus amples informations, reportez-vous aux pages zoneinfo(4) et environ(5) du manuel.

# **JRE 1.2.2**

La version 1.2.2 du JRE ne sera peut-être plus prise en charge dans une version ultérieure. La version 1.4 et les versions compatibles de Java 2 Edition Standard fournissent des fonctionnalités à peu près équivalentes. Les versions actuelles et antérieures du JDK et du JRE peuvent être téléchargées sur le site : http://java.sun.com.

#### **Client Kerberos version 4**

Le client Kerberos version 4 sera peut-être supprimé dans une version ultérieure. Ce client prend en charge Kerberos version 4 dans les commandes kinit(1), kdestroy(1), klist(1), ksrvtgt(1), mount nfs(1M), share(1M), et kerbd(1M). Le client Kerberos version 4 prend également en charge la bibliothèque kerberos(3KRB) et l'API de programmation RPC ONC kerberos\_rpc(3KRB).

#### **Polices CID coréennes**

Les polices CID coréennes ne seront peut-être plus prises en charge dans une version ultérieure. Vous pouvez utiliser les polices TrueType coréennes incluses dans l'environnement d'exploitation de Solaris pour palier la disparition des polices CID coréennes.

## **Bibliothèque client LDAP (Lightweight Directory Access Protocol)**

La bibliothèque client LDAP libldap.so.3 ne sera peut-être plus incluse dans une version ultérieure. La version actuelle de cette bibliothèque, libldap.so.5, est conforme à la version draft-ietf-ldapext-ldap-c-api-05.txt du projet ldap-c-api de l'IETF (Internet Engineering Task Force).

#### **NIS+**

NIS+ ne sera peut-être plus pris en charge dans une version ultérieure. Des outils facilitant la migration de NIS+ à LDAP sont disponibles dans l'environnement d'exploitation Solaris 9. Pour de plus amples informations, visitez le site : http://www.sun.com/directory/nisplus/transition.html.

#### **Module**pam\_unix**(5)**

Le module pam  $unix(5)$  ne sera peut-être plus pris en charge dans une version ultérieure. Une fonctionnalité semblable est fournie par pam\_authtok\_check(5), pam\_authtok\_get(5), pam\_authtok\_store(5), pam\_dhkeys(5), pam\_passwd\_auth(5), pam\_unix\_account(5), pam\_unix\_auth(5), et pam unix session(5).

# **Perl version 5.005\_03**

Perl version 5.005\_03 ne sera peut-être plus pris en charge dans une version ultérieure. Dans l'environnement d'exploitation Solaris 9, la version par défaut de Perl a été remplacée par une version non binaire compatible avec la version précédente (5.005\_03), qui est toutefois compatible. Les modules installés par les clients devront être reconstruits et réinstallés conformément à la nouvelle version. Modifiez tout script requérant l'utilisation de la version 5.005\_03 pour utiliser explicitement la version 5.005\_03 de l'interprète (/usr/perl5/5.005\_03/bin/perl) et non pas la version par défaut (/bin/perl, /usr/bin/perl, ou /usr/perl5/bin/perl).

#### **Contrôles d'E/S du module de gestion d'énergie**

Les contrôles d'E/S du module de gestion d'énergie (ioctls) ne seront peut-être plus pris en charge dans une version ultérieure.

- PM\_DISABLE\_AUTOPM
- PM\_REENABLE\_AUTOPM
- PM\_SET\_CUR\_PWR
- PM\_GET\_CUR\_PWR
- PM\_GET\_NORM\_PWR

Les ioctls alternatives ci-dessous sont prises en charge dans l'environnement d'exploitation Solaris 9.

- PM\_DIRECT\_PM
- PM\_RELEASE\_DIRECT\_PM
- PM\_GET\_CURRENT\_POWER
- PM\_SET\_CURRENT\_POWER
- PM\_GET\_FULL\_POWER

Pour de plus amples sur ces ioctlsalternatives, reportez-vous à la page pm(7D) du manuel.

#### **Volume transactionnel de Solaris Volume Manager**

Les volumes transactionnels de Solaris Volume Manager (métapériphériques transactionnels) ne seront peut-être plus pris en charge dans une version ultérieure pour réduire la redondance de l'ensemble des fonctions Solaris. Une fonctionnalité semblable est fournie par UFS Logging dans l'environnement d'exploitation Solaris 8 et les versions compatibles.

#### **Solstice Enterprise Agents**

Les Solstice Enterprise Agents ne seront peut-être plus pris en charge dans une version ultérieure.

#### **Gestionnaire SPC**

Le gestionnaire SPC ne sera peut-être plus pris en charge dans une version ultérieure.

#### **Matériel** sun4m

Le matériel sun4m ne sera peut-être plus pris en charge dans une version ultérieure de l'environnement d'exploitation Solaris.

#### **XIL**

XIL ne sera peut-être plus pris en charge dans une version ultérieure. Une application qui utilise XIL provoque l'affichage du message d'avertissement suivant :

WARNING: XIL OBSOLESCENCE This application uses the Solaris XIL interface which has been declared obsolete and may not be

**62** Notes de version de Solaris 9 (Edition pour plate-forme SPARC) • Juin 2002

present in version of Solaris beyond Solaris 9. Please notify your application supplier. The message can be suppressed by setting the environment variable "\_XIL\_SUPPRESS\_OBSOLETE\_MSG.

# **Filtre d'impression**xutops

Le filtre d'impression xutops ne sera peut-être plus pris en charge dans une version ultérieure. Une fonctionnalité semblable est fournie par le filtre d'impression mp(1) dans l'environnement d'exploitation Solaris 9.

Annonces de fin de prise en charge logicielle **63**

**64** Notes de version de Solaris 9 (Edition pour plate-forme SPARC) • Juin 2002

<sup>-</sup>

# Problèmes liés à la documentation

Ce chapitre décrit des problèmes connus concernant la documentation.

Les problèmes liés à la documentation ci-dessous ont été ajoutés à ce chapitre depuis la dernière publication de ce document sur le CD de documentation de Solaris 9 et dans le kiosque d'installation sur le CD d'installation de Solaris 9.

- "Document concerné : *Solaris 9 Package List*" à la page 65
- "Document concerné : *Guide d'installation de Solaris 9*" à la page 65
- "Document concerné : page sysidcfg(4) du manuel et *Guide d'installation de Solaris 9*" à la page 65

# **Erreurs contenues dans la documentation**

#### **Document concerné :** *Solaris 9 Package List*

Le module LDAP SUNWlldap n'est pas inclus dans la section "Solaris 9 Operating Environment Package List" in *Solaris 9 Package List*. Le module SUNWlldap est inclus dans l'environnement d'exploitation de Solaris 9, ainsi que dans les métaclusters Core, utilisateur final, développeur, entier et entier+OEM.

#### **Document concerné :** *Guide d'installation de Solaris 9*

Dans les sections "Configuration minimale requise" in *Guide d'installation de Solaris 9* et "Programme de Solaris" in *Guide d'installation de Solaris 9* du *Guide d'installation de Solaris 9*, la mémoire minimale requise indiquée (96 Mo) est erronée. L'environnement d'exploitation Solaris 9 requiert au minimum 128 Mo de mémoire.

# **Document concerné : page** sysidcfg**(4) du manuel et** *Guide d'installation de Solaris 9*

Les instructions de la page sysidcfg(4) du manuel et du *Guide d'installation de Solaris 9* vous fournissent des indications concernant l'utilisation d'une seule adresse IP avec l'option default\_route dans le fichier sysidcfg, mais omettent d'ajouter que vous pouvez également utiliser la touche NONE avec cette option.

#### **Document concerné : page** re-preinstall **(1M) du manuel**

"Exemple 1 : Installation du logiciel JumpStart" de la page re-preinstall(1M) du manuel devrait lire ce qui suit :

La procédure ci-dessous installe le logiciel JumpStart sur le propre disque d'initialisation par défaut du système.

1. À l'invite ok, initialisez le système à partir du support Solaris (DVD ou CD 1 sur 2) en mode utilisateur unique :

ok **boot cdrom -s**

2. A l'aide de la commande re-preinstall, installez le logiciel JumpStart sur le disque d'initialisation par défaut du système. Il s'agit d'une tranche de disque (habituellement la tranche 0) sur laquelle l'initialisation du système s'effectue automatiquement. (Le disque d'initialisation par défaut du système se trouve probablement au même emplacement que le système de fichiers racine actuel (/), qui peut être déterminé à l'aide de la commande format(1M)). Exemple : la commande ci-après installe le logiciel JumpStart sur le disque d'initialisation par défaut du système, c'est-à-dire le disque c0t3d0s0 sur un système Solaris 9.

```
example# /usr/sbin/install.d/re-preinstall c0t3d0s0
example# sync ; sync ; sync ; reboot disk:b
```
#### **Document concerné :** *Solaris WBEM SDK Developer's Guide*

Dans le schéma CIM de Solaris, les classes et propriétés suivantes sont marquées du qualificatif Deprecated :

- Classe Solaris LogRecord
- Classe Solaris LogService
- Classe Solaris LogServiceSetting
- Classe Solaris LogServiceSetting
- Propriété OptionsEnabled dans la classe Solaris IPProtocolEndpoint

Utilisez les alternatives appropriées à ces classes et propriétés désapprouvées. Reportez-vous aux qualificatifs de description de la classe pour déterminer les alternatives de classe et de propriété correctes.

# **Document concerné : section "Writing a Client Program" in** *Solaris WBEM SDK Developer's Guide*

Si vous créez des clients WBEM qui utilisent le protocole RMI avec l'API javax.com.sun.client et si vous souhaitez vous connecter à un serveur sur lequel tourne l'environnement d'exploitation Solaris 8, vous devez inclure le fichier /usr/sadm/lib/wbem/cimapi.jar dans le chemin CLASSPATH des clients. Le fichier cimapi.jar inclut les classes com.sun.wbem nécessaires à la communication avec un serveur sur lequel tourne l'environnement d'exploitation Solaris 8.

ANNEXE **A**

# Patchs de version intégrés dans l'environnement d'exploitation Solaris 9

Vous trouverez, dans cette section, une liste des révisions récentes apportées aux patchs de Solaris dont les corrections sont incluses dans l'environnement d'exploitation Solaris 9.

Pour que vous puissiez bénéficier des informations actuelles concernant les toutes dernières révisions de patchs dont les corrections sont incluses dans Solaris 9, cette liste fournit les informations suivantes concernant les patchs officiels de Solaris 2.6, 7, 8 et 9 :

- numéro du patch
- synopsis du problème que le patch est destiné à résoudre
- référence Sun du bug résolu par le patch

Pour de plus amples informations sur les patchs individuels, consultez le site SunSolve :http://sunsolve.sun.com.

# **Liste des patchs intégrés**

```
Patch-ID # 105181-21
Keywords: security kernel ST_FIX_ALIGN FFB2 ECC VOP_REALVP sockfs sbus pci_pci
Synopsis: SunOS 5.6: Kernel update patch
SunOS Release: 5.6
Relevant Architectures: sparc
Bug IDs fixed with this patch: 4116873 4139268 4285536 4289187 4303474
Patch-ID # 105210-27
Keywords: security y2000 watchmalloc libc readdir SIGCHLD pthread_cancel
Synopsis: SunOS 5.6: libaio, libc & watchmalloc patch
SunOS Release: 5.6
Relevant Architectures: sparc
Bug IDs fixed with this patch: 4052568
Patch-ID # 105216-04
Keywords: security rpcbind indirect daemons CALLIT tmp
```

```
Synopsis: SunOS 5.6: /usr/sbin/rpcbind patch
```
SunOS Release: 5.6 Relevant Architectures: sparc Bug IDs fixed with this patch: 4124715 Patch-ID # 105356-15 Keywords: FC-AL mutex ssd bp\_resid multinode MHIOCTKOWN lun vold.conf timeout Synopsis: SunOS 5.6: /kernel/drv/ssd and /kernel/drv/sd patch SunOS Release: 5.6 Relevant Architectures: sparc Bug IDs fixed with this patch: 4295457 Patch-ID # 105357-04 Keywords: luxadm HBA ses pm-hardware-state needs-suspend-resume Synopsis: SunOS 5.6: /kernel/drv/ses patch SunOS Release: 5.6 Relevant Architectures: sparc Bug IDs fixed with this patch: 4080156 4154979 4178782 4187557 4204367 4211478 4213304 Patch-ID # 105375-22 Keywords: luxadm sf socal FCIO\_DIAG\_XRAM SCSI PLOGI l\_forcelip\_al Synopsis: SunOS 5.6: sf & socal driver patch SunOS Release: 5.6 Relevant Architectures: sparc Bug IDs fixed with this patch: 4174203 4306461 4308889 4309126 4322825 Patch-ID # 105377-05 Keywords: bcp syslogd ENOTSOCK mktime() getservbyname nsswitch.conf Synopsis: SunOS 5.6: BCP patch SunOS Release: 5.6 Relevant Architectures: sparc Bug IDs fixed with this patch: 4128267 Patch-ID # 105379-05 Keywords: security nfssrv ACL UFS read-only cluster nfs3 VOP\_FSYNC Synopsis: SunOS 5.6: /kernel/misc/nfssrv patch SunOS Release: 5.6 Relevant Architectures: sparc Bug IDs fixed with this patch: 4046161 4092471 4124223 Patch-ID # 105390-02 Keywords: SUNWman sgml man manual pages Synopsis: SunOS 5.6: SGML Manual Pages Patch SunOS Release: 5.6 Relevant Architectures: sparc Bug IDs fixed with this patch: Patch-ID # 105395-06 Keywords: security sendmail NIS lookup core SMTP denial-of-service vacation Synopsis: SunOS 5.6: /usr/lib/sendmail patch SunOS Release: 5.6 Relevant Architectures: sparc Bug IDs fixed with this patch: 4215670

Patch-ID # 105397-02

**68** Notes de version de Solaris 9 (Edition pour plate-forme SPARC) • Juin 2002

Keywords: passmgmt passwd cron useradd Synopsis: SunOS 5.6: /usr/sbin/passmgmt patch SunOS Release: 5.6 Relevant Architectures: sparc Bug IDs fixed with this patch: 4077704

Patch-ID # 105400-02 Keywords: Greek keyboard layout 2.6 Synopsis: SunOS 5.6: Greek keyboard layout incorrect on Sparc SunOS Release: 5.6 Relevant Architectures: sparc Bug IDs fixed with this patch:

Patch-ID # 105407-01 Keywords: security volrmmount read Synopsis: SunOS 5.6: /usr/bin/volrmmount patch SunOS Release: 5.6 Relevant Architectures: sparc Bug IDs fixed with this patch:

Patch-ID # 105416-01 Keywords: acctdisk corrupt dtmp Synopsis: SunOS 5.6: /usr/lib/acct/acctdisk patch SunOS Release: 5.6 Relevant Architectures: sparc Bug IDs fixed with this patch:

Patch-ID # 105421-01 Keywords: aspppd panic asppp Synopsis: SunOS 5.6: /etc/init.d/asppp patch SunOS Release: 5.6 Relevant Architectures: sparc Bug IDs fixed with this patch:

Patch-ID # 105426-01 Keywords: libtnfprobe TNF threads Synopsis: SunOS 5.6: /usr/lib/libtnfprobe.so.1 patch SunOS Release: 5.6 Relevant Architectures: sparc Bug IDs fixed with this patch:

Patch-ID # 105464-02 Keywords: y2000 xterm size cde incorrect rows cols switched 4 digit date kill Synopsis: OpenWindows 3.6: Multiple xterm fixes SunOS Release: 5.6 Relevant Architectures: sparc Bug IDs fixed with this patch: 4184297

Patch-ID # 105486-04 Keywords: hsfs ISO-9660 CD Rock Ridge HP-UX process\_dirblock Synopsis: SunOS 5.6: /kernel/fs/hsfs patch SunOS Release: 5.6 Relevant Architectures: sparc Bug IDs fixed with this patch: 4141713

Annexe A • Patchs de version intégrés dans l'environnement d'exploitation Solaris 9 **69**

Patch-ID # 105497-01 Keywords: printtool +iconic +Wi Synopsis: OpenWindows 3.6: printtool patch SunOS Release: 5.6 Relevant Architectures: sparc Bug IDs fixed with this patch:

Patch-ID # 105528-01 Keywords: be initialize SunFastEthernet Synopsis: SunOS 5.6: /kernel/drv/be patch SunOS Release: 5.6 Relevant Architectures: sparc Bug IDs fixed with this patch:

Patch-ID # 105552-03 Keywords: security rpc.nisd\_resolv svc\_getreqset FD\_ISSET Synopsis: SunOS 5.6: /usr/sbin/rpc.nisd\_resolv patch SunOS Release: 5.6 Relevant Architectures: sparc Bug IDs fixed with this patch: 4124715

Patch-ID # 105562-03 Keywords: security NIS+ server domain chkey keylogin Synopsis: SunOS 5.6: chkey and keylogin patch SunOS Release: 5.6 Relevant Architectures: sparc Bug IDs fixed with this patch: 4123612

Patch-ID # 105564-04 Keywords: NIS+ domain non-root rpcsec authdes\_refresh RPCSEC\_GSS Synopsis: SunOS 5.6: /kernel/misc/rpcsec patch SunOS Release: 5.6 Relevant Architectures: sparc Bug IDs fixed with this patch: 4198273

Patch-ID # 105615-08 Keywords: security mountd permission -osec=krb5 Synopsis: SunOS 5.6: /usr/lib/nfs/mountd patch SunOS Release: 5.6 Relevant Architectures: sparc Bug IDs fixed with this patch: 4124715

Patch-ID # 105618-01 Keywords: Xsun Xcms.txt Synopsis: OpenWindows 3.6: Xcms patch SunOS Release: 5.6 Relevant Architectures: sparc Bug IDs fixed with this patch:

Patch-ID # 105621-23 Keywords: security y2000 ITSEC libbsm auditreduce audit\_event cron Synopsis: SunOS 5.6: c2audit, libbsm and cron patch SunOS Release: 5.6 Relevant Architectures: sparc Bug IDs fixed with this patch: 4307306

**70** Notes de version de Solaris 9 (Edition pour plate-forme SPARC) • Juin 2002

Patch-ID # 105623-01 Keywords: fncreate printer printers.conf adminsuite Synopsis: SunOS 5.6: /usr/bin/fncreate\_printer patch SunOS Release: 5.6 Relevant Architectures: sparc Bug IDs fixed with this patch:

Patch-ID # 105633-41 Keywords: security Xsun keytable Thai FFB xdm memory crashes OpenGL window Synopsis: OpenWindows 3.6: Xsun patch SunOS Release: 5.6 Relevant Architectures: sparc Bug IDs fixed with this patch: 4320517

Patch-ID # 105637-01 Keywords: powerd button Synopsis: SunOS 5.6: /usr/lib/power/powerd patch SunOS Release: 5.6 Relevant Architectures: sparc Bug IDs fixed with this patch:

Patch-ID # 105642-08 Keywords: prtdiag Ultra-250 UE3500 status keyswitch Synopsis: SunOS 5.6: prtdiag patch SunOS Release: 5.6 Relevant Architectures: sparc Bug IDs fixed with this patch: 4258820

Patch-ID # 105654-03 Keywords: driver aliases classes name\_to\_major uata dad atapicd simba Synopsis: SunOS 5.6: driver\_aliases/driver\_classes/name\_to\_major patch SunOS Release: 5.6 Relevant Architectures: sparc Bug IDs fixed with this patch: 4095546

Patch-ID # 105665-03 Keywords: security loginlog invalid username RETRIES Synopsis: SunOS 5.6: /usr/bin/login patch SunOS Release: 5.6 Relevant Architectures: sparc Bug IDs fixed with this patch: 4090873

Patch-ID # 105693-09 Keywords: cachefs device setuid symbolic umount fsck Synopsis: SunOS 5.6: cachefs patch SunOS Release: 5.6 Relevant Architectures: sparc Bug IDs fixed with this patch: 4103817 4171181 4207874 4299427 4308026 4308068

Patch-ID # 105705-02 Keywords: audiocs Ultra DMA sunvts Synopsis: SunOS 5.6: /usr/kernel/drv/audiocs patch SunOS Release: 5.6 Relevant Architectures: sparc

Annexe A • Patchs de version intégrés dans l'environnement d'exploitation Solaris 9 **71**

Bug IDs fixed with this patch: 4098088 4113904 Patch-ID # 105746-02 Keywords: cpio copy directory Synopsis: SunOS 5.6: /usr/bin/cpio patch SunOS Release: 5.6 Relevant Architectures: sparc Bug IDs fixed with this patch: 4104534 4231078 4248026 Patch-ID # 105757-01 Keywords: echo exit filesystem Synopsis: SunOS 5.6: /usr/bin/echo patch SunOS Release: 5.6 Relevant Architectures: sparc Bug IDs fixed with this patch: Patch-ID # 105778-01 Keywords: specfs panic VOP\_REALVP WebNFS Synopsis: SunOS 5.6: /kernel/fs/specfs patch SunOS Release: 5.6 Relevant Architectures: sparc Bug IDs fixed with this patch: Patch-ID # 105780-05 Keywords: security fifofs panic VOP\_REALVP WebNFS getattr Synopsis: SunOS 5.6: /kernel/fs/fifofs patch SunOS Release: 5.6 Relevant Architectures: sparc Bug IDs fixed with this patch: 4302216 Patch-ID # 105786-12 Keywords: security ip tcp\_priv\_stream routing ip\_enable\_group\_ifs ndd Synopsis: SunOS 5.6: /kernel/drv/ip patch SunOS Release: 5.6 Relevant Architectures: sparc Bug IDs fixed with this patch: 4184542 Patch-ID # 105792-03 Keywords: tar core dump archive 8-GB ACLs Synopsis: SunOS 5.6: /usr/sbin/tar patch SunOS Release: 5.6 Relevant Architectures: sparc Bug IDs fixed with this patch: 4159872 Patch-ID # 105795-07 Keywords: hme mutex deadlock QSI 28115 D\_HOTPLUG cb\_ops hmesendup hmeinit Synopsis: SunOS 5.6: /kernel/drv/hme patch SunOS Release: 5.6 Relevant Architectures: sparc Bug IDs fixed with this patch: 4280947 4302128 Patch-ID # 105798-03 Keywords: cpr\_resume restore cprbooter kernel panic FastDataAccessMMUMiss Synopsis: SunOS 5.6: sun4m, sun4u & sun4u1 cprboot patch SunOS Release: 5.6

**72** Notes de version de Solaris 9 (Edition pour plate-forme SPARC) • Juin 2002
Relevant Architectures: sparc Bug IDs fixed with this patch: 4108928 Patch-ID # 105867-01 Keywords: tapes node numeric devlink Synopsis: SunOS 5.6: /usr/sbin/tapes patch SunOS Release: 5.6 Relevant Architectures: sparc Bug IDs fixed with this patch: Patch-ID # 105874-01 Keywords: upgrade SHWP Synopsis: SunOS 5.6: libspmisoft.so.1 patch for upgrade SunOS Release: 5.6 Relevant Architectures: sparc Bug IDs fixed with this patch: Patch-ID # 105953-01 Keywords: xargs double-quote string Synopsis: SunOS 5.6: /usr/bin/xargs patch SunOS Release: 5.6 Relevant Architectures: sparc Bug IDs fixed with this patch: Patch-ID # 105959-01 Keywords: ppp panic pkt\_hdr Synopsis: SunOS 5.6: /usr/kernel/strmod/ppp patch SunOS Release: 5.6 Relevant Architectures: sparc Bug IDs fixed with this patch: Patch-ID # 105988-01 Keywords: rwall -n Synopsis: SunOS 5.6: /usr/sbin/rwall patch SunOS Release: 5.6 Relevant Architectures: sparc Bug IDs fixed with this patch: Patch-ID # 106029-04 Keywords: make sccs Synopsis: SunOS 5.6: /usr/ccs/bin/sccs and /usr/ccs/bin/make patch SunOS Release: 5.6 Relevant Architectures: sparc Bug IDs fixed with this patch: 4178770 1112977 4212712 4169898 1199918 Patch-ID # 106035-01 Keywords: getopt buffer overflow Synopsis: SunOS 5.6: /usr/bin/getopt patch SunOS Release: 5.6 Relevant Architectures: sparc Bug IDs fixed with this patch: Patch-ID # 106040-13 Keywords: IM OM htt xlibi18n locale.alias locale.dir compose.dir ximp40 Synopsis: SunOS 5.6: X Input & Output Method patch

SunOS Release: 5.6 Relevant Architectures: sparc Bug IDs fixed with this patch: 4262269 4281297 4274243 4253988 Patch-ID # 106058-01 Keywords: XIM xlibi18n ja olwm xtntitle EUC codeset3 Synopsis: OpenWindows 3.6: XIM XI18N patch for ja (EUC) locale SunOS Release: 5.6 Relevant Architectures: sparc Bug IDs fixed with this patch: Patch-ID # 106131-01 Keywords: Japanese ja iconv Synopsis: SunOS 5.6 (JFP 2.6): Japanese iconv patch SunOS Release: 5.6 Relevant Architectures: sparc Bug IDs fixed with this patch: Patch-ID # 106138-01 Keywords: mp -A4 -US pretty-printing Synopsis: OpenWindows 3.6: mp fails to set correct A4 paper size information SunOS Release: 5.6 Relevant Architectures: sparc Bug IDs fixed with this patch: Patch-ID # 106141-01 Keywords: ACL umask mkdir Synopsis: SunOS 5.6: /usr/bin/mkdir patch SunOS Release: 5.6 Relevant Architectures: sparc Bug IDs fixed with this patch: Patch-ID # 106147-06 Keywords: vis xil ffb Synopsis: SunOS 5.7: VIS/XIL Graphics Patch SunOS Release: 5.7 Relevant Architectures: sparc Bug IDs fixed with this patch: 4269131 Patch-ID # 106148-12 Keywords: xfb xfbx Synopsis: SunOS 5.7: XFB Graphics Patch SunOS Release: 5.7 Relevant Architectures: sparc Bug IDs fixed with this patch: 4317186 Patch-ID # 106150-03 Keywords: in.dhcpd core bogus ICMP flags pntadm DHCP Synopsis: SunOS 5.6: in.dhcpd and pntadm patch SunOS Release: 5.6 Relevant Architectures: sparc Bug IDs fixed with this patch: 4168507 Patch-ID # 106152-03 Keywords: suninstall ttinstall signal upgrade jumpstart metacluster

Synopsis: SunOS 5.6: suninstall ttinstall sysid patch on 2.6 SunOS Release: 5.6 Relevant Architectures: sparc Bug IDs fixed with this patch: 4138289 4138292 Patch-ID # 106154-03 Keywords: suninstall ttinstall signal upgrade jumpstart metacluster Synopsis: SunOS 5.6: suninstall ttinstall sysid patch on HW398 SunOS Release: 5.6 Relevant Architectures: sparc Bug IDs fixed with this patch: 4138289 4138292 Patch-ID # 106179-01 Keywords: XIM xlibi18n ja\_JP.PCK Motif textfield XtCallActionProc Synopsis: OpenWindows 3.6: XIM XI18N jumbo patch for ja\_JP.PCK locale SunOS Release: 5.6 Relevant Architectures: sparc Bug IDs fixed with this patch: Patch-ID # 106183-05 Keywords: cfgadm dynamic utility sysctrl panic config\_list libdl Synopsis: SunOS 5.6: cfgadm utility & libraries SunOS Release: 5.6 Relevant Architectures: sparc Bug IDs fixed with this patch: 4184305 Patch-ID # 106216-03 Keywords: bus lockup L1/a i2c\_util fan envctrl Synopsis: SunOS 5.6: /platform/sun4u/kernel/drv/envctrl patch SunOS Release: 5.6 Relevant Architectures: sparc Bug IDs fixed with this patch: 4257172 Patch-ID # 106219-03 Keywords: SUNWman luxadm man manual pages Synopsis: SunOS 5.6: luxadm.1m Manual Page Patch SunOS Release: 5.6 Relevant Architectures: sparc Bug IDs fixed with this patch: 4174754 4166604 4166628 Patch-ID # 106222-01 Keywords: security ff.core Synopsis: OpenWindows 3.6: filemgr (ff.core) fixes SunOS Release: 5.6 Relevant Architectures: sparc Bug IDs fixed with this patch: Patch-ID # 106226-01 Keywords: format core disk MTI-9000 Synopsis: SunOS 5.6: /usr/sbin/format patch SunOS Release: 5.6 Relevant Architectures: sparc Bug IDs fixed with this patch:

Patch-ID # 106235-05

Keywords: security lp.tell in.lpd lpfilter bsd\_lpsched.so.1 -y Synopsis: SunOS 5.6: lp patch SunOS Release: 5.6 Relevant Architectures: sparc Bug IDs fixed with this patch: 4091581 4188167 4235953 4236024 4239765 4251153 4260829 4263321 4263391 4264235 4265529 4273437 4281487 4302705 4310991 4314312 Patch-ID # 106238-01 Keywords: zh quan Pin input method Synopsis: OpenWindows 3.6: Multilanguage environment library patch SunOS Release: 5.6 Relevant Architectures: sparc Bug IDs fixed with this patch: Patch-ID # 106257-05 Keywords: security libpam.so.1 passwd protocol login pam\_start Synopsis: SunOS 5.6: /usr/lib/libpam.so.1 patch SunOS Release: 5.6 Relevant Architectures: sparc Bug IDs fixed with this patch: 4092227 Patch-ID # 106271-06 Keywords: security pam\_unix.so.1 csh umask nispasswd Passwd\_compat Synopsis: SunOS 5.6: /usr/lib/security/pam\_unix.so.1 patch SunOS Release: 5.6 Relevant Architectures: sparc Bug IDs fixed with this patch: 4223215 Patch-ID # 106303-01 Keywords: rpc.yppasswdd NIS C2 options Synopsis: SunOS 5.6: /usr/lib/netsvc/yp/rpc.yppasswdd patch SunOS Release: 5.6 Relevant Architectures: sparc Bug IDs fixed with this patch: Patch-ID # 106317-01 Keywords: upgrade terminate Synopsis: SunOS 5.6: upgrade\_script terminated abnormally during upgrade SunOS Release: 5.6 Relevant Architectures: sparc Bug IDs fixed with this patch: Patch-ID # 106323-01 Keywords: services preserve cvc Synopsis: SunOS 5.6: /etc/inet/services patch SunOS Release: 5.6 Relevant Architectures: sparc Bug IDs fixed with this patch: Patch-ID # 106331-04 Keywords: xview mailtool pw\_line core pageview cmdtool Synopsis: OpenWindows 3.6: Xview Patch SunOS Release: 5.6 Relevant Architectures: sparc Bug IDs fixed with this patch: 4141064

Patch-ID # 106341-03 Keywords: initpipe initial poll inittab Synopsis: SunOS 5.6: init patch SunOS Release: 5.6 Relevant Architectures: sparc Bug IDs fixed with this patch: 4247300

Patch-ID # 106366-02 Keywords: ttinstall signal upgrade jumpstart metacluster Synopsis: SunOS 5.6: ttinstall sysid patch on HW598 SunOS Release: 5.6 Relevant Architectures: sparc Bug IDs fixed with this patch: 4138289 4138292

Patch-ID # 106384-01 Keywords: security suid CD Synopsis: SunOS 5.5: /usr/sbin/rmmount fix SunOS Release: 5.5 Relevant Architectures: sparc Bug IDs fixed with this patch:

Patch-ID # 106404-01 Keywords: Xext XSolarisOvlSelectPartner uninitialize memory Synopsis: OpenWindows 3.6: libXext patch SunOS Release: 5.6 Relevant Architectures: sparc Bug IDs fixed with this patch:

Patch-ID # 106409-01 Keywords: traditional chinese TrueType patch Synopsis: SunOS 5.6: Fixes the Traditional Chinese TrueType fonts SunOS Release: 5.6 Relevant Architectures: sparc Bug IDs fixed with this patch:

Patch-ID # 106435-01 Keywords: pm power ioctl Synopsis: SunOS 5.6: /usr/kernel/drv/pm patch SunOS Release: 5.6 Relevant Architectures: sparc Bug IDs fixed with this patch:

Patch-ID # 106448-01 Keywords: security buffer overflow hnamebuf Synopsis: SunOS 5.6: /usr/sbin/ping patch SunOS Release: 5.6 Relevant Architectures: sparc Bug IDs fixed with this patch:

Patch-ID # 106466-01 Keywords: df mount point Synopsis: SunOS 5.6: /usr/sbin/df & /usr/xpg4/bin/df patch SunOS Release: 5.6 Relevant Architectures: sparc

Bug IDs fixed with this patch: Patch-ID # 106471-02 Keywords: autofs automount panic kernel Synopsis: SunOS 5.6: /kernel/fs/autofs patch SunOS Release: 5.6 Relevant Architectures: sparc Bug IDs fixed with this patch: 4171931 Patch-ID # 106495-01 Keywords: truss PCRUN hang lwp Synopsis: SunOS 5.6: truss & truss support library patch SunOS Release: 5.6 Relevant Architectures: sparc Bug IDs fixed with this patch: Patch-ID # 106497-01 Keywords: SUNWman man ldap manual pages Synopsis: SunOS 5.6: Manual Pages Patch for ldap SunOS Release: 5.6 Relevant Architectures: sparc Bug IDs fixed with this patch: Patch-ID # 106504-01 Keywords: envctrltwo i2c SUNvts envtest keyswitch FSP leds NFS write error fan Synopsis: SunOS 5.6: /platform/SUNW,Ultra-250/kernel/drv/envctrltwo patch SunOS Release: 5.6 Relevant Architectures: sparc Bug IDs fixed with this patch: Patch-ID # 106507-01 Keywords: cat 7-bit -v M- 200+ Synopsis: SunOS 5.6: /usr/bin/cat patch SunOS Release: 5.6 Relevant Architectures: sparc Bug IDs fixed with this patch: Patch-ID # 106522-04 Keywords: security ftp mget mput fork client Synopsis: SunOS 5.6: /usr/bin/ftp patch SunOS Release: 5.6 Relevant Architectures: sparc Bug IDs fixed with this patch: 4112039 Patch-ID # 106532-03 Keywords: multicast packets non-trunked head links Synopsis: Sun Quad FastEthernet 2.2: Patch for Solaris 2.6 qfe driver SunOS Release: 5.6 Relevant Architectures: sparc Bug IDs fixed with this patch: 4280043 4244212 4244524 4252906 4264521 4264978 4252915 4218480 Patch-ID # 106541-11 Keywords: security EINVAL genunix kernel DR procfs ucblinks PCI BSM dr\_daemon Synopsis: SunOS 5.7: Kernel update patch

SunOS Release: 5.7 Relevant Architectures: sparc Bug IDs fixed with this patch: 4053258 4156899 4156902 4162091 4164648 4193683 4203342 4215477 4224166 4225913 4229608 4249960 4253070 4258820 4270284 4276984 4278584 4282135 4289187 4292683 4295776 4303474 4304051 4314913 Patch-ID # 106555-02 Keywords: Online Help LD\_LIBRARY\_PATH environment backward compatibility Synopsis: SunOS 5.6: Core dump when running old version of motif apps. SunOS Release: 5.6 Relevant Architectures: sparc Bug IDs fixed with this patch: 4160571 Patch-ID # 106556-01 Keywords: ISO2022-CN UTF-8 iconv Synopsis: SunOS 5.6: bad iso-2022-cn string cause crash in iconv problem SunOS Release: 5.6 Relevant Architectures: sparc Bug IDs fixed with this patch: Patch-ID # 106561-01 Keywords: aspppls hang modem disconnect Synopsis: SunOS 5.6: /usr/sbin/aspppd patch SunOS Release: 5.6 Relevant Architectures: sparc Bug IDs fixed with this patch: Patch-ID # 106565-02 Keywords: Online Help LD\_LIBRARY\_PATH environment backward compatibility Synopsis: SunOS 5.6: Dtwm crashes when fonts are changed using DtStyle SunOS Release: 5.6 Relevant Architectures: sparc Bug IDs fixed with this patch: 4160572 Patch-ID # 106566-02 Keywords: Online Help LD\_LIBRARY\_PATH environment backward compatibility Synopsis: SunOS 5.6: XmScrolled List XmWidth property disregarded SunOS Release: 5.6 Relevant Architectures: sparc Bug IDs fixed with this patch: 4160573 Patch-ID # 106569-01 Keywords: security libauth buffer overflow stack Synopsis: SunOS 5.6: libauth.a & libauth.so.1 patch SunOS Release: 5.6 Relevant Architectures: sparc Bug IDs fixed with this patch: Patch-ID # 106592-03 Keywords: security statd fork fd service Synopsis: SunOS 5.6: /usr/lib/nfs/statd patch SunOS Release: 5.6 Relevant Architectures: sparc Bug IDs fixed with this patch: 4124715

Patch-ID # 106595-02 Keywords: Online Help LD\_LIBRARY\_PATH environment backward compatibility Synopsis: SunOS 5.6: Titlebar, CompoundText exchange & Dtwm background fixes SunOS Release: 5.6 Relevant Architectures: sparc Bug IDs fixed with this patch: 4158737 Patch-ID # 106613-02 Keywords: Japanese ja iconv UTF-8 Synopsis: SunOS 5.6 (JFP 2.6): Japanese UTF-8 iconv patch SunOS Release: 5.6 Relevant Architectures: sparc Bug IDs fixed with this patch: 4190688 4216797 4221058 4232724 Patch-ID # 106618-01 Keywords: ISO2022-CN UTF-8 iconv Synopsis: SunOS 5.6: bad iso-2022-cn string cause crash in iconv problem SunOS Release: 5.6 Relevant Architectures: sparc Bug IDs fixed with this patch: Patch-ID # 106641-01 Keywords: automountd memory GSSAPI Synopsis: SunOS 5.6: /usr/lib/fs/nfs/mount patch SunOS Release: 5.6 Relevant Architectures: sparc Bug IDs fixed with this patch: Patch-ID # 106648-01 Keywords: libce security mailtool Synopsis: OpenWindows 3.6: libce suid/sgid security fix SunOS Release: 5.6 Relevant Architectures: sparc Bug IDs fixed with this patch: Patch-ID # 106649-01 Keywords: libdeskset mailtool security filemgr core HOME Synopsis: OpenWindows 3.6: libdeskset patch SunOS Release: 5.6 Relevant Architectures: sparc Bug IDs fixed with this patch: Patch-ID # 106650-04 Keywords: security mailtool attachments home mailrc Synopsis: OpenWindows 3.6: mailtool attachment security patch SunOS Release: 5.6 Relevant Architectures: sparc Bug IDs fixed with this patch: 4296268 Patch-ID # 106651-01 Keywords: NFS umount kstat rpc.rstatd Synopsis: SunOS 5.6: /usr/lib/netsvc/rstat/rpc.rstatd patch SunOS Release: 5.6 Relevant Architectures: sparc

Bug IDs fixed with this patch:

Patch-ID # 106725-02 Keywords: security mailtool vacation Synopsis: OpenWindows 3.6.1: mailtool vacation security patch SunOS Release: 5.7 Relevant Architectures: sparc Bug IDs fixed with this patch: 4296268

Patch-ID # 106729-01 Keywords: makedbm passwd corruption Synopsis: SunOS 5.6: /usr/sbin/makedbm patch SunOS Release: 5.6 Relevant Architectures: sparc Bug IDs fixed with this patch:

Patch-ID # 106733-07 Keywords: patch analyzer suninstall Synopsis: SunOS 5.7: Create a patch analyzer SunOS Release: 5.7 Relevant Architectures: sparc Bug IDs fixed with this patch: 4250171

Patch-ID # 106748-04 Keywords: make sccs Synopsis: SunOS 5.7: /usr/ccs/bin/sccs and /usr/ccs/bin/make patch SunOS Release: 5.7 Relevant Architectures: sparc Bug IDs fixed with this patch: 4297060

Patch-ID # 106796-02 Keywords: trap 31 /dev/kmem mm Synopsis: SunOS 5.6 CS6400: /platform/sun4d6/kernel/drv/mm patch SunOS Release: 5.6 Relevant Architectures: sparc Bug IDs fixed with this patch:

Patch-ID # 106797-03 Keywords: libposix4 multithreaded message queue mq\_open() Synopsis: SunOS 5.6: /usr/lib/libposix4.so.1 patch SunOS Release: 5.6 Relevant Architectures: sparc Bug IDs fixed with this patch: 4232237

Patch-ID # 106808-01 Keywords: dc calculator Synopsis: SunOS 5.6: /usr/bin/dc patch SunOS Release: 5.6 Relevant Architectures: sparc Bug IDs fixed with this patch:

Patch-ID # 106828-01 Keywords: y2000 date wrong Synopsis: SunOS 5.6: /usr/bin/date patch SunOS Release: 5.6 Relevant Architectures: sparc

Bug IDs fixed with this patch: Patch-ID # 106841-01 Keywords: keytables Greek keyboard layout euro currency symbol Synopsis: OpenWindows 3.6: Keytables patch SunOS Release: 5.6 Relevant Architectures: sparc Bug IDs fixed with this patch: Patch-ID # 106842-09 Keywords: Euro currency ISO8859-15 EMU Synopsis: SunOS 5.6: Feature patch for Euro currency support in Solaris 2.6 SunOS Release: 5.6 Relevant Architectures: sparc Bug IDs fixed with this patch: 4146022 Patch-ID # 106843-01 Keywords: OpenWindows OW AnswerBook wsmenu workspace menu Synopsis: OpenWindows 3.6.1 (JFP 7): Fixed OW ws menu bug SunOS Release: 5.7 Relevant Architectures: sparc Bug IDs fixed with this patch: Patch-ID # 106863-01 Keywords: logchecker cron olog Synopsis: SunOS 5.6: /etc/cron.d/logchecker patch SunOS Release: 5.6 Relevant Architectures: sparc Bug IDs fixed with this patch: Patch-ID # 106882-01 Keywords: nfsd sleep server Synopsis: SunOS 5.6: /usr/lib/nfs/nfsd patch SunOS Release: 5.6 Relevant Architectures: sparc Bug IDs fixed with this patch: Patch-ID # 106887-02 Keywords: sunvideo rtvc xil Synopsis: SunOS 5.7: SunVideo 1.4 Patch SunOS Release: 5.7 Relevant Architectures: sparc Bug IDs fixed with this patch: 4233236 Patch-ID # 106888-02 Keywords: buttons dials Synopsis: SunOS 5.7: Buttons/Dials Patch SunOS Release: 5.7 Relevant Architectures: sparc Bug IDs fixed with this patch: 4299526 Patch-ID # 106901-01 Keywords: PCI-PCMCIA Ultra5\_10 PC card memory window mapping Synopsis: SunOS 5.6: The PC Card are not recognized in Ultra5\_10 SunOS Release: 5.6

Relevant Architectures: sparc Bug IDs fixed with this patch: 4185840 Patch-ID # 106915-02 Keywords: dtmail zh.GBK Solaris 2.5.1 Simplified Chinese e-mails Synopsis: SunOS 5.7: dtmail in zh.GBK can't read 2.5.1 Chinese email by default SunOS Release: 5.7 Relevant Architectures: sparc Bug IDs fixed with this patch: Patch-ID # 106917-01 Keywords: dtmail zh.GBK coredump Synopsis: SunOS 5.7: when view mails change charset, dtmail dump core. SunOS Release: 5.7 Relevant Architectures: sparc Bug IDs fixed with this patch: Patch-ID # 106924-06 Keywords: isp interrupt handler ddi\_rep\_getw attach() CE\_PANICs Synopsis: SunOS 5.7: isp driver patch SunOS Release: 5.7 Relevant Architectures: sparc Bug IDs fixed with this patch: 4225880 4246426 4263492 4282686 4284242 4286244 4290189 4291149 4291673 4295185 4299298 4299727 4305985 Patch-ID # 106926-06 Keywords: sdtudctool sdtudc\_register sdtudc\_extract Synopsis: SunOS 5.7: sdtudctool, sdtudc\_register and sdtudc\_extract patch SunOS Release: 5.7 Relevant Architectures: sparc Bug IDs fixed with this patch: 4270575 Patch-ID # 106929-01 Keywords: uadmin boot A\_REBOOT A\_SHUTDOWN Synopsis: SunOS 5.6: /usr/sbin/uadmin patch SunOS Release: 5.6 Relevant Architectures: sparc Bug IDs fixed with this patch: Patch-ID # 106936-01 Keywords: logchecker cron move Synopsis: SunOS 5.7: /etc/cron.d/logchecker patch SunOS Release: 5.7 Relevant Architectures: sparc Bug IDs fixed with this patch: Patch-ID # 106938-04 Keywords: security res\_mkquery libresolv \_\_confcheck in.named EAGAIN Synopsis: SunOS 5.7: libresolv patch SunOS Release: 5.7 Relevant Architectures: sparc Bug IDs fixed with this patch: 4208656 4284409 Patch-ID # 106940-01 Keywords: makedbm output files

Synopsis: SunOS 5.7: /usr/sbin/makedbm patch SunOS Release: 5.7 Relevant Architectures: sparc Bug IDs fixed with this patch: Patch-ID # 106944-02 Keywords: security fifofs streams getattr I\_PEEK ioctl fn\_lock Synopsis: SunOS 5.7: /kernel/fs/fifofs and /kernel/fs/sparcv9/fifofs patch SunOS Release: 5.7 Relevant Architectures: sparc Bug IDs fixed with this patch: 4211236 Patch-ID # 106946-01 Keywords: sar iodev sadc Synopsis: SunOS 5.7: /usr/sbin/sar patch SunOS Release: 5.7 Relevant Architectures: sparc Bug IDs fixed with this patch: Patch-ID # 106948-01 Keywords: qe ifSpeed ifInOctets IfOutOctets MIB Synopsis: SunOS 5.7: /kernel/drv/qe and /kernel/drv/sparcv9/qe patch SunOS Release: 5.7 Relevant Architectures: sparc Bug IDs fixed with this patch: Patch-ID # 106949-01 Keywords: fcntl F\_GETLK BCP bcp Synopsis: SunOS 5.7: BCP (binary compatibility) patch SunOS Release: 5.7 Relevant Architectures: sparc Bug IDs fixed with this patch: Patch-ID # 106950-11 Keywords: ld.so setuid dlclose memory leak register R\_SPARC\_UA linker CPU99 Synopsis: SunOS 5.7: Linker patch SunOS Release: 5.7 Relevant Architectures: sparc Bug IDs fixed with this patch: 4321634 4324324 4324775 4327653 Patch-ID # 106954-01 Keywords: audio ensoniq audiotool Synopsis: SunOS 5.6: Last portion of audio file gets chopped or repeats SunOS Release: 5.6 Relevant Architectures: sparc Bug IDs fixed with this patch: Patch-ID # 106957-01 Keywords: fstobdf 2-bit font convert Synopsis: OpenWindows 3.6: fstobdf core dumps with 2-byte fonts SunOS Release: 5.6 Relevant Architectures: sparc Bug IDs fixed with this patch:

Patch-ID # 106959-01

Keywords: audio ensoniq audiotool Synopsis: SunOS 5.7: Last portion of audio file gets chopped or repeats SunOS Release: 5.7 Relevant Architectures: sparc Bug IDs fixed with this patch: Patch-ID # 106960-01 Keywords: SUNWman man manual pages patchadd patchrm Install.info Synopsis: SunOS 5.7: Manual Pages for patchadd.1m and patchrm.1m SunOS Release: 5.7 Relevant Architectures: sparc Bug IDs fixed with this patch: Patch-ID # 106963-01 Keywords: esp interrupt handler Synopsis: SunOS 5.7: /kernel/drv/esp and /kernel/drv/sparcv9/esp patch SunOS Release: 5.7 Relevant Architectures: sparc Bug IDs fixed with this patch: Patch-ID # 106967-01 Keywords: htt\_server zh quanpin multilingual chinese Synopsis: SunOS 5.7: htt server unexpectedly restart SunOS Release: 5.7 Relevant Architectures: sparc Bug IDs fixed with this patch: Patch-ID # 106969-01 Keywords: zh.GBK newpy Alt+1 punctation Synopsis: SunOS 5.7: zh.GBK, Input Method, Alt+1 sometimes can not work properly SunOS Release: 5.7 Relevant Architectures: sparc Bug IDs fixed with this patch: Patch-ID # 106971-01 Keywords: xetops zh.GBK TAB Synopsis: SunOS 5.7: xetops of zh.GBK locale doesn't process TAB character SunOS Release: 5.7 Relevant Architectures: sparc Bug IDs fixed with this patch: Patch-ID # 106973-01 Keywords: translation block df Synopsis: SunOS 5.7: Correct translation error in zh locale SunOS Release: 5.7 Relevant Architectures: sparc Bug IDs fixed with this patch: Patch-ID # 106978-09 Keywords: security sysidconfig permission name DNS yp nis library Synopsis: SunOS 5.7: sysid patch SunOS Release: 5.7 Relevant Architectures: sparc Bug IDs fixed with this patch: 4257225

Patch-ID # 106980-11 Keywords: sleep libthread UNBOUND suspension resumption mutex JTG dbx SEGV Synopsis: SunOS 5.7: libthread patch SunOS Release: 5.7 Relevant Architectures: sparc Bug IDs fixed with this patch: 4307551 Patch-ID # 106982-01 Keywords: fas panic unconfigure dr\_detach Synopsis: SunOS 5.7: /kernel/drv/fas and /kernel/drv/sparcv9/fas patch SunOS Release: 5.7 Relevant Architectures: sparc Bug IDs fixed with this patch: Patch-ID # 106985-01 Keywords: uadmin boot arguments A\_REBOOT A\_SHUTDOWN Synopsis: SunOS 5.7: /usr/sbin/uadmin and /sbin/uadmin patch SunOS Release: 5.7 Relevant Architectures: sparc Bug IDs fixed with this patch: Patch-ID # 106994-01 Keywords: ucblinks PCI cdroms Synopsis: SunOS 5.6: /usr/ucb/ucblinks patch SunOS Release: 5.6 Relevant Architectures: sparc Bug IDs fixed with this patch: Patch-ID # 106999-01 Keywords: adbgen lp64 64-bit macros 4GB Synopsis: SunOS 5.7: /usr/lib/adb/sparcv9/adbsub.o patch SunOS Release: 5.7 Relevant Architectures: sparc Bug IDs fixed with this patch: Patch-ID # 107003-03 Keywords: hebrew lucida fonts Synopsis: SunOS 5.7: Updated Lucida Hebrew Fonts for Solaris 7 SunOS Release: 5.7 Relevant Architectures: sparc Bug IDs fixed with this patch: Patch-ID # 107033-01 Keywords: BIG5 xetops Synopsis: SunOS 5.7: xetops crashes for BIG5 SunOS Release: 5.7 Relevant Architectures: sparc Bug IDs fixed with this patch: Patch-ID # 107042-03 Keywords: JFP message ja install sysadm Synopsis: SunOS 5.7 (JFP 7): install/sysadm messages patch SunOS Release: 5.7 Relevant Architectures: sparc

**86** Notes de version de Solaris 9 (Edition pour plate-forme SPARC) • Juin 2002

Bug IDs fixed with this patch: 4221453

Patch-ID # 107044-01 Keywords: print polish russian cde Synopsis: SunOS 5.7: Russian and Polish print failure on some printers SunOS Release: 5.7 Relevant Architectures: sparc Bug IDs fixed with this patch:

Patch-ID # 107049-01 Keywords: Thai dtlogin Synopsis: SunOS 5.7: dtlogin language menu displays wrong info SunOS Release: 5.7 Relevant Architectures: sparc Bug IDs fixed with this patch:

Patch-ID # 107058-01 Keywords: as assembler V9 ELF symbols register Synopsis: SunOS 5.7: Patch for assembler SunOS Release: 5.7 Relevant Architectures: sparc Bug IDs fixed with this patch: 4198684

Patch-ID # 107059-01 Keywords: sort non-whitespace separator Synopsis: SunOS 5.7: /usr/bin/sort and /usr/xpg4/bin/sort patch SunOS Release: 5.7 Relevant Architectures: sparc Bug IDs fixed with this patch:

Patch-ID # 107063-01 Keywords: Thai dtwm Synopsis: SunOS 5.7: Thai engine crashes in 64bit mode SunOS Release: 5.7 Relevant Architectures: sparc Bug IDs fixed with this patch:

Patch-ID # 107064-03 Keywords: currency format european localess Synopsis: SunOS 5.6: Cultural settings update for European locales SunOS Release: 5.6 Relevant Architectures: sparc Bug IDs fixed with this patch: 4089876

Patch-ID # 107068-01 Keywords: cdrom panics ejecting Synopsis: SunOS 5.6: Ejecting a cdrom when still accessing causes panics SunOS Release: 5.6 Relevant Architectures: sparc Bug IDs fixed with this patch:

Patch-ID # 107074-01 Keywords: sun4us SUNWultratest Synopsis: SunOS 5.7: SUNWultratest doesn't support sun4us platform SunOS Release: 5.7 Relevant Architectures: sparc

Bug IDs fixed with this patch: Patch-ID # 107076-01 Keywords: cdrom eject panic vol Synopsis: SunOS 5.7: /usr/kernel/drv/vol and /usr/kernel/drv/sparcv9/vol patch SunOS Release: 5.7 Relevant Architectures: sparc Bug IDs fixed with this patch: Patch-ID # 107099-01 Keywords: quota file system mounted Synopsis: SunOS 5.6: /usr/lib/fs/ufs/quota patch SunOS Release: 5.6 Relevant Architectures: sparc Bug IDs fixed with this patch: Patch-ID # 107115-04 Keywords: security printd control core lpstat queue buffer lpsched Synopsis: SunOS 5.7: LP patch SunOS Release: 5.7 Relevant Architectures: sparc Bug IDs fixed with this patch: 4188167 4235953 4236024 4239765 4251153 4260829 4263321 4263391 4264235 4265529 4273437 4281487 4302705 4310991 4314312 Patch-ID # 107122-01 Keywords: japanese ja sgml man Synopsis: SunOS 5.6: Japanese localization for sgml patch SunOS Release: 5.6 Relevant Architectures: sparc Bug IDs fixed with this patch: Patch-ID # 107124-03 Keywords: message JFP ja Synopsis: SunOS 5.7 (JFP 7): Message files patch SunOS Release: 5.7 Relevant Architectures: sparc Bug IDs fixed with this patch: 4240891 Patch-ID # 107127-02 Keywords: automountd cache Synopsis: SunOS 5.7: /usr/lib/autofs/automountd patch SunOS Release: 5.7 Relevant Architectures: sparc Bug IDs fixed with this patch: Patch-ID # 107136-01 Keywords: Korean dtmail shortcuts Synopsis: SunOS 5.7: Fixed Dtmail Shortcuts to be consistent with English SunOS Release: 5.7 Relevant Architectures: sparc Bug IDs fixed with this patch: Patch-ID # 107138-01 Keywords: BIG5 SUNW5ttf Synopsis: SunOS 5.7: Fixed SUNW5ttf package to display ps files

SunOS Release: 5.7 Relevant Architectures: sparc Bug IDs fixed with this patch: Patch-ID # 107147-05 Keywords: pci DVMA IOMMU\_PAGESIZE dvma\_addr panic ecc Synopsis: SunOS 5.7: pci driver patch SunOS Release: 5.7 Relevant Architectures: sparc Bug IDs fixed with this patch: 4224282 Patch-ID # 107148-08 Keywords: mmap cachefs nfs cachefs\_write nfs3\_getpage EFAULT autoclient Synopsis: SunOS 5.7: /kernel/fs/cachefs patch SunOS Release: 5.7 Relevant Architectures: sparc Bug IDs fixed with this patch: 4103817 4166371 4171181 4292697 4299056 4299427 4308026 4308068 Patch-ID # 107153-01 Keywords: font TrueType ttmap Synopsis: SunOS 5.7: There are three characters missed in zh.GBK songti.ttf SunOS Release: 5.7 Relevant Architectures: sparc Bug IDs fixed with this patch: Patch-ID # 107155-01 Keywords: messages update Synopsis: SunOS 5.7: Some messages files need be added/updated in SCH locale SunOS Release: 5.7 Relevant Architectures: sparc Bug IDs fixed with this patch: Patch-ID # 107175-01 Keywords: SUNWman man manual pages date date.1 Synopsis: SunOS 5.7: Manual page for date.1 SunOS Release: 5.7 Relevant Architectures: sparc Bug IDs fixed with this patch: Patch-ID # 107185-01 Keywords: russian koi8 extended characters cut paste locale Synopsis: SunOS 5.7: Miscellaneous Russian KOI8-R problems SunOS Release: 5.7 Relevant Architectures: sparc Bug IDs fixed with this patch: Patch-ID # 107187-02 Keywords: euro locale link nl\_langinfo greek Synopsis: SunOS 5.7: Miscellaneous Eastern European locale problems SunOS Release: 5.7 Relevant Architectures: sparc Bug IDs fixed with this patch: 4287069

Patch-ID # 107228-02

Keywords: FNS NIS+ printers multibyte Synopsis: SunOS 5.6: Federated Naming System Libraries fixes SunOS Release: 5.6 Relevant Architectures: sparc Bug IDs fixed with this patch: 4275059 Patch-ID # 107233-01 Keywords: xterm kill Synopsis: OpenWindows 3.6.1: xterm patch SunOS Release: 5.7 Relevant Architectures: sparc Bug IDs fixed with this patch: Patch-ID # 107250-02 Keywords: soft 8 bit visual Synopsis: OpenWindows 3.6.1: libsv8.so.1 Patch SunOS Release: 5.7 Relevant Architectures: sparc Bug IDs fixed with this patch: 4194602 Patch-ID # 107292-06 Keywords: ifp interrupt Fujitsu HAL MLUN adb macro SUNWifpx Synopsis: SunOS 5.7: ifp driver patch SunOS Release: 5.7 Relevant Architectures: sparc Bug IDs fixed with this patch: 4329645 4329671 4333114 Patch-ID # 107293-01 Keywords: gsscred libgss.so.1 memory kerberos Synopsis: SunOS 5.7: libgss.so.1 and gsscred patch SunOS Release: 5.7 Relevant Architectures: sparc Bug IDs fixed with this patch: Patch-ID # 107300-01 Keywords: isspace() libadm multibyte Synopsis: SunOS 5.6: misuse of isspace() in libadm functions SunOS Release: 5.6 Relevant Architectures: sparc Bug IDs fixed with this patch: Patch-ID # 107316-01 Keywords: 5/99 fr localeconv() Synopsis: SunOS 5.7: localeconv() returns wrong results for French SunOS Release: 5.7 Relevant Architectures: sparc Bug IDs fixed with this patch: 4192615 Patch-ID # 107324-01 Keywords: euro truetype refresh speed

Synopsis: SunOS 5.7: Euro locales, user interface refresh is very slow SunOS Release: 5.7 Relevant Architectures: sparc Bug IDs fixed with this patch:

Patch-ID # 107326-01 Keywords: bad trap rlmodrput Synopsis: SunOS 5.6: Bad Trap in rlmodrput SunOS Release: 5.6 Relevant Architectures: sparc Bug IDs fixed with this patch: Patch-ID # 107332-02 Keywords: isspace() multibyte libadm Synopsis: SunOS 5.7: libadm patch SunOS Release: 5.7 Relevant Architectures: sparc Bug IDs fixed with this patch: 4197828 Patch-ID # 107336-01 Keywords: security kcms -P printer Synopsis: OpenWindows 3.6: KCMS configure tool has a security vulnerability SunOS Release: 5.6 Relevant Architectures: sparc Bug IDs fixed with this patch: Patch-ID # 107359-02 Keywords: y2000 BCP binary compatibility library SPARCompiler SUNWscbcp Synopsis: SunOS 5.7: Patch for SPARCompiler Binary Compatibility Libraries SunOS Release: 5.7 Relevant Architectures: sparc Bug IDs fixed with this patch: Patch-ID # 107370-01 Keywords: mount\_tmpfs /etc/mnttab -o size=xxx Synopsis: SunOS 5.6: mount\_tmpfs puts incorrect entries in mnttab if -o size=xxx SunOS Release: 5.6 Relevant Architectures: sparc Bug IDs fixed with this patch: Patch-ID # 107381-01 Keywords: soft 8 bit visual Synopsis: OpenWindows 3.6: libsv8.so.1 Patch SunOS Release: 5.6 Relevant Architectures: sparc Bug IDs fixed with this patch: Patch-ID # 107389-01 Keywords: fd floppy upgrade 150MHZ hyperSPARC Synopsis: SunOS 5.6: fd floppy won't work after upgrading to 150MHZ hyperSPARC SunOS Release: 5.6 Relevant Architectures: sparc Bug IDs fixed with this patch: Patch-ID # 107401-01 Keywords: iostat -xcn RSM2000 Synopsis: SunOS 5.7: /usr/bin/iostat patch SunOS Release: 5.7

Relevant Architectures: sparc Bug IDs fixed with this patch:

Patch-ID # 107403-01 Keywords: rlmod telmod rlmodrput mblk Synopsis: SunOS 5.7: rlmod & telmod patch SunOS Release: 5.7 Relevant Architectures: sparc Bug IDs fixed with this patch:

Patch-ID # 107409-01 Keywords: s599\_b5 4181159 dtfile Synopsis: SunOS 5.7: dtfile Menu is localized SunOS Release: 5.7 Relevant Architectures: sparc Bug IDs fixed with this patch:

Patch-ID # 107413-01 Keywords: messages update translation vi zh zh.GBK Synopsis: SunOS 5.7: Fix Translation "Incomplete last line" in vi for zh/zh.GBK SunOS Release: 5.7 Relevant Architectures: sparc Bug IDs fixed with this patch:

Patch-ID # 107415-01 Keywords: xetops GBK s599\_b5 4202006 Synopsis: SunOS 5.7: Result of TAB in xetops of zh.GBK isn't the same with vi SunOS Release: 5.7 Relevant Architectures: sparc Bug IDs fixed with this patch:

Patch-ID # 107419-01 Keywords: s599\_b5 4181159 Synopsis: SunOS 5.7: missing snapshot files SunOS Release: 5.7 Relevant Architectures: sparc Bug IDs fixed with this patch:

Patch-ID # 107430-01 Keywords: installer utility NCR window Synopsis: SunOS 5.7: Installer utility used by NCR breaks under Solaris 7 SunOS Release: 5.7 Relevant Architectures: sparc Bug IDs fixed with this patch:

Patch-ID # 107432-03 Keywords: ctl printing ctlmp Arabic Synopsis: SunOS 5.7: CTL printing patch SunOS Release: 5.7 Relevant Architectures: sparc Bug IDs fixed with this patch:

Patch-ID # 107437-03 Keywords: s599\_b6 Bug 4212930 fix Synopsis: SunOS 5.7: support IBM Cp837 and Cp874 iconv modules(th\_TH) SunOS Release: 5.7 Relevant Architectures: sparc

Bug IDs fixed with this patch: 4228950

Patch-ID # 107438-02 Keywords: 5/99 iso8859-15 copy and paste fix l10n\_euro Synopsis: SunOS 5.7: iso8859-15 locale copy and paste fix SunOS Release: 5.7 Relevant Architectures: sparc Bug IDs fixed with this patch: 4244676

Patch-ID # 107441-02 Keywords: mailx addrs parse address Synopsis: SunOS 5.7: /usr/bin/mailx patch SunOS Release: 5.7 Relevant Architectures: sparc Bug IDs fixed with this patch: 4133315

Patch-ID # 107448-01 Keywords: cachefsd debug core autoclient Synopsis: SunOS 5.7: /usr/lib/fs/cachefs/cachefsd patch SunOS Release: 5.7 Relevant Architectures: sparc Bug IDs fixed with this patch:

Patch-ID # 107451-02 Keywords: security cron audit libbsm Synopsis: SunOS 5.7: /usr/sbin/cron patch SunOS Release: 5.7 Relevant Architectures: sparc Bug IDs fixed with this patch: 4177427 4184825

Patch-ID # 107453-01 Keywords: quasar ultra-80 MP mp 4-way Synopsis: SunOS 5.7: Ultra-80 platform patch SunOS Release: 5.7 Relevant Architectures: sparc Bug IDs fixed with this patch:

Patch-ID # 107454-05 Keywords: security ftp global timeout buffer overflow Synopsis: SunOS 5.7: /usr/bin/ftp patch SunOS Release: 5.7 Relevant Architectures: sparc Bug IDs fixed with this patch: 4112039

Patch-ID # 107456-01 Keywords: security DNS nsswitch.dns sysid Synopsis: SunOS 5.7: /etc/nsswitch.dns patch SunOS Release: 5.7 Relevant Architectures: sparc Bug IDs fixed with this patch:

Patch-ID # 107458-09 Keywords: ssd scsi\_disk ssa\_disk SCSI-3 PGR uata dad id cdrom IDE CDROM panic Synopsis: SunOS 5.7: dad, sd, ssd, uata drivers patch SunOS Release: 5.7

Relevant Architectures: sparc Bug IDs fixed with this patch: 4295457 Patch-ID # 107459-01 Keywords: qec suspend resume attach detach nexus E10K Synopsis: SunOS 5.7: qec driver patch SunOS Release: 5.7 Relevant Architectures: sparc Bug IDs fixed with this patch: Patch-ID # 107460-07 Keywords: st Magstar auto eject ioctl uscsigetrqs MLR-3 SLR-5 Synopsis: SunOS 5.7: st driver patch SunOS Release: 5.7 Relevant Architectures: sparc Bug IDs fixed with this patch: 4270641 4319238 Patch-ID # 107462-01 Keywords: lwp\_create TS NULL doors Synopsis: SunOS 5.7: /kernel/sched/TS patch SunOS Release: 5.7 Relevant Architectures: sparc Bug IDs fixed with this patch: Patch-ID # 107465-02 Keywords: hsfs block CD-R cdrom directory Synopsis: SunOS 5.7: /kernel/fs/hsfs and /kernel/fs/sparcv9/hsfs patch SunOS Release: 5.7 Relevant Architectures: sparc Bug IDs fixed with this patch: 4218422 Patch-ID # 107469-07 Keywords: MLUN sf socal FCAL devctl\_iocdata fcal\_s Synopsis: SunOS 5.7: sf & socal drivers patch SunOS Release: 5.7 Relevant Architectures: sparc Bug IDs fixed with this patch: 4300684 4327766 Patch-ID # 107470-01 Keywords: devfsadm install CD root.copy Synopsis: SunOS 5.7: CD install support for devfsadm SunOS Release: 5.7 Relevant Architectures: sparc Bug IDs fixed with this patch: Patch-ID # 107472-02 Keywords: MLUN ses D1000 SAF-TE USCSA drvconfig fibre channel Synopsis: SunOS 5.7: ses driver patch SunOS Release: 5.7 Relevant Architectures: sparc Bug IDs fixed with this patch: 4255622 Patch-ID # 107474-01 Keywords: MLUN adb SUNWifpx illegal root

**94** Notes de version de Solaris 9 (Edition pour plate-forme SPARC) • Juin 2002

Synopsis: SunOS 5.7: ifp adb macro patch

SunOS Release: 5.7 Relevant Architectures: sparc Bug IDs fixed with this patch: Patch-ID # 107486-01 Keywords: ipd\_tellcm putnext panic Synopsis: SunOS 5.6: ipd\_tellcm->putnext causes panic SunOS Release: 5.6 Relevant Architectures: sparc Bug IDs fixed with this patch: Patch-ID # 107488-01 Keywords: df -o lofs mounted Synopsis: SunOS 5.6: df -o i" fails for lofs mounted directories SunOS Release: 5.6 Relevant Architectures: sparc Bug IDs fixed with this patch: Patch-ID # 107490-01 Keywords: savecore swap slice 2G Synopsis: SunOS 5.6: savecore doesn't work if swap slice is over 2G SunOS Release: 5.6 Relevant Architectures: sparc Bug IDs fixed with this patch: Patch-ID # 107492-01 Keywords: y2000 runacct loginlog Synopsis: SunOS 5.6: Y2000, runacct cannot update /var/adm/acct/sum/loginlog SunOS Release: 5.6 Relevant Architectures: sparc Bug IDs fixed with this patch: Patch-ID # 107497-01 Keywords: sun4u platform links Synopsis: SunOS 5.6: sun4u platform links patch SunOS Release: 5.6 Relevant Architectures: sparc Bug IDs fixed with this patch: Patch-ID # 107499-02 Keywords: cde dtlogin hang koi8-r sparc Synopsis: SunOS 5.7: koi8-R -ow hanged before dtlogin screen SunOS Release: 5.7 Relevant Architectures: sparc Bug IDs fixed with this patch: Patch-ID # 107503-01 Keywords: cde input greek unicode utf-8 en\_US.UTF-8 compose g breve Synopsis: SunOS 5.6: Can't input G with breve & g with breve in en\_US.UTF-8 SunOS Release: 5.6 Relevant Architectures: sparc Bug IDs fixed with this patch:

Patch-ID # 107531-01 Keywords: vold dumps core

Synopsis: SunOS 5.6: vold dumps core SunOS Release: 5.6 Relevant Architectures: sparc Bug IDs fixed with this patch: Patch-ID # 107544-03 Keywords: fsck filesystem memory mountall ufs Synopsis: SunOS 5.7: /usr/lib/fs/ufs/fsck patch SunOS Release: 5.7 Relevant Architectures: sparc Bug IDs fixed with this patch: 4267022 Patch-ID # 107546-02 Keywords: Ultra 80 Synopsis: OpenWindows 3.6.1: Ultra 80 Support Patch SunOS Release: 5.7 Relevant Architectures: sparc Bug IDs fixed with this patch: Patch-ID # 107551-01 Keywords: date wrong setting Synopsis: SunOS 5.7: /usr/bin/date and /usr/xpg4/bin/date patch SunOS Release: 5.7 Relevant Architectures: sparc Bug IDs fixed with this patch: Patch-ID # 107553-01 Keywords: ipd\_tellcm putnext panic ipdcm Synopsis: SunOS 5.7: /usr/kernel/drv/ipdcm & /usr/kernel/drv/sparcv9/ipdcm patch SunOS Release: 5.7 Relevant Architectures: sparc Bug IDs fixed with this patch: Patch-ID # 107555-01 Keywords: LDAP ldap\_set\_option LDAP\_OPT\_REFERRALS core Synopsis: SunOS 5.7: /usr/lib/libldap.so.3 & /usr/lib/sparcv9/libldap.so.3 patch SunOS Release: 5.7 Relevant Architectures: sparc Bug IDs fixed with this patch: Patch-ID # 107557-02 Keywords: sag x-axis tektronix Synopsis: SunOS 5.7: /usr/sbin/sag patch SunOS Release: 5.7 Relevant Architectures: sparc Bug IDs fixed with this patch: 4258285 Patch-ID # 107560-02 Keywords: iconv ISO8859-1 IBM-500 codeset conversion module Synopsis: SunOS 5.7: (32bit) Support for ISO8859-1/IBM-500 iconv conversion SunOS Release: 5.7 Relevant Architectures: sparc Bug IDs fixed with this patch:

Patch-ID # 107562-02

Synopsis: SunOS 5.7: (64bit) Support for ISO8859-1/IBM-500 iconv conversion SunOS Release: 5.7 Relevant Architectures: sparc Bug IDs fixed with this patch: Patch-ID # 107565-02 Keywords: security tftp passed Synopsis: SunOS 5.6: /usr/sbin/in.tftpd patch SunOS Release: 5.6 Relevant Architectures: sparc Bug IDs fixed with this patch: 4254347 Patch-ID # 107577-01 Keywords: JFP installer ja patch Synopsis: SunOS 5.7 (JFP 7): Japanese installer utility patch SunOS Release: 5.7 Relevant Architectures: sparc Bug IDs fixed with this patch: Patch-ID # 107584-01 Keywords: vold core dev\_cdrom.so.1 Synopsis: SunOS 5.7: /usr/lib/vold/dev\_cdrom.so.1 patch SunOS Release: 5.7 Relevant Architectures: sparc Bug IDs fixed with this patch: Patch-ID # 107587-01 Keywords: y2000 runacct lastlogin loginlog Synopsis: SunOS 5.7: /usr/lib/acct/lastlogin patch SunOS Release: 5.7 Relevant Architectures: sparc Bug IDs fixed with this patch: Patch-ID # 107589-03 Keywords: se memory S\_IOCSETMODE se\_async\_txint panic SDLC HDX debugger Synopsis: SunOS 5.7: se, zs, kbd and kbio.h patch SunOS Release: 5.7 Relevant Architectures: sparc Bug IDs fixed with this patch: 4230310 Patch-ID # 107600-01 Keywords: lock wakeup seglock\_lockfault lock\_wakeup deadlock Synopsis: SunOS 5.6: seglock\_lockfault()/lock\_wakeup() deadlock SunOS Release: 5.6 Relevant Architectures: sparc Bug IDs fixed with this patch: Patch-ID # 107624-01 Keywords: df lofs mount directory Synopsis: SunOS 5.7: /usr/lib/fs/ufs/df patch SunOS Release: 5.7 Relevant Architectures: sparc Bug IDs fixed with this patch:

Keywords: iconv ISO8859-1 IBM-500 codeset conversion module

Patch-ID # 107636-04 Keywords: IM OM htt xlibi18n locale.alias locale.dir compose.dir ximp40 Synopsis: SunOS 5.7: X Input & Output Method patch SunOS Release: 5.7 Relevant Architectures: sparc Bug IDs fixed with this patch: 4295996 4307224 4325073 4325454 Patch-ID # 107638-01 Keywords: traditional chinese/korean changing font size Synopsis: SunOS 5.7: Fix the problem with font size change in dtstyle SunOS Release: 5.7 Relevant Architectures: sparc Bug IDs fixed with this patch: Patch-ID # 107652-06 Keywords: XKB X11R6.4 upgrade feature keyboard Synopsis: OpenWindows 3.6.1: X11R6.4 XKB Extension Patch SunOS Release: 5.7 Relevant Architectures: sparc Bug IDs fixed with this patch: 4280807 Patch-ID # 107654-06 Keywords: LBX RX Broadway X11R6.4 upgrade feature firewall proxy Synopsis: OpenWindows 3.6.1: X11R6.4 LBX & XRX Extensions Patch SunOS Release: 5.7 Relevant Architectures: sparc Bug IDs fixed with this patch: 4268376 Patch-ID # 107658-05 Keywords: API X11R6.4 upgrade feature Synopsis: OpenWindows 3.6.1: X11R6.4 API man pages Patch SunOS Release: 5.7 Relevant Architectures: sparc Bug IDs fixed with this patch: Patch-ID # 107665-01 Keywords: disks controller corrupts A3000 Synopsis: SunOS 5.6: Disks command fixes SunOS Release: 5.6 Relevant Architectures: sparc Bug IDs fixed with this patch: Patch-ID # 107680-01 Keywords: SysV queue msgsys Synopsis: SunOS 5.7: /kernel/sys/msgsys and /kernel/sys/sparcv9/msgsys patch SunOS Release: 5.7 Relevant Architectures: sparc Bug IDs fixed with this patch: Patch-ID # 107700-01 Keywords: zh.GBK installation warning Synopsis: SunOS 5.7: Fixes the installation warning for zh.GBK SunOS Release: 5.7

**98** Notes de version de Solaris 9 (Edition pour plate-forme SPARC) • Juin 2002

Relevant Architectures: sparc Bug IDs fixed with this patch:

Patch-ID # 107719-02 Keywords: portugal locale date format Synopsis: SunOS 5.6: Incorrect day information in 'pt' and 'pt\_BR' locales SunOS Release: 5.6 Relevant Architectures: sparc Bug IDs fixed with this patch: 4059797

Patch-ID # 107723-01 Keywords: patchtool Synopsis: OpenWindows 3.6.1: printtool patch SunOS Release: 5.7 Relevant Architectures: sparc Bug IDs fixed with this patch:

Patch-ID # 107730-01 Keywords: du -ksL NFS mounts Synopsis: SunOS 5.6: du -ksL reports wrong size over NFS mounts SunOS Release: 5.6 Relevant Architectures: sparc Bug IDs fixed with this patch:

Patch-ID # 107736-01 Keywords: SIMS removal hotjava image viewer Synopsis: SunOS 5.6: Hotjava conflicts when using SIMS SunOS Release: 5.6 Relevant Architectures: sparc Bug IDs fixed with this patch:

Patch-ID # 107744-01 Keywords: du NFS size Synopsis: SunOS 5.7: /usr/bin/du and /usr/xpg4/bin/du patch SunOS Release: 5.7 Relevant Architectures: sparc Bug IDs fixed with this patch:

Patch-ID # 107758-01 Keywords: security pax modes symlinks Synopsis: SunOS 5.6: Pax incorrectly change mode of symlink target file SunOS Release: 5.6 Relevant Architectures: sparc Bug IDs fixed with this patch:

Patch-ID # 107766-01 Keywords: security ASET cklist 6 months Synopsis: SunOS 5.6: ASET cklist reports unchanged 6month older files as new SunOS Release: 5.6 Relevant Architectures: sparc Bug IDs fixed with this patch:

Patch-ID # 107774-01 Keywords: security inetd Synopsis: SunOS 5.6: inetd denial-of-service attack SunOS Release: 5.6 Relevant Architectures: sparc

Bug IDs fixed with this patch: Patch-ID # 107786-02 Keywords: compress HP UX Synopsis: SunOS 5.6: compress fails on HP UX mounted filesystems SunOS Release: 5.6 Relevant Architectures: sparc Bug IDs fixed with this patch: 4295877 Patch-ID # 107792-02

Keywords: security pax mode symlinks Synopsis: SunOS 5.7: /usr/bin/pax patch SunOS Release: 5.7 Relevant Architectures: sparc Bug IDs fixed with this patch: 4119120

Patch-ID # 107796-03 Keywords: lofs vget NFS handle mount lo\_lookup Synopsis: SunOS 5.7: /kernel/fs/lofs patch SunOS Release: 5.7 Relevant Architectures: sparc Bug IDs fixed with this patch: 4126922

Patch-ID # 107799-02 Keywords: compress uncompress zcat filesystem Synopsis: SunOS 5.7: compress/uncompress/zcat patch SunOS Release: 5.7 Relevant Architectures: sparc Bug IDs fixed with this patch: 4295877

Patch-ID # 107807-01 Keywords: cpp xrdb Synopsis: OpenWindows 3.6.1: xrdb patch SunOS Release: 5.7 Relevant Architectures: sparc Bug IDs fixed with this patch:

Patch-ID # 107811-01 Keywords: japanese ja iconv Synopsis: SunOS 5.7: Japanese iconv patch SunOS Release: 5.7 Relevant Architectures: sparc Bug IDs fixed with this patch:

Patch-ID # 107813-01 Keywords: japanese ja iconv UTF-8 Synopsis: SunOS 5.7: Japanese UTF-8 iconv patch SunOS Release: 5.7 Relevant Architectures: sparc Bug IDs fixed with this patch:

Patch-ID # 107815-01 Keywords: cpp xrdb Synopsis: OpenWindows 3.6: xrdb patch SunOS Release: 5.6

Relevant Architectures: sparc Bug IDs fixed with this patch: Patch-ID # 107834-03 Keywords: DKIO extensions erase bypass EBP Synopsis: SunOS 5.7: dkio.h & commands.h patch SunOS Release: 5.7 Relevant Architectures: sparc Bug IDs fixed with this patch: 4267022 Patch-ID # 107836-01 Keywords: format query enable disable write read cache scsi Synopsis: SunOS 5.7: /usr/sbin/format patch SunOS Release: 5.7 Relevant Architectures: sparc Bug IDs fixed with this patch: Patch-ID # 107838-01 Keywords: prex core libtnfctl Synopsis: SunOS 5.7: libtnfctl patch SunOS Release: 5.7 Relevant Architectures: sparc Bug IDs fixed with this patch: Patch-ID # 107841-01 Keywords: rpcsec performance NFS Synopsis: SunOS 5.7: /kernel/misc/rpcsec and /kernel/misc/sparcv9/rpcsec patch SunOS Release: 5.7 Relevant Architectures: sparc Bug IDs fixed with this patch: Patch-ID # 107843-01 Keywords: init SIGTERM SIGKILL inittab Synopsis: SunOS 5.7: /sbin/init and /usr/sbin/init patch SunOS Release: 5.7 Relevant Architectures: sparc Bug IDs fixed with this patch: Patch-ID # 107853-01 Keywords: xdm display finger Synopsis: OpenWindows 3.6.1: xdm patch SunOS Release: 5.7 Relevant Architectures: sparc Bug IDs fixed with this patch: Patch-ID # 107893-07 Keywords: security ttsession heavy load hang authentication lofs Synopsis: OpenWindows 3.6.1: Tooltalk patch SunOS Release: 5.7 Relevant Architectures: sparc Bug IDs fixed with this patch: 4162766 Patch-ID # 107895-01 Keywords: tl race Synopsis: SunOS 5.6: Race condition can cause tl to lock up

SunOS Release: 5.6 Relevant Architectures: sparc Bug IDs fixed with this patch: Patch-ID # 107912-01 Keywords: locale xwininfo dtwm Synopsis: OpenWindows 3.6: xwininfo patch SunOS Release: 5.6 Relevant Architectures: sparc Bug IDs fixed with this patch: Patch-ID # 107919-01 Keywords: mhd.h ioctl device ID Synopsis: SunOS 5.7: /usr/include/sys/mhd.h patch SunOS Release: 5.7 Relevant Architectures: sparc Bug IDs fixed with this patch: Patch-ID # 107921-01 Keywords: locale xwininfo dtwm ja Synopsis: OpenWindows 3.6.1: xwininfo patch SunOS Release: 5.7 Relevant Architectures: sparc Bug IDs fixed with this patch: Patch-ID # 107933-02 Keywords: l10n\_euro message updates for SUNW(euro)is SUNW(euro)os 899 Synopsis: SunOS 5.7: l10n\_euro message updates for SUNW(euro)is SUNW(euro)os 899 SunOS Release: 5.7 Relevant Architectures: sparc Bug IDs fixed with this patch: 4215590 Patch-ID # 107935-02 Keywords: l10n\_euro message updates for SUNW(euro)is SUNW(euro)os MU Synopsis: SunOS 5.7: l10n\_euro message updates for SUNW(euro)is SUNW(euro)os MU SunOS Release: 5.7 Relevant Architectures: sparc Bug IDs fixed with this patch: 4215590 Patch-ID # 107941-02 Keywords: day order pt pt\_BR Synopsis: SunOS 5.7: Incorrect day order in Portuguese and Brazilian locales. SunOS Release: 5.7 Relevant Architectures: sparc Bug IDs fixed with this patch: 4059797 Patch-ID # 107962-01 Keywords: dtmail UTF-8 iconv Synopsis: SunOS 5.7: iconv from UTF-8 to euc requires a buffer with 1 extra byte SunOS Release: 5.7 Relevant Architectures: sparc Bug IDs fixed with this patch: Patch-ID # 107964-01

**102** Notes de version de Solaris 9 (Edition pour plate-forme SPARC) • Juin 2002

Keywords: dtmail UTF-8 iconv

Synopsis: SunOS 5.6: iconv from UTF-8 to euc requires a buffer with 1 extra byte SunOS Release: 5.6 Relevant Architectures: sparc Bug IDs fixed with this patch: Patch-ID # 107988-01 Keywords: y2000 BCP binary compatibility library SPARCompiler SUNWscbcp Synopsis: SunOS 5.6: Patch for SPARCompiler Binary Compatibility Libraries SunOS Release: 5.6 Relevant Architectures: sparc Bug IDs fixed with this patch: Patch-ID # 108027-01 Keywords: grep linefeeds Synopsis: SunOS 5.6: grep is very slow on files that don't contain linefeeds SunOS Release: 5.6 Relevant Architectures: sparc Bug IDs fixed with this patch: Patch-ID # 108029-02 Keywords: patchadd patchrm Synopsis: SunOS 5.7: S899 u3 prodreg fixes for Java 1.1 and Java 1.2 VM SunOS Release: 5.7 Relevant Architectures: sparc Bug IDs fixed with this patch: 4216741 4232016 Patch-ID # 108036-01 Keywords: keyboard SunFA\_Acute characters Synopsis: SunOS 5.7: Keyboards don't recognize SunFA\_Acute characters SunOS Release: 5.7 Relevant Architectures: sparc Bug IDs fixed with this patch: Patch-ID # 108039-02 Keywords: sag tektronix 4014 Synopsis: SunOS 5.6: sag command is broken SunOS Release: 5.6 Relevant Architectures: sparc Bug IDs fixed with this patch: 4258285 Patch-ID # 108046-01 Keywords: SUNWw250h pkgrm Synopsis: SunOS 5.6: (HW598) E250 Env. Driver update problem (SUNWw250h pkg) SunOS Release: 5.6 Relevant Architectures: sparc Bug IDs fixed with this patch: Patch-ID # 108047-03 Keywords: tail 65k Synopsis: SunOS 5.6: tail command restricted to 65K characters SunOS Release: 5.6 Relevant Architectures: sparc Bug IDs fixed with this patch: 4112114

Patch-ID # 108068-03

Keywords: SUNWman man manual pages Synopsis: SunOS 5.7: Manual Page updates for Solaris 7 SunOS Release: 5.7 Relevant Architectures: sparc Bug IDs fixed with this patch: 4235625 Patch-ID # 108075-01 Keywords: volmgt mount hsfs Synopsis: SunOS 5.6: Solaris 2.6 volmgt mount options support for hsfs is broken SunOS Release: 5.6 Relevant Architectures: sparc Bug IDs fixed with this patch: Patch-ID # 108091-03 Keywords: 1.2.1\_03 java jdk l10n serialver Synopsis: SunOS 5.6: ssJDK1.2.1\_03 fails with fatal error in ISO8859-01 Locales SunOS Release: 5.6 Relevant Architectures: sparc Bug IDs fixed with this patch: Patch-ID # 108117-03 Keywords: fontserver crashes client dumps zombie clone Synopsis: OpenWindows 3.6.1: Font Server patch SunOS Release: 5.7 Relevant Architectures: sparc Bug IDs fixed with this patch: 4323233 4314299 4335325 4335328 4336593 Patch-ID # 108120-01 Keywords: locale database JFP ja PCK Synopsis: SunOS 5.6 (JFP 2.6): Japanese locale database patch SunOS Release: 5.6 Relevant Architectures: sparc Bug IDs fixed with this patch: Patch-ID # 108129-02 Keywords: Fontserver crashes xfs zombie core error-file Synopsis: OpenWindows 3.6: Font Server patch SunOS Release: 5.6 Relevant Architectures: sparc Bug IDs fixed with this patch: 4335325 4335328 4336593 4323233 4314299 4302139 Patch-ID # 108136-01 Keywords: unrawname fsck IDE re-preinstall Synopsis: SunOS 5.7: fsck fails on IDE disk with re-preinstall SunOS Release: 5.7 Relevant Architectures: sparc Bug IDs fixed with this patch: Patch-ID # 108147-01 Keywords: spam sx cg14 SS20 xilcg Synopsis: SunOS 5.7: SX Graphics Patch SunOS Release: 5.7 Relevant Architectures: sparc

**104** Notes de version de Solaris 9 (Edition pour plate-forme SPARC) • Juin 2002

Bug IDs fixed with this patch:

Patch-ID # 108148-01 Keywords: prtconf IPL simba Synopsis: SunOS 5.7: prtconf patch SunOS Release: 5.7 Relevant Architectures: sparc Bug IDs fixed with this patch:

Patch-ID # 108158-01 Keywords: share lofs subdirectory Synopsis: SunOS 5.7: /usr/lib/fs/nfs/share patch SunOS Release: 5.7 Relevant Architectures: sparc Bug IDs fixed with this patch:

Patch-ID # 108160-01 Keywords: XSunExt.h C++5.0. Synopsis: OpenWindows 3.6: X Window Include Files Patch SunOS Release: 5.6 Relevant Architectures: sparc Bug IDs fixed with this patch:

Patch-ID # 108166-01 Keywords: rmt largefiles-aware Synopsis: SunOS 5.6: rmt needs to be made largefiles-aware SunOS Release: 5.6 Relevant Architectures: sparc Bug IDs fixed with this patch:

Patch-ID # 108168-01 Keywords: XSunExt.h C++5.0 Synopsis: OpenWindows 3.6.1: X Window include files patch SunOS Release: 5.7 Relevant Architectures: sparc Bug IDs fixed with this patch:

Patch-ID # 108170-01 Keywords: showrev core Xsun Synopsis: SunOS 5.7: showrev patch SunOS Release: 5.7 Relevant Architectures: sparc Bug IDs fixed with this patch:

Patch-ID # 108172-01 Keywords: showrev core Xsun Synopsis: SunOS 5.6: showrev patch SunOS Release: 5.6 Relevant Architectures: sparc Bug IDs fixed with this patch:

Patch-ID # 108175-01 Keywords: DSR upgrade VERSION localization Synopsis: SunOS 5.7: DSR Upgrade patch for localization packages SunOS Release: 5.7 Relevant Architectures: sparc Bug IDs fixed with this patch:

Patch-ID # 108203-03 Keywords: fibre channel adb macro headers Synopsis: SunOS 5.7: adb macro & headers for fibre channel transport layer SunOS Release: 5.7 Relevant Architectures: sparc Bug IDs fixed with this patch: 4278254 4300943 4300953 4320876 4324847 Patch-ID # 108209-01 Keywords: root setfacl Synopsis: SunOS 5.6: root can't use setfacl -m SunOS Release: 5.6 Relevant Architectures: sparc Bug IDs fixed with this patch: Patch-ID # 108224-01 Keywords: envctrl mutex panic Synopsis: SunOS 5.7: envctrl driver patch SunOS Release: 5.7 Relevant Architectures: sparc Bug IDs fixed with this patch: Patch-ID # 108226-01 Keywords: ISO8859-1 7-bit characters XI18N\_OBJS Synopsis: SunOS 5.6: OpenWindows applications 8-bit character corruption SunOS Release: 5.6 Relevant Architectures: sparc Bug IDs fixed with this patch: Patch-ID # 108227-01 Keywords: ISO8859-1 7-bit characters XI18N\_OBJS Synopsis: SunOS 5.7: OpenWindows applications 8-bit character corruption SunOS Release: 5.7 Relevant Architectures: sparc Bug IDs fixed with this patch: Patch-ID # 108240-01 Keywords: compose spanish locale acuted characters CDE Synopsis: SunOS 5.7: Incorrect Compose file for iso8859-1 and iso8859-15 SunOS Release: 5.7 Relevant Architectures: sparc Bug IDs fixed with this patch: Patch-ID # 108250-02 Keywords: lofs BAD TRAP panics Synopsis: SunOS 5.6: System panics w/ BAD TRAP=0x31 due to lofs bug SunOS Release: 5.6 Relevant Architectures: sparc Bug IDs fixed with this patch: 4126922 Patch-ID # 108264-01 Keywords: sdtfprop wrong size 64-bit Japanese Synopsis: SunOS 5.6 (JFP 2.6): sdtfprop: wrong size for 64-bit files SunOS Release: 5.6

Relevant Architectures: sparc

Bug IDs fixed with this patch: Patch-ID # 108279-01 Keywords: nisaddent SEGV netid Synopsis: SunOS 5.6: nisaddent patch SunOS Release: 5.6 Relevant Architectures: sparc Bug IDs fixed with this patch: Patch-ID # 108299-01 Keywords: rmt largefiles Synopsis: SunOS 5.7: /usr/sbin/rmt patch SunOS Release: 5.7 Relevant Architectures: sparc Bug IDs fixed with this patch: Patch-ID # 108301-02 Keywords: security in.tftpd read(2) errno syscall Synopsis: SunOS 5.7: /usr/sbin/in.tftpd patch SunOS Release: 5.7 Relevant Architectures: sparc Bug IDs fixed with this patch: 1110881 Patch-ID # 108306-01 Keywords: Starfire header files Synopsis: SunOS 5.6: Starfire header files patch SunOS Release: 5.6 Relevant Architectures: sparc Bug IDs fixed with this patch: Patch-ID # 108307-02 Keywords: security keyserv fork Synopsis: SunOS 5.6: keyserv fixes SunOS Release: 5.6 Relevant Architectures: sparc Bug IDs fixed with this patch: 4124715 Patch-ID # 108311-01 Keywords: head 1024 character Synopsis: SunOS 5.7: /usr/bin/head patch SunOS Release: 5.7 Relevant Architectures: sparc Bug IDs fixed with this patch: Patch-ID # 108313-01 Keywords: dthelpview non-iso-1 character display Synopsis: SunOS 5.6: Dthelpview non-ISO8859-1 font support SunOS Release: 5.6 Relevant Architectures: sparc Bug IDs fixed with this patch: Patch-ID # 108315-01 Keywords: dthelpview non-iso-1 character display Synopsis: SunOS 5.7: Dthelpview non-ISO8859-1 font support SunOS Release: 5.7

Relevant Architectures: sparc Bug IDs fixed with this patch: Patch-ID # 108317-02 Keywords: IDN domain DDI\_ATTACH SMR Synopsis: SunOS 5.7: idn driver patch SunOS Release: 5.7 Relevant Architectures: sparc Bug IDs fixed with this patch: 4332521 Patch-ID # 108319-01 Keywords: batch temporary open(2) NFS Synopsis: SunOS 5.7: /usr/bin/at patch SunOS Release: 5.7 Relevant Architectures: sparc Bug IDs fixed with this patch: Patch-ID # 108323-01 Keywords: head >= 1024 Synopsis: SunOS 5.6: head(1) command does not work with lines >= 1024 char SunOS Release: 5.6 Relevant Architectures: sparc Bug IDs fixed with this patch: Patch-ID # 108325-01 Keywords: lpstat lpget remote printer Synopsis: SunOS 5.7: libfnsp.so.1 patch SunOS Release: 5.7 Relevant Architectures: sparc Bug IDs fixed with this patch: Patch-ID # 108333-01 Keywords: hang jserver\_m Wnn6 Synopsis: SunOS 5.6: Wnn6/Htt server hangs up on a specific condition SunOS Release: 5.6 Relevant Architectures: sparc Bug IDs fixed with this patch: Patch-ID # 108339-01 Keywords: vi set SHOWMODE localized wraparound Synopsis: SunOS 5.6: vi in locale, set showmode, replace 1 char corrupts screen SunOS Release: 5.6 Relevant Architectures: sparc Bug IDs fixed with this patch: Patch-ID # 108346-03 Keywords: security rpc.nispasswdd shadow Synopsis: SunOS 5.6: patch usr/sbin/rpc.nispasswdd SunOS Release: 5.6 Relevant Architectures: sparc Bug IDs fixed with this patch: 4124715 Patch-ID # 108376-08 Keywords: security X11R6.4 ZX pixmaps connections buffer StickyKeys Synopsis: OpenWindows 3.6.1: Xsun Patch
SunOS Release: 5.7 Relevant Architectures: sparc Bug IDs fixed with this patch: 4185418 4332966 4330738 Patch-ID # 108378-01 Keywords: X11R6.4 lint libX11 libXt libXext Synopsis: OpenWindows 3.6.1: X11R6.4 Lint Libraries Patch SunOS Release: 5.7 Relevant Architectures: sparc Bug IDs fixed with this patch: Patch-ID # 108381-01 Keywords: panic pty BSD MP Synopsis: SunOS 5.7: ptsl driver patch SunOS Release: 5.7 Relevant Architectures: sparc Bug IDs fixed with this patch: Patch-ID # 108383-01 Keywords: acctcom sysacct tty 64-bit Synopsis: SunOS 5.7: /usr/kernel/sys/sysacct patch SunOS Release: 5.7 Relevant Architectures: sparc Bug IDs fixed with this patch: Patch-ID # 108386-02 Keywords: nl\_BE locale cultural data date Synopsis: SunOS 5.6: nl\_BE locale curtural data update SunOS Release: 5.6 Relevant Architectures: sparc Bug IDs fixed with this patch: 4111536 Patch-ID # 108388-01 Keywords: BSD pty MP panics Synopsis: SunOS 5.6: System panics reproducibly in BSD pty code on MP systems SunOS Release: 5.6 Relevant Architectures: sparc Bug IDs fixed with this patch: Patch-ID # 108396-01 Keywords: imserver corona Synopsis: SunOS 5.6: imserver doesn't work on Corona due to visual problem SunOS Release: 5.6 Relevant Architectures: sparc Bug IDs fixed with this patch: Patch-ID # 108414-01 Keywords: cpio TAR/USTAR pointer

Synopsis: SunOS 5.7: /usr/bin/cpio patch SunOS Release: 5.7 Relevant Architectures: sparc Bug IDs fixed with this patch:

Patch-ID # 108451-03 Keywords: rpcmod nfsd lockd TLI NLM

Synopsis: SunOS 5.7: rpcmod patch SunOS Release: 5.7 Relevant Architectures: sparc Bug IDs fixed with this patch: 4176623 Patch-ID # 108468-02 Keywords: security denial service Synopsis: SunOS 5.6: ldterm streams module fixes SunOS Release: 5.6 Relevant Architectures: sparc Bug IDs fixed with this patch: 4250344 Patch-ID # 108479-01 Keywords: date(1) zh Synopsis: Solaris 2.6: date(1) output has TAB characters only for zh locale SunOS Release: 5.6 Relevant Architectures: sparc Bug IDs fixed with this patch: Patch-ID # 108482-02 Keywords: security snoop ISS buffer packet overflow Synopsis: SunOS 5.7: /usr/sbin/snoop patch SunOS Release: 5.7 Relevant Architectures: sparc Bug IDs fixed with this patch: 1110881 Patch-ID # 108484-01 Keywords: security aset medium high gid Synopsis: SunOS 5.7: aset patch SunOS Release: 5.7 Relevant Architectures: sparc Bug IDs fixed with this patch: Patch-ID # 108492-01 Keywords: security snoop exploit access root Synopsis: SunOS 5.6: Snoop may be exploited to gain root access SunOS Release: 5.6 Relevant Architectures: sparc Bug IDs fixed with this patch: Patch-ID # 108499-01 Keywords: security ASET gid /tmp med high Synopsis: SunOS 5.6: ASET sets the gid on /tmp, /var/tmp when setting med high SunOS Release: 5.6 Relevant Architectures: sparc Bug IDs fixed with this patch: Patch-ID # 108576-02 Keywords: Expert3D ifb ddx window Synopsis: SunOS 5.8: Expert3D IFB Graphics Patch SunOS Release: 5.8 Relevant Architectures: sparc Bug IDs fixed with this patch: 4304542 4309471 4303922 4299963 4306459 4307648 4311205 4310445 4306528 4307008 4304337 4314581 4275102 4312920 4325797 4281786 4320218 4281768

Patch-ID # 108592-01 Keywords: strerror sys\_errlist Synopsis: Openwindows 3.6.1: X Window Include Files Patch SunOS Release: 5.7 Relevant Architectures: sparc Bug IDs fixed with this patch:

Patch-ID # 108604-07 Keywords: afb ddx window Synopsis: SunOS 5.8: Elite3D AFB Graphics Patch SunOS Release: 5.8 Relevant Architectures: sparc Bug IDs fixed with this patch: 4331783

Patch-ID # 108605-07 Keywords: ffb window ddx Synopsis: SunOS 5.8: Creator 8 FFB Graphics Patch SunOS Release: 5.8 Relevant Architectures: sparc Bug IDs fixed with this patch: 4327149 4335445

Patch-ID # 108606-03 Keywords: PGX m64 driver window config Synopsis: SunOS 5.8: M64 Graphics Patch SunOS Release: 5.8 Relevant Architectures: sparc Bug IDs fixed with this patch: 4323033 4330240

Patch-ID # 108609-01 Keywords: buttons dials Synopsis: SunOS 5.8: Buttons/Dials Patch SunOS Release: 5.8 Relevant Architectures: sparc Bug IDs fixed with this patch:

Patch-ID # 108610-01 Keywords: pntadm DHCP core table Synopsis: SunOS 5.7: /usr/sbin/pntadm patch SunOS Release: 5.7 Relevant Architectures: sparc Bug IDs fixed with this patch:

Patch-ID # 108618-01 Keywords: UTF-8 Unicode iconv code conversion Synopsis: SunOS 5.6: Patch for UTF-8/Unicode iconv code conversions SunOS Release: 5.6 Relevant Architectures: sparc Bug IDs fixed with this patch:

Patch-ID # 108654-02 Keywords: Wnn6 japanese Synopsis: SunOS 5.6 (JFP): 9th htt\_server of Wnn/Htt process dumps core SunOS Release: 5.6 Relevant Architectures: sparc

Bug IDs fixed with this patch:

Patch-ID # 108660-01 Keywords: security sadmind Synopsis: SunOS 5.6: Patch for sadmind SunOS Release: 5.6 Relevant Architectures: sparc Bug IDs fixed with this patch:

Patch-ID # 108662-01 Keywords: security sadmind Synopsis: SunOS 5.7: Patch for sadmind SunOS Release: 5.7 Relevant Architectures: sparc Bug IDs fixed with this patch:

Patch-ID # 108665-01 Keywords: panic assertion autofs auto\_lookup Synopsis: SunOS 5.7: /kernel/fs/autofs patch SunOS Release: 5.7 Relevant Architectures: sparc Bug IDs fixed with this patch:

Patch-ID # 108671-02 Keywords: y2000 y2k cm date Synopsis: OpenWindows 3.6: Calendar Manager patch SunOS Release: 5.6 Relevant Architectures: sparc Bug IDs fixed with this patch: 4302183

Patch-ID # 108683-01 Keywords: PPP IP\_NCP CHAP portmaster Synopsis: SunOS 5.7: /usr/kernel/strmod/ppp patch SunOS Release: 5.7 Relevant Architectures: sparc Bug IDs fixed with this patch:

Patch-ID # 108699-01 Keywords: DirUmountRecurse unmounts Synopsis: SunOS 5.6: Install libraries patch SunOS Release: 5.6 Relevant Architectures: sparc Bug IDs fixed with this patch:

Patch-ID # 108712-01 Keywords: Partial locales dtcm printing extended characters prolog.ps Synopsis: CDE 1.4: Cannot print extended characters from dtcm in Partial locales SunOS Release: 5.8 Relevant Architectures: sparc Bug IDs fixed with this patch:

Patch-ID # 108725-01 Keywords: DDS-4 st st.conf Synopsis: SunOS 5.8: st driver patch SunOS Release: 5.8

Relevant Architectures: sparc Bug IDs fixed with this patch: Patch-ID # 108773-01 Keywords: IIIM XIM XOM htt xlibi18n ximp40 Synopsis: SunOS 5.8: IIIM and X Input & Output Method patch SunOS Release: 5.8 Relevant Architectures: sparc Bug IDs fixed with this patch: Patch-ID # 108787-01 Keywords: Expert3D ifb ddx window Synopsis: SunOS 5.7: Expert3D IFB Graphics Patch SunOS Release: 5.7 Relevant Architectures: sparc Bug IDs fixed with this patch: 4304542 4299666 4287694 4309471 4303922 4299963 4306459 4307648 4311205 4310445 4306528 4307008 4304337 4314581 4275102 4312920 4325797 4281786 4320218 4281768 Patch-ID # 108788-01 Keywords: Expert3D ifb ddx window Synopsis: SunOS 5.6: Expert3D IFB Graphics Patch SunOS Release: 5.6 Relevant Architectures: sparc Bug IDs fixed with this patch: 4304542 4299666 4287694 4309471 4303922 4299963 4306459 4307648 4311205 4310445 4306528 4307008 4304337 4314581 4275102 4312920 4325797 4281786 4320218 4281768 Patch-ID # 108796-01 Keywords: lwp\_create ts suser NULL Synopsis: SunOS 5.6: lwp\_creat of ts thread causes NULL in suser SunOS Release: 5.6 Relevant Architectures: sparc Bug IDs fixed with this patch: Patch-ID # 108800-01 Keywords: cfsadmin .nsr cachefs Synopsis: SunOS 5.7: /usr/lib/fs/cachefs/cfsadmin patch SunOS Release: 5.7 Relevant Architectures: sparc Bug IDs fixed with this patch: Patch-ID # 108812-01 Keywords: print imagetool Synopsis: OpenWindows 3.6: imagetool patch SunOS Release: 5.6 Relevant Architectures: sparc Bug IDs fixed with this patch: Patch-ID # 108815-01 Keywords: y2000 date Synopsis: OpenWindows 3.6.1: Calendar Manager patch SunOS Release: 5.7 Relevant Architectures: sparc Bug IDs fixed with this patch:

Patch-ID # 108820-01 Keywords: user\_auth compat crontab nsswitch Synopsis: SunOS 5.8: nss\_compat.so.1 patch SunOS Release: 5.8 Relevant Architectures: sparc Bug IDs fixed with this patch:

Patch-ID # 108831-01 Keywords: print imagetool Synopsis: OpenWindows 3.6.1: imagetool patch SunOS Release: 5.7 Relevant Architectures: sparc Bug IDs fixed with this patch:

Patch-ID # 108838-02 Keywords: security deallocate list\_devices mkdevamaps mkdevalloc Synopsis: SunOS 5.7: allocate/mkdevmaps/mkdevalloc patch SunOS Release: 5.7 Relevant Architectures: sparc Bug IDs fixed with this patch: 4316613

Patch-ID # 108890-01 Keywords: security ypxfrd Synopsis: SunOS 5.6: patch /usr/lib/netsvc/yp/ypxfrd SunOS Release: 5.6 Relevant Architectures: sparc Bug IDs fixed with this patch:

Patch-ID # 108893-01 Keywords: security Denial Transports Synopsis: SunOS 5.6: patch /usr/lib/netsvc/yp/rpc.ypupdated SunOS Release: 5.6 Relevant Architectures: sparc Bug IDs fixed with this patch:

Patch-ID # 108895-01 Keywords: security Denial Transports Synopsis: SunOS 5.6: patch /usr/sbin/rpc.bootparamd SunOS Release: 5.6 Relevant Architectures: sparc Bug IDs fixed with this patch:

Patch-ID # 108899-01 Keywords: ftp filename MAXPATHLEN Synopsis: SunOS 5.8: /usr/bin/ftp patch SunOS Release: 5.8 Relevant Architectures: sparc Bug IDs fixed with this patch:

Patch-ID # 108908-01 Keywords: as assembler V9 ELF symbols register Synopsis: SunOS 5.6: Patch for assembler SunOS Release: 5.6 Relevant Architectures: sparc

Bug IDs fixed with this patch: 4237974 Patch-ID # 108912-01 Keywords: dhcpd lease flag network Synopsis: SunOS 5.7: /usr/lib/inet/in.dhcpd patch SunOS Release: 5.7 Relevant Architectures: sparc Bug IDs fixed with this patch: Patch-ID # 108947-01 Keywords: ffb2+ CPR cprboot Synopsis: SunOS 5.8: /platform/sun4u/cprboot patch SunOS Release: 5.8 Relevant Architectures: sparc Bug IDs fixed with this patch: Patch-ID # 108954-02 Keywords: localization update Synopsis: SunOS 5.8: localization updates for different components SunOS Release: 5.8 Relevant Architectures: sparc Bug IDs fixed with this patch: Patch-ID # 108956-01 Keywords: htt\_server on SCH's cm.so in utf-8 locales Synopsis: SunOS 5.8: htt\_server dumps core on SCH's cm.so in utf-8 locales SunOS Release: 5.8 Relevant Architectures: sparc Bug IDs fixed with this patch: Patch-ID # 108962-01 Keywords: XmlReader HTTP Synopsis: SunOS 5.8: XmlReader fails on an HTTP stream SunOS Release: 5.8 Relevant Architectures: sparc Bug IDs fixed with this patch: Patch-ID # 108982-01 Keywords: fctl fp usoc fp mutex\_enter inusoc\_lfd\_done PRLI Synopsis: SunOS 5.8: fctl/fp/fcp/usoc driver patch SunOS Release: 5.8 Relevant Architectures: sparc Bug IDs fixed with this patch: Patch-ID # 108985-01 Keywords: in.rshd rsh remuser getstr Synopsis: SunOS 5.8: /usr/sbin/in.rshd patch SunOS Release: 5.8 Relevant Architectures: sparc Bug IDs fixed with this patch: Patch-ID # 109001-01 Keywords: rshd remote userid array Synopsis: SunOS 5.7: /usr/sbin/in.rshd patch SunOS Release: 5.7

Relevant Architectures: sparc Bug IDs fixed with this patch: Patch-ID # 109077-01 Keywords: DHCP server ICMP IP address Synopsis: SunOS 5.8: /usr/lib/inet/in.dhcpd patch SunOS Release: 5.8 Relevant Architectures: sparc Bug IDs fixed with this patch: Patch-ID # 109083-01 Keywords: atok8 libXm terminate Synopsis: SunOS 5.6: atok8 terminates "Shell widget modeShell has zero..." SunOS Release: 5.6 Relevant Architectures: sparc Bug IDs fixed with this patch: Patch-ID # 109085-01 Keywords: atok8 libXm terminate Synopsis: SunOS 5.7: atok8 terminates "Shell widget modeShell has zero..." SunOS Release: 5.7 Relevant Architectures: sparc Bug IDs fixed with this patch: Patch-ID # 109087-01 Keywords: atok8 libXm terminate Synopsis: SunOS 5.8: atok8 terminates "Shell widget modeShell has zero..." SunOS Release: 5.8 Relevant Architectures: sparc Bug IDs fixed with this patch: Patch-ID # 109100-01 Keywords: mkdevmaps sr0 c0t0d0s0 c1t6d0s0 Synopsis: SunOS 5.6: patch usr/sbin/mkdevmaps SunOS Release: 5.6 Relevant Architectures: sparc Bug IDs fixed with this patch: Patch-ID # 109104-02 Keywords: sockfs M\_PROTO MT EINPROGRESS Synopsis: SunOS 5.7: /kernel/fs/sockfs patch SunOS Release: 5.7 Relevant Architectures: sparc Bug IDs fixed with this patch: 4176038 Patch-ID # 109108-01 Keywords: zh.GBK IM Synopsis: SunOS 5.7: No IM for java applications in zh.GBK locale SunOS Release: 5.7 Relevant Architectures: sparc Bug IDs fixed with this patch: Patch-ID # 109110-01 Keywords: zh\_TW.BIG5 IM Synopsis: SunOS 5.7: No IM for java applications in zh\_TW.BIG5 locale

SunOS Release: 5.7 Relevant Architectures: sparc Bug IDs fixed with this patch: Patch-ID # 109112-01 Keywords: zh\_TW.BIG5 IM Synopsis: SunOS 5.6: No IM for java applications in zh\_TW.BIG5 locale SunOS Release: 5.6 Relevant Architectures: sparc Bug IDs fixed with this patch: Patch-ID # 109116-02 Keywords: fp fctl fibre channel transport tnf\_mod\_unload Synopsis: SunOS 5.7: fctl & fp driver patch SunOS Release: 5.7 Relevant Architectures: sparc Bug IDs fixed with this patch: 4278254 4300943 4320876 Patch-ID # 109117-02 Keywords: fcp fibre channel transport CDB Synopsis: SunOS 5.7: fcp driver patch SunOS Release: 5.7 Relevant Architectures: sparc Bug IDs fixed with this patch: 4278254 4300953 4324847 Patch-ID # 109118-01 Keywords: usoc fibre channel transport Synopsis: SunOS 5.7: usoc driver patch SunOS Release: 5.7 Relevant Architectures: sparc Bug IDs fixed with this patch: Patch-ID # 109128-01 Keywords: arabic encoding 1256 iso8859-6 Synopsis: SunOS 5.8: Provide conversion between codepages 1256 and ISO8859-6 SunOS Release: 5.8 Relevant Architectures: sparc Bug IDs fixed with this patch: Patch-ID # 109137-01 Keywords: pkgadd empty directory pkginstall memory leak dryrun pkgmap Synopsis: SunOS 5.8: /usr/sadm/install/bin/pkginstall patch SunOS Release: 5.8 Relevant Architectures: sparc Bug IDs fixed with this patch: Patch-ID # 109147-01 Keywords: dlsym dlclose RTLD\_GLOBAL linker Synopsis: SunOS 5.8: linker patch SunOS Release: 5.8 Relevant Architectures: sparc Bug IDs fixed with this patch: Patch-ID # 109152-01

Keywords: svctcp\_create core malloc

Synopsis: SunOS 5.8: /usr/4lib/libc.so.1.9 and /usr/4lib/libc.so.2.9 patch SunOS Release: 5.8 Relevant Architectures: sparc Bug IDs fixed with this patch: Patch-ID # 109154-02 Keywords: ddx PGX32 Synopsis: SunOS 5.8: PGX32 Graphics Patch SunOS Release: 5.8 Relevant Architectures: sparc Bug IDs fixed with this patch: 4329407 Patch-ID # 109163-01 Keywords: cron daemon Synopsis: SunOS 5.6: /etc/init.d/cron start doesn't start the cron daemon SunOS Release: 5.6 Relevant Architectures: sparc Bug IDs fixed with this patch: Patch-ID # 109189-02 Keywords: ifp ISP LUN PLOGI PRLI FC Synopsis: SunOS 5.8: ifp driver patch SunOS Release: 5.8 Relevant Architectures: sparc Bug IDs fixed with this patch: 4329645 4329671 4333114 Patch-ID # 109205-01 Keywords: yacc yaccpar -Xs Synopsis: SunOS 5.7: /usr/ccs/bin/yacc patch SunOS Release: 5.7 Relevant Architectures: sparc Bug IDs fixed with this patch: Patch-ID # 109217-01 Keywords: compiling yacc -Xs Synopsis: SunOS 5.6: patch /usr/ccs/bin/yacc and yaccpar SunOS Release: 5.6 Relevant Architectures: sparc Bug IDs fixed with this patch: Patch-ID # 109221-01 Keywords: sysidnet core languages sys-unconf Synopsis: SunOS 5.8: Patch for sysidnet SunOS Release: 5.8 Relevant Architectures: sparc Bug IDs fixed with this patch: Patch-ID # 109253-01 Keywords: security buffer overflow -m Synopsis: SunOS 5.7: /usr/bin/mail patch SunOS Release: 5.7 Relevant Architectures: sparc Bug IDs fixed with this patch:

Patch-ID # 109255-01

Keywords: dhcpmgr unlocalized buttons French Synopsis: SunOS 5.8: Unlocalized buttons on user-interface of dhcpmgr SunOS Release: 5.8 Relevant Architectures: sparc Bug IDs fixed with this patch:

Patch-ID # 109264-01 Keywords: SmartCard Graphics Help missing Synopsis: Graphics missing from Help in Smart Card SunOS Release: 5.8 Relevant Architectures: sparc Bug IDs fixed with this patch:

Patch-ID # 109266-01 Keywords: security mail overflow Synopsis: SunOS 5.6: security: /bin/mail has buffer overflow SunOS Release: 5.6 Relevant Architectures: sparc Bug IDs fixed with this patch:

Patch-ID # 109372-01 Keywords: ldterm ioctl ACKS M\_IOCACK Synopsis: SunOS 5.7: /kernel/strmod/ldterm patch SunOS Release: 5.7 Relevant Architectures: sparc Bug IDs fixed with this patch:

Patch-ID # 109388-01 Keywords: security chkperm buffer Synopsis: SunOS 5.6: patch /usr/vmsys/bin/chkperm SunOS Release: 5.6 Relevant Architectures: sparc Bug IDs fixed with this patch:

Patch-ID # 109397-01 Keywords: PID datatyping dtfile sdtprocess testcase Synopsis: SunOS 5.7: sdtname.dt and sdtprocess.dt japanese patches for sparc SunOS Release: 5.7 Relevant Architectures: sparc Bug IDs fixed with this patch:

Patch-ID # 109404-01 Keywords: security chkperm buffer overflow Synopsis: SunOS 5.7: /usr/vmsys/bin/chkperm patch SunOS Release: 5.7 Relevant Architectures: sparc Bug IDs fixed with this patch:

Patch-ID # 109417-01 Keywords: TPI M\_PROTO Synopsis: SunOS 5.6: patch /usr/bin/netstat SunOS Release: 5.6 Relevant Architectures: sparc Bug IDs fixed with this patch:

Patch-ID # 109439-01 Keywords: simba pci nexus pseudo driver.conf Synopsis: SunOS 5.7: simba driver patch SunOS Release: 5.7 Relevant Architectures: sparc Bug IDs fixed with this patch:

Patch-ID # 109460-02 Keywords: socal EIO FCIO\_LOOPBACK\_MANUAL sf lun Synopsis: SunOS 5.8: socal and sf driver patch SunOS Release: 5.8 Relevant Architectures: sparc Bug IDs fixed with this patch: 4300684 4327766

Patch-ID # 109472-01 Keywords: mi\_strlog SACK TCP FIN tcp\_wscale\_always ndd Synopsis: SunOS 5.8: /kernel/drv/tcp and /kernel/drv/sparcv9/tcp patch SunOS Release: 5.8 Relevant Architectures: sparc Bug IDs fixed with this patch:

Patch-ID # 109524-01 Keywords: ssd devid serial number VPD Synopsis: SunOS 5.8: ssd driver patch SunOS Release: 5.8 Relevant Architectures: sparc Bug IDs fixed with this patch:

Patch-ID # 109569-01 Keywords: print imagetool Synopsis: OpenWindows 3.6.2: imagetool patch SunOS Release: 5.8 Relevant Architectures: sparc Bug IDs fixed with this patch:

Patch-ID # 109571-01 Keywords: disks rdac devfsadm audlinks devlinks drvconfig ports tapes Synopsis: SunOS 5.8: /usr/sbin/devfsadm patch SunOS Release: 5.8 Relevant Architectures: sparc Bug IDs fixed with this patch: